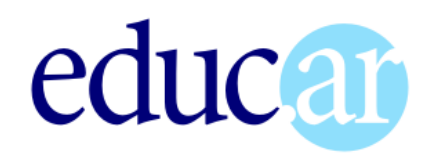

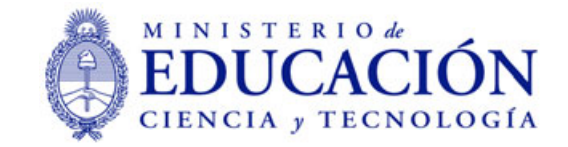

# Comunicación visual

# y tecnología de gráficos en computadora

Juan Carlos Asinsten

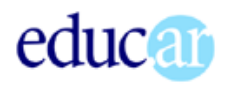

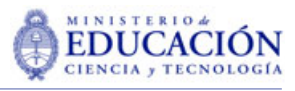

### **Estructura de contenidos**

### Comunicación visual y tecnología de gráficos en computadora

#### **Comunicación visual**

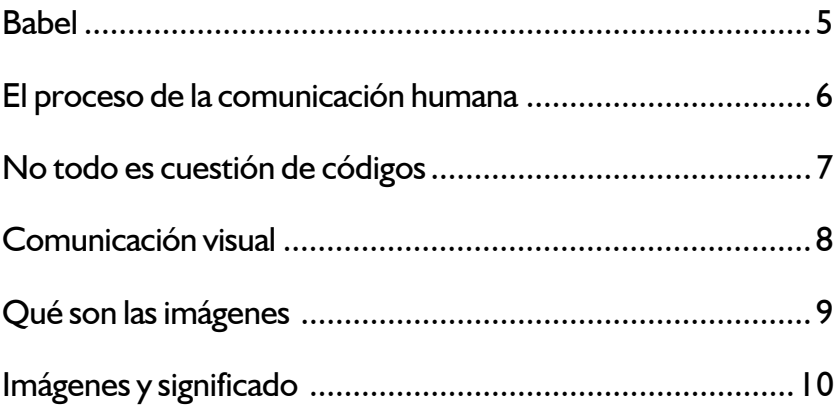

#### **Elementos conceptuales para la manipulación de imágenes**

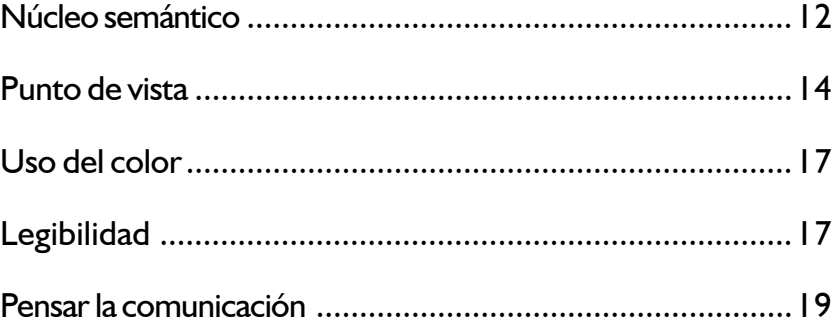

#### **Programas gráficos de computación**

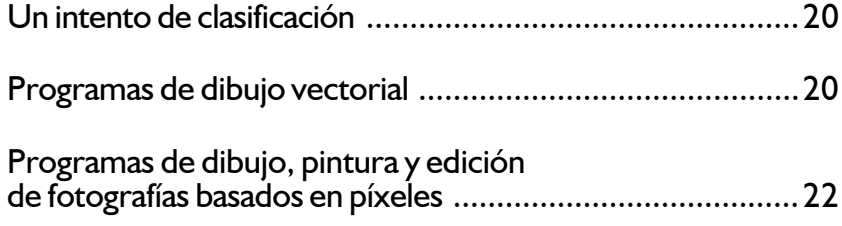

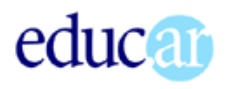

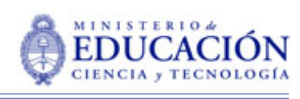

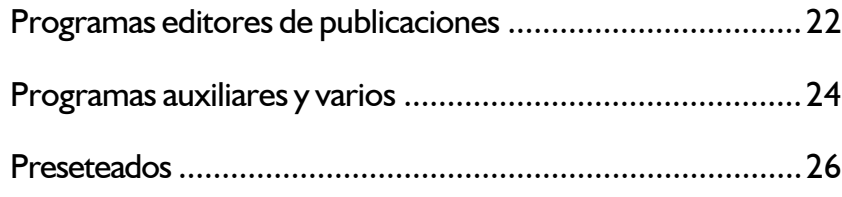

### **Gráficos digitales**

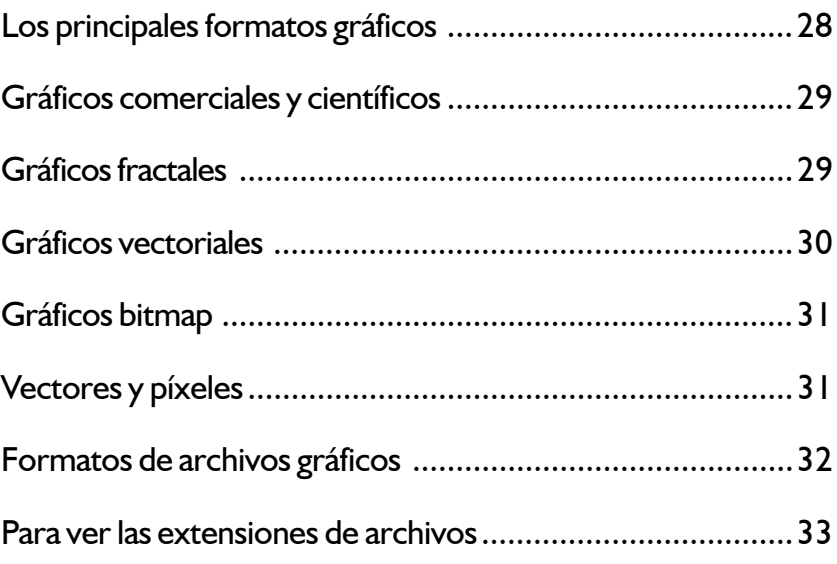

### **Radiografía de los gráficos bitmap**

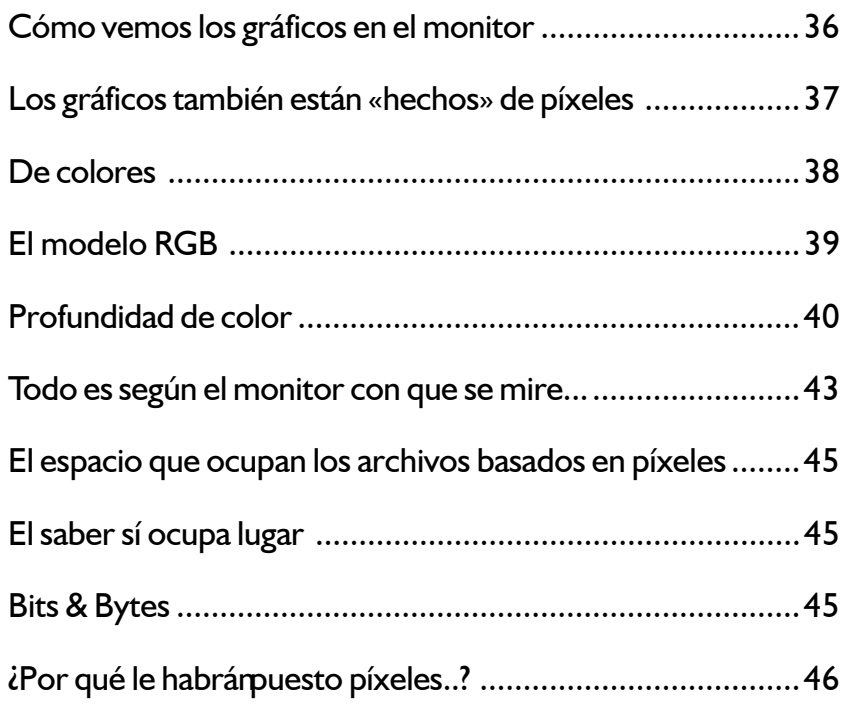

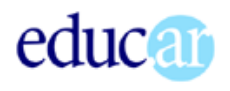

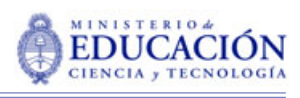

 $\overline{\mathbf{4}}$ 

#### Vamos a los papeles

### Simulación de grises en la impresión monocroma

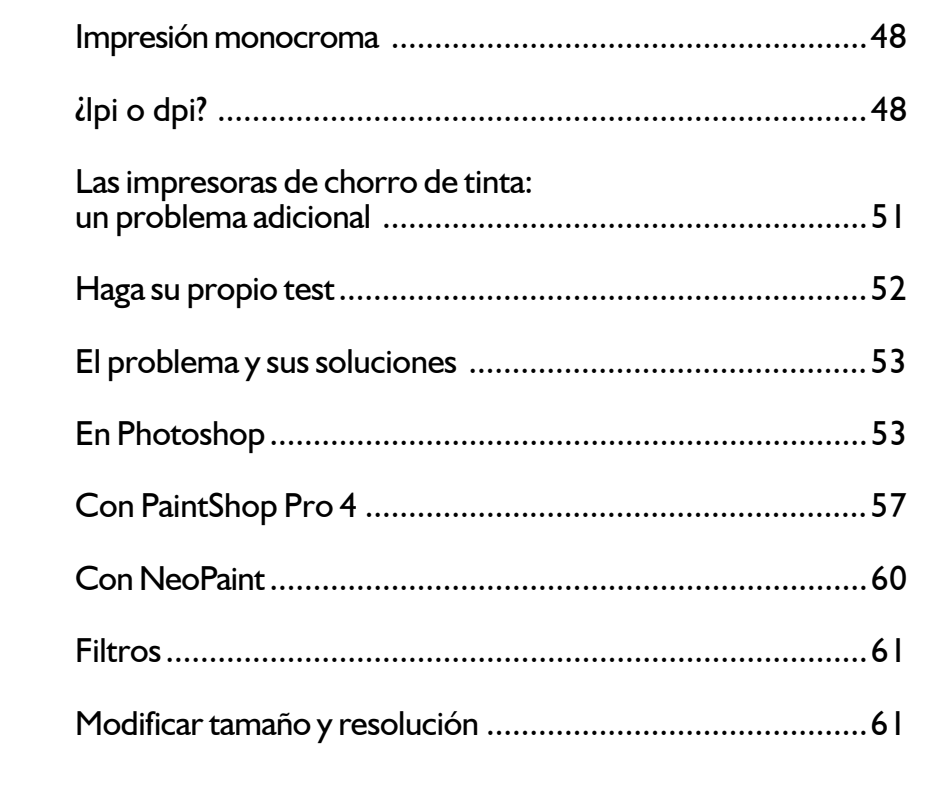

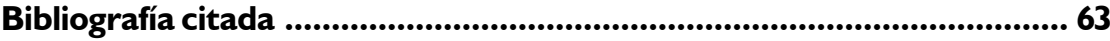

<span id="page-4-0"></span>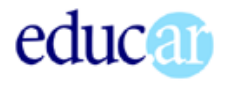

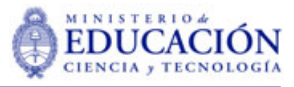

#### **5**

### Comunicación visual

Antes de adentrarnos en el apasionante mundo de píxeles y vectores, conviene que repasemos un poco el sentido de todo lo que hacemos cuando producimos un documento multimedia, una página de internet, la interfaz de una actividad educativa: la comunicación humana.

#### Babel

Detengámonos por un instante a imaginarnos qué sucedería si, repentinamente, dejáramos de entendernos. Si dejáramos de comprender signos y señales.

**Todo** dejaría de funcionar. No sólo no sabríamos si alguien nos saluda o nos amenaza, sino que no podríamos arreglarnos con los aparatos más familiares: el microondas (que se opera con números), el ascensor (ídem), el automóvil, cuyo tablero (convencional) perdería todo significado. El tráfico urbano se volvería un caos, al dejar de tener sentido el color de los semáforos. El suministro eléctrico se cortaría rápidamente: ni los operadores podrían coordinar las complejas tareas de la generación y distribución, ni podrían operar en forma individual y manual al no comprender los diagramas e identificaciones de los comandos de tableros y controles. Las radios y canales de televisión no podrían jugar ningún papel en este caos, ya que nadie podría entender lo que se transmitiera por ellas. El mundo se detendría paulatinamente y la civilización, tal como la conocemos actualmente, desaparecería. Una parte muy importante de la humanidad sería incapaz de sobrevivir a estas circunstancias.

Todo esto (y mucho más) a partir de una situación aparentemente sin mucha importancia: que los hombres no pudiéramos decodificar (comprender) signos. Es que los lenguajes con que los seres humanos nos comunicamos no sólo son una creación social, sino que **son una de las condiciones de existencia de la sociedad**. **La humanidad no podría existir sin comunicación**. Babel es la catástrofe global más terrible que puede imaginarse.

La comunicación no es, entonces, un tema menor. La **eficacia** de la comunicación es un tema trascendente, que tiene mucho que ver con la calidad de la vida humana, con la calidad del funcionamiento de las sociedades. Ello vuelve al tema importante para la escuela, impregnando toda su actividad, cruzando transversalmente todos sus contenidos, y no sólo como *uno* de los temas del área de lengua. Además, porque como con mucha lucidez apunta Prieto Castillo (1999)

el hecho educativo es profunda, esencialmente, comunicacional.

La afirmación de Prieto Castillo, que compartimos, es a la vez una ventaja en relación con este material orientado a los docentes: **todo docente es un comunicador**, aunque no sea consciente de ello. Y esto es una muy buena base para empezar.

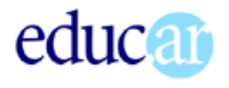

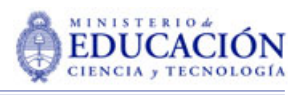

#### El proceso de la comunicación humana

Revisaremos el proceso de comunicación, para detenernos en aquellos componentes críticos, a los que conviene prestar mucha atención si se desea producir comunicaciones eficaces.

El esquema más simplificado del proceso de comunicación consta de tres elementos, los esenciales: el **emisor** (quien produce el mensaje), el **receptor** (quien recibe y comprende -o no- el mensaje) y el **mensaje**, que contiene la información que se intercambia.

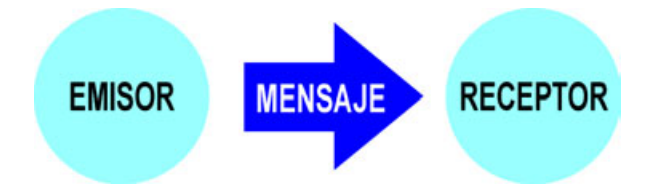

Para sortear innecesarias polémicas sobre modelos autoritarios y democráticos de comunicación, aclaremos que en este esquema los roles de emisor y receptor son intercambiables y no nos proponemos propugnar una comunicación unidireccional, sino, solamente, tratar de comprender en qué puntos del proceso se encuentran las dificultades para comunicaciones eficaces (exitosas).

Un modelo más completo comprende otros elementos, además de los señalados:

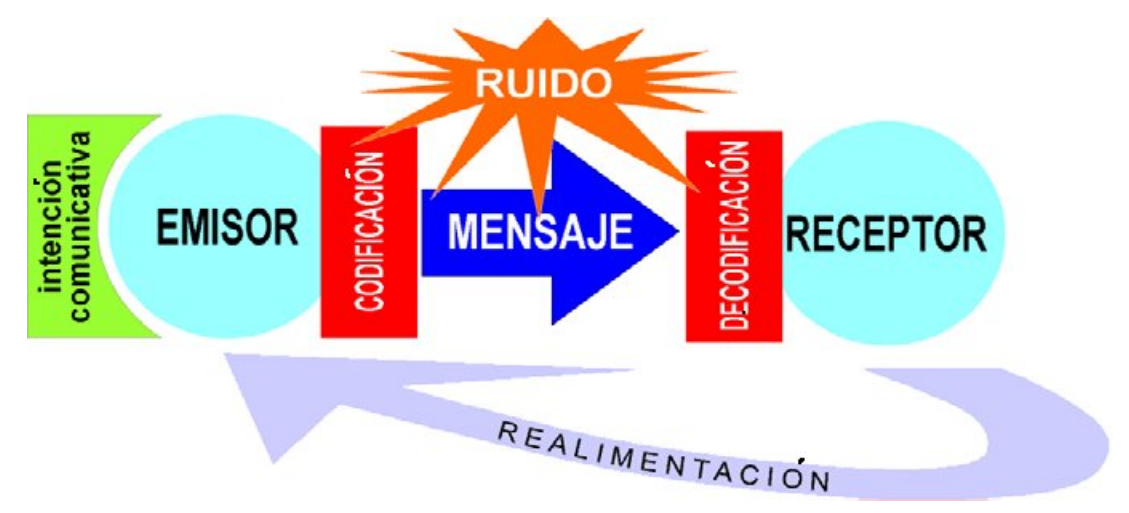

#### 1) **La intención comunicativa**

Toda acción comunicativa humana se inicia en la **necesidad** (objetiva o subjetiva) de intercambiar información. A partir de esa necesidad surge la **intención** comunicativa, la *búsqueda de alcanzar determinados objetivos* mediante la acción comunicativa.

Esta intencionalidad es un elemento importante, ya que la eficacia de la acción comunicativa sólo puede verificarse en relación con los objetivos propuestos (y alcanzados total o parcialmente, o no).

#### 2) **El emisor**

Siempre tiene una cultura determinada. Maneja (puede operar) sistemas de códigos (lenguajes) con determinada habilidad.

#### 3) **Codificación**

Este es el proceso mediante el cual el contenido del mensaje es descrito mediante un sistema de signos, un lenguaje.

Como veremos enseguida, este es uno de los momentos principales que deciden si el receptor podrá o no decodificar (comprender) el mensaje.

La codificación es un proceso complejo que comprende:

<span id="page-6-0"></span>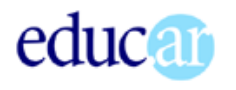

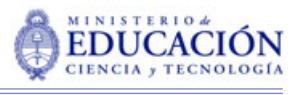

**7**

- a) La elección de los signos lingüísticos adecuados
- b) La adecuación al canal por el cual se transmiten esos signos

La elaboración de documentos multimedia se ubica en este lugar del proceso comunicativo, por lo que volveremos más detalladamente sobre el mismo.

#### 4) **Mensaje**

El contenido de la comunicación, convenientemente codificado y adecuado al canal, constituye el mensaje.

#### 5) **La decodificación**

Es el proceso de comprensión del mensaje, de interpretación de los signos según los códigos del lenguaje utilizado.

Este proceso se realizará con mayor eficacia mientras mayor proporción del sistema de códigos sea **realmente compar-**

**tido** por emisor y receptor.

Los sistemas de códigos, aun de miembros de la misma comunidad lingüística, nunca son **totalmente** coincidentes, por lo cual, salvo para sistemas totalmente estructurados (como los lenguajes matemáticos), **siempre** hay algo de ambigüedad en cualquier mensaje.

SISTEMA DE CÓDIGOS DEL EMISOR SISTEMA DE CÓDIGOS DEL RECEPTOR CÓDIGOS NO COMPARTIDOS CÓDIGOS **COMUNES** 

6) **El receptor**

También tiene una cultura determi-

nada, y una relación individual con el sistema de códigos (lenguaje), añadiendo al proceso de decodificación el **filtrado** según pautas culturales, sociales, religiosas, laborales, y otras: **su** propia experiencia de vida.

7) **El ruido**

En comunicación se llama *ruido* a procesos que afectan la comprensión del mensaje en cualquiera de las etapas del proceso, dificultando el acto comunicativo.

#### 8) **Realimentación o** *feedback*

Es el proceso mediante el cual el receptor «acusa recibo» del mensaje recibido, informando al emisor de alguna manera sobre los resultados de la acción comunicativa, permitiéndole modificar el mensaje, si fuera necesario, para obtener mejores resultados.

#### No todo es cuestión de códigos

Así como la pertenencia a la misma comunidad lingüística no garantiza que todos sus integrantes manejen los mismos códigos, hay que considerar otra cuestión, muy importante, vinculada a esto: **los mensajes no transportan contenidos**, sino que sólo funcionan como «disparadores», evocadores de los contenidos (significados) que el receptor posee **previamente**. Dicho de otro modo: sólo se puede comprender... lo que ya se sabe.

Esto nos lleva a la inevitable pregunta: entonces... ¿cómo aprendemos?, ¿cómo incorporamos nueva información? La respuesta no es, aparentemente, muy compleja: adquirimos nueva información (nuevos conocimientos) sobre la base de **mensajes construidos con la información preexistente**. De allí la afirmación de Brunner de que lo más importante en los procesos de aprendizaje es « *lo que el chico ya sabe*». Los constructivistas insisten en que todo nuevo conocimiento requiere una estructura de conocimientos previos en la cual anclarse. Podríamos agregar que esa misma estructura será la que permita comprender la nueva información, aun antes de incorporarla a esa estructura.

<span id="page-7-0"></span>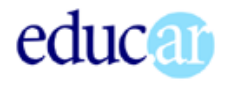

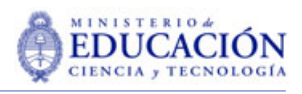

Desde el punto de vista comunicativo, destaquemos entonces que el proceso de decodificación de cualquier mensaje está vinculado a **la experiencia del receptor**, y no a la del emisor. El receptor atribuirá significados al mensaje desde sus conocimientos, experiencias, bagajes, vivencias, etc., previas (incluyendo filtros culturales, éticos, religiosos y el contexto como regulador), y no desde los significados «*de diccionario*».

En realidad, **el lenguaje expresa las experiencias compartidas de las comunidades lingüísticas**, y, al ser construido colectivamente, cada uno recibe, pero a la vez deposita algo en él, y esto es lo que permite la comunicación. Podemos decir que en toda comunicación hay una **tensión entre lo vivencial individual y lo vivencial colectivo.**

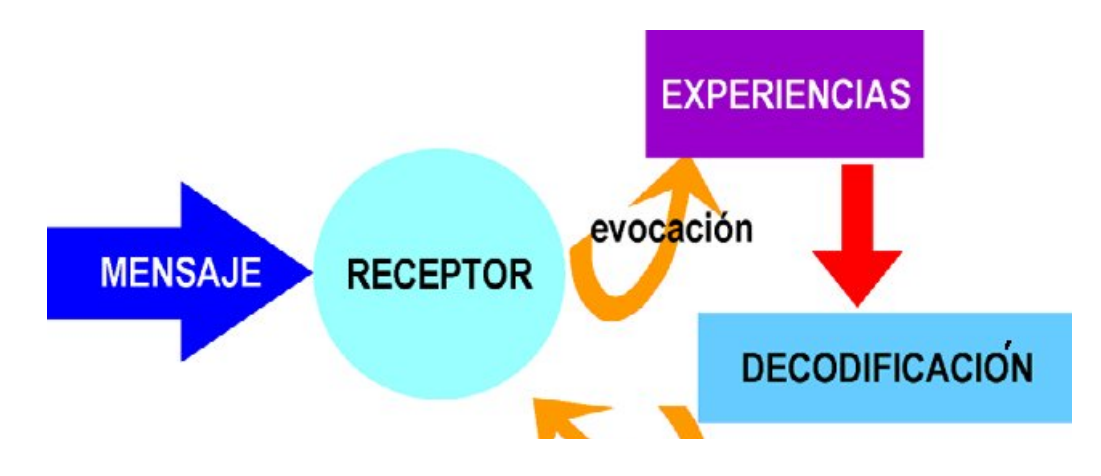

Tener esto presente nos ayudará mucho a la hora de construir mensajes. En la comunicación mediada por computadoras no existe un *feedback* natural, en tiempo real. El mensaje se construye y recién al estar completo puede ponerse a disposición del receptor. No hay posibilidades de modificar la comunicación «*sobre la marcha*».

Como veremos más adelante, esta situación, importante en cualquier proceso de comunicación, hay que tenerla muy presente cuando se elaboran mensajes utilizando intensivamente imágenes. Estas, con su **falsa inmediatez de significados**, empujan al error de creer que lo que muestran se entiende directamente, sin proceso de decodificación.

#### Comunicación visual

 Simplificando, podemos afirmar que **comunicación visual es aquella en la que predominan las imágenes en la construcción de los mensajes**. Como se ve, una definición ambigua, que utiliza una palabra «acotadora»: *predominan*. Y otra polisémica: *imágenes*.

En términos generales, es verificable que es muy pequeña la comunicación basada **exclusivamente** en imágenes. En la mayor parte de la comunicación visual tienen preponderancia las imágenes, pero se complementan con textos, sonidos, locuciones, que acotan y precisan su sentido, su significación.

Sobre el concepto de imagen nos detendremos, brevemente, en el apartado siguiente.

Interesa puntualizar que la comunicación visual comparte los mismos mecanismos que la comunicación en general, aunque la decodificación de imágenes presente una especificidad importante. Pero hay un emisor, hay códigos, hay un receptor, hay procesos de codificación y decodificación. Hay (o no) eficacia. Hay ruidos.

La comunicación visual está íntimamente ligada al diseño gráfico.

...la palabra «*diseño*» se usará para referirse al proceso de programar, proyectar, coordinar, seleccionar y organizar una serie de factores y elementos con miras la realización de objetos

<span id="page-8-0"></span>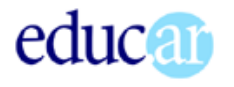

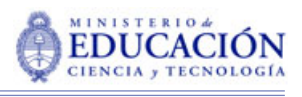

destinados a *producir comunicaciones visuales*...

La palabra «*gráfico*» califica a la palabra diseño y la relaciona con la producción de objetos visuales, destinados a comunicar mensajes específicos...

[...]

...el diseño gráfico, visto como actividad, es la acción de concebir, programar, proyectar y *realizar comunicaciones visuales*, producidas en general por medios industriales y destinadas a transmitir mensajes específicos a grupos determinados.

Frascara (1996)

Recordemos que el diseño gráfico presta mucha atención al manejo visual de textos. Las imágenes no son dueñas absolutas de la comunicación visual. El diseño gráfico acorta las aparentes y normalmente exageradas distancias entre discurso textual y discurso icónico. El diseño en computadora es esencialmente multimedial, y usaremos a lo largo de estos textos diseño multimedia como abarcatorio del diseño en computadora.

> ...la revolución informática e hipermedial vendrá a saldar la vieja polémica entre la primacía de lo textual o de lo visual, creando entre ambos una fructífera hibridación...

 $\lceil \dots \rceil$ 

De hecho, el hipermedia permite la utilización del texto y de la imagen, del audio y de la grafía, estableciendo la base de la solución de la vieja dicotomía y primacía entre lo visual y lo textual, y creando una relación dinámica entre ambos.

Colorado Castellary (1997)

La comunicación multimedia es, entonces, comunicación audiovisual. Y eso incluye el texto, con su doble sistema de códigos, ya que es simultáneamente *texto* y *forma*.

#### Qué son las imágenes

Todos tenemos una concepción intuitiva de qué es una imagen. Pareciera que definirla debería ser algo simple. Pero no. Las polémicas sobre qué es y qué no es una imagen son muchas y su revisión excede los objetivos de este material, más orientados a esbozar criterios de trabajo con imágenes, y, sobre todo, comprender los procesos de comunicación visual.

> Pero, iqué es la imagen? Nuestro diccionario la define como «figura o representación de una cosa» y, por extensión como la «representación mental de alguna cosa percibida por los sentidos». En realidad, esta palabra, derivada del latín (*imago*: figura, sombra, imitación), indica toda representación figurada y relacionada con el objeto representado por analogía o su semejanza perceptiva.

> > Fornasari de Menegazzo (1974)

#### quien acota a continuación:

...cuando hablamos de una teoría de la imagen o de la civilización de la imagen, nos referimos básicamente a toda representación visual que mantiene una relación de semejanza con el objeto representado.

Lo de «*relación de semejanza*» es un concepto que aparece en muchas de las definiciones, siguiendo la línea de Morris, quien planteaba que

es icónico el signo que posee algunas de las propiedades del objeto representado

(citado por Umberto Eco)

Esta idea es demolida por Eco (1970), quien demuestra con variados argumentos que

<span id="page-9-0"></span>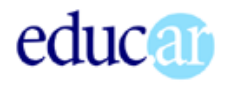

Los signos icónicos reproducen *algunas condiciones de la percepción del objeto*, pero después de haberlos seleccionado según códigos de reconocimiento y haberlos registrado según convenciones gráficas.

Las imágenes, entonces, no se asemejan al objeto, sino a las condiciones de percepción del objeto. Y su lectura está muy fuertemente **condicionada por el lenguaje verbal**.

El carácter **convencional** de los signos icónicos es un elemento esencial en la comprensión de la problemática de la comunicación visual. En el trabajo citado, Eco analiza la percepción de un dibujo de un caballo, una silueta realizada en línea continua, puntualizando que no tiene **ninguno** de los atributos de un caballo, ni siquiera de la forma en que lo percibimos.

#### Cada uno ve lo que sabe

afirma Munari (1979), introduciendo el *sistema de códigos* en la lectura de lo visual, la que, lejos de la inmediatez que se le atribuye, requiere el manejo de esos códigos, como cualquier otro lenguaje. Desde luego que el lenguaje visual pertenece al género de los *no estructurados*, por lo que, por ejemplo, hablar de una *gramática de la imagen* es sólo una metáfora. Ni existe tal gramática, ni el lenguaje visual es susceptible del grado de formalización del lenguaje verbal o escrito.

> Tal vez uno de los motivos fundamentales por los que lo audiovisual ha entrado con un mal pie en la escuela es su aparente transparencia, la sensación que provoca en el receptor, a menudo de manera inadvertida, de que no es lenguaje y, en consecuencia, de que no necesita ser aprendido.

> En apariencia lo audiovisual no supone una mediación entre la realidad y el receptor de los mensajes. Aparenta ser la propia realidad misteriosamente presente. Lo audiovisual produce la sensación de que no precisa codificación ni decodificación. De la imagen de una casa, por ejemplo, decimos que es una casa, mientras que de la representación escrita de la misma realidad (casa) decimos que es una palabra. *Lo audiovisual tiende a escamotear su realidad de signo*, para presentarse fraudulentamente como la *realidad* a la que representa.

> > Ferrés Prats (1996)

#### Imágenes y significado

Toda imagen es una construcción. No existe una «*representación objetiva de la realidad*», ni aun en la fotografía documental. Como señala acertadamente Prieto Castillo (1999)

> Una fotografía dice siempre menos que la realidad y dice siempre más. Menos, porque capta apenas un aspecto de ella, no puede jamás recrearla en toda su riqueza. Más, porque incluye la intencionalidad del comunicador.

> En esa relación, el más y el menos, nos movemos a diario. Porque percibimos paisajes, situaciones, personajes; están allí, podemos verlos. Y a la vez es necesario reconocer que esa presencia es una construcción, un recorte intencionado, una toma de posición por parte de quien fotografía, filma, graba, dibuja.

Esta construcción de mensajes visuales, conlleva siempre una **intención comunicativa**. Se producen objetos visuales para comunicar algo a alguien. Y esa comunicación será exitosa siempre y cuando el destinatario de la misma pueda decodificar correctamente (?) el mensaje. *Correctamente* significa aquí: *según las intenciones comunicativas del emisor del mensaje*.

Volvemos entonces al tema de los significados de las imágenes. ¿Es cierto lo que afirma el antiguo proverbio chino, que *una imagen vale más que mil palabras*? Veamos.

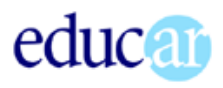

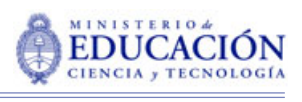

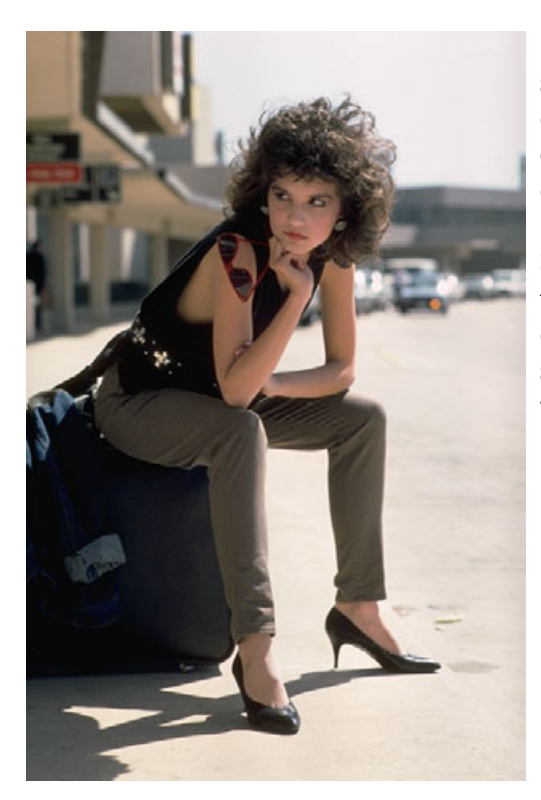

Veamos otro ejemplo. Seguramente la mayor parte de las personas describiremos la fotografía como una joven mamá, dando el biberón a su hijo mientras lo besa cariñosamente. Podríamos agregar que es una madre «moderna»:

Observemos la fotografía: una chica joven, sentada sobre su bolso en una terminal de ómnibus o un aeropuerto pequeño. Pero... ¿y qué más? ¿Ella va... regresa, espera...? ¿Cuál es el motivo del viaje? ¿Está contenta, triste, cansada, asustada...?

La fotografía podría corresponder a muchas situaciones. Seguramente será muy eficaz para mostrar el aspecto que tenía Patricia, hace tres años, al regresar de las vacaciones que pasó en casa de sus tíos, en Mendoza. Pero eso lo saben sólo quienes conocen, previamente, las circunstancias de la fotografía. El resto de las personas no podría agregar mucho más que la descripción de arriba.

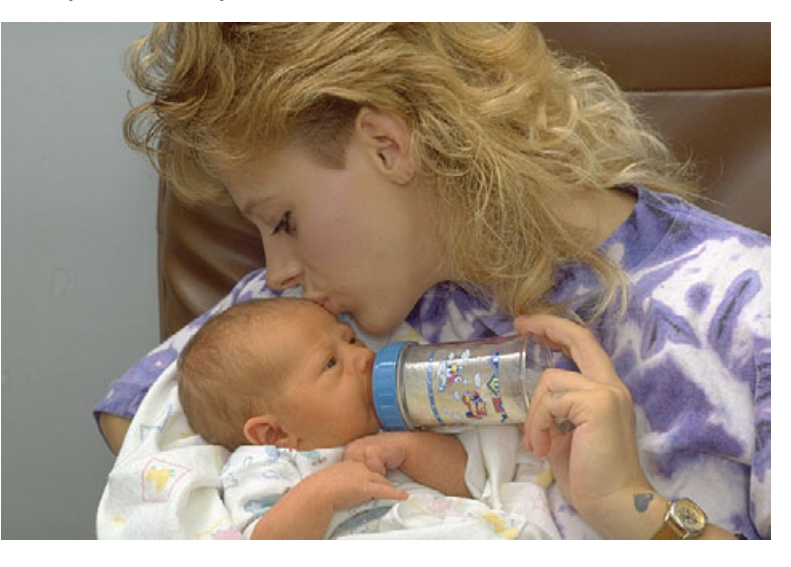

luce un pequeño tatuaje en su muñeca izquierda. ¿Seguro...?

Podría ser Lucía, la tía de Gracielita (era una nena...), o Rosario, la chica que atiende a Felipe cuando salimos de noche, o tal vez Esmeralda, la encargada de cuidar al heredero secuestrado de la familia Rohtinger, por el que han pedido un cuantioso rescate... O Laura, la maestra del Jardín Maternal donde sus padres dejan a Epifanía, cuando van a trabajar. Las posibilidades son muchas.

Evidentemente la fotografía no nos dice «todo». Y tiene información diferenciada, según los conocimientos previos que se tengan sobre sus circunstancias. La abuela, indignada, protestará: «*¡Cómo que una nena...! ¡no ven la cara de varoncito de Luisito?!*» Para ella, la fotografía **evoca** muchas más cosas que para nosotros. Y claro, ella cree **verlas** en la fotografía.

Cuando utilizamos imágenes para construir mensajes audiovisuales, debemos tener presente esto: con imágenes podemos comunicar sólo las experiencias **comunes**. Las imágenes no hablan por sí solas, y su sentido muchas veces debe ser **acotado** (*anclado*) mediante texto que indique *cómo debe ser leída*. Ese es, muchas veces, el rol de los *epígrafes*.

# <span id="page-11-0"></span>educar

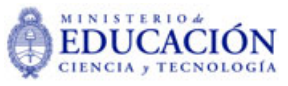

**12**

# Elementos conceptuales para la manipulación de imágenes

#### Núcleo semántico

El concepto de núcleo semántico pertenece a José Bullaude (1966), que lo esbozó en *El nuevo mundo de la imagen*, desarrollándolo posteriormente conjuntamente con Lilia de Menegazzo (1974).

El núcleo semántico es la porción de la imagen que contiene los elementos esenciales (significativos) que hacen a su comprensión. Contienen lo que **no se puede recortar** de una imagen, para que cumpla su papel en un mensaje audiovisual.

La mayor parte de las fotografías contienen zonas importantes **no significativas** que conviene eliminar en la edición final, para que no resulten distractoras en el proceso de lectura-comprensión. Los fotógrafos llaman a este proceso *encuadrar*, y lo realizan en el momento de ampliar. Las fotografías o imágenes digitales se recortan con herramientas adecuadas, normalmente llamadas *crop* (tijeras).

Por ejemplo, en la fotografía de la estudiante (A), podemos recortar una buena parte de la superficie, mejoran-

do la percepción del núcleo central (B).

Pero si aumentamos el recorte (C), el sentido completo se desdibuja, queda sólo una chica leyendo. Cuando se recorte una imagen, prestemos atención, entonces, a los **elementos significativos**, evitando eliminarlos.

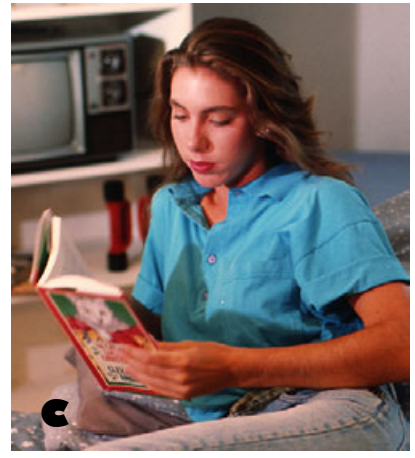

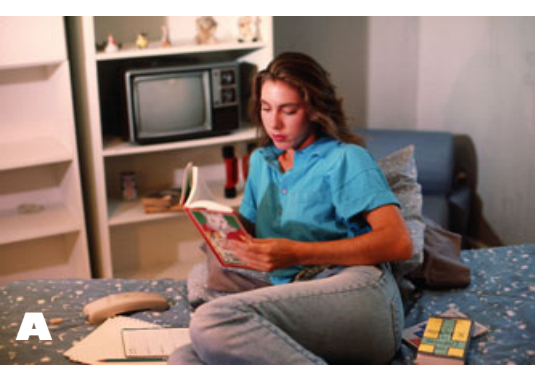

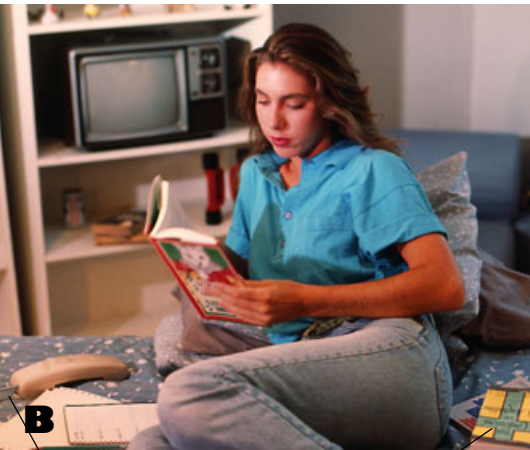

No es necesario que el libro se muestre completo.

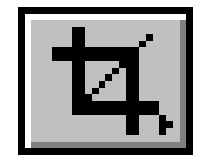

La herramienta *crop* (tijeras) se identifica en casi todos los programas con este ícono.

Recortando un poquito la antena del teléfono se sigue interpretando el mismo.

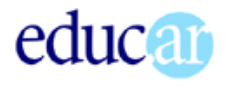

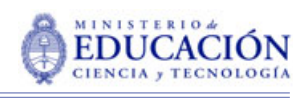

Desde luego que en este primer plano, la idea central original no existe. El lector no tiene cómo saber (salvo que se aclare por escrito), a qué se debe la mirada baja de la chica. Se convierte en un retrato.

Claro que si la intención es, justamente, mostrar el rostro de la chica, este recorte sería el mejor, ya que elimina todos los detalles superfluos. **El núcleo semántico depende, entonces, de la intención comunicativa y no es una propiedad intrínseca de la imagen.**

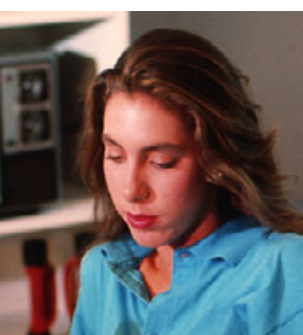

#### LOS DETALLES Y EL ENTORNO COMO SIGNIFICADORES

El ejemplo de la estudiante muestra cómo los elementos del entorno funcionan como *significadores*, como los elementos que dotan de un particular sentido a la imagen.

En la fotografía del niño (**A**), podemos apreciar que está contento, que se divierte en lo que parece un automóvil de juguete. Los elementos que aparecen al fondo no son suficientes como para identificar el contexto.

La segunda fotografía (**B**), con un recorte menor, muestra claramente que está en una calesita.

La tercera (**C**) muestra la toma completa original, en la que resulta molesto el elemento desenfocado del rincón inferior derecho, y sobra el espacio a la izquierda de la barra.

No hay que confundirse al seleccionar lo que se va a recortar: el que realiza esta operación **sabe** que la fotografía es en una calesita, por lo que los elementos de fondo de la primera (A) le pueden parecer suficientes para identificar la situación. El lector-destinatario **no sabe previamente de qué se**

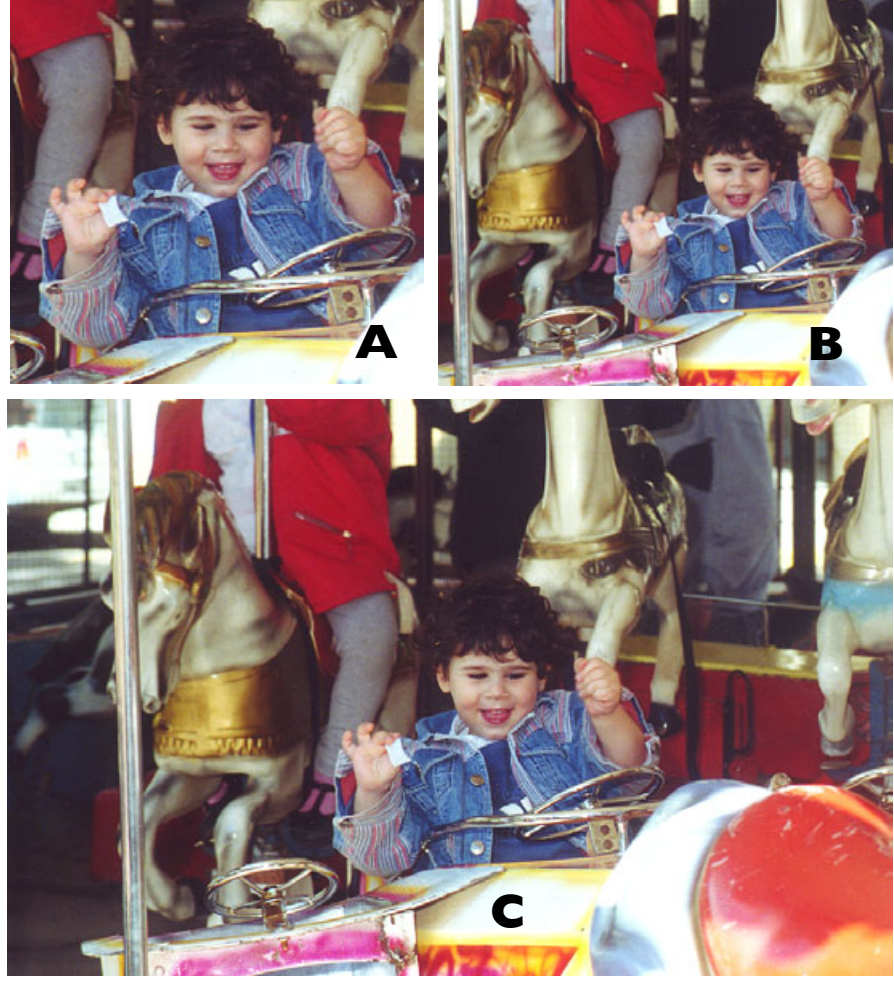

**trata**, y necesita elementos para interpretar (decodificar, comprender).

La fotografía fue obtenida, tal como se la ve, de una colección de tomas profesionales distribuidas en CD-rom.

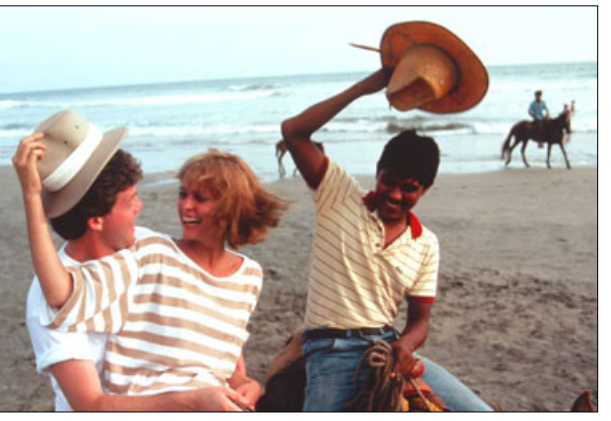

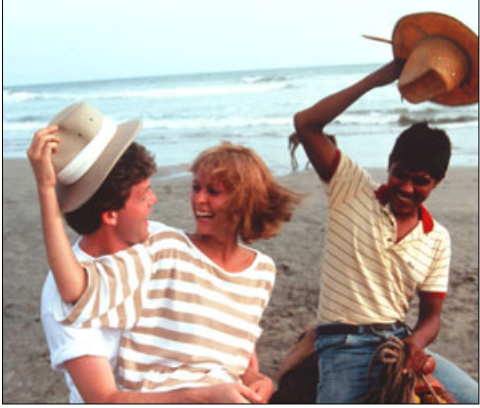

**13**

<span id="page-13-0"></span>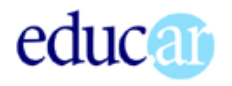

En las tomas de la playa, aunque el núcleo semántico es el grupo de la izquierda, **el sentido se pierde si se elimina el jinete que se ve al fondo**, arriba a la derecha. Pese al poco espacio que ocupa, permite interpretar la actividad del grupo (que cabalga en la playa), ya que la porción de caballo y montura visibles (bajo el jinete del sombrero) resulta insuficiente y confusa.

#### Punto de vista

En sus comienzos, el cine imitó el lenguaje del teatro: se colocaba una cámara frente a la escena y se filmaba. Luego se descubrieron los medios expresivos propios del cine, que permitían modificar dramáticamente el *punto de vista*. No todos los medios expresivos del cine se pueden utilizar con imágenes fijas, o en los videos de pequeño formato. Revisemos rápidamente algunos.

#### PLANOS

Se llama plano de una toma (la fotografía incorporó las mismas designaciones) a la **porción de realidad** que se recorta con la cámara. En general se refieren a la figura humana, aunque no necesariamente tenga que haber una figura humana presente.

Los planos se denominan, de lejos a cerca, plano panorámico, general, americano, medio y primer plano. Están también los primerísimos planos y los planos de detalle.

En el **plano panorámico**, la figura humana se encuadra en el paisaje, que es el verdadero protagonista de la imagen.

El **plano general** muestra la figura y su entorno, el ambiente donde actúa, o se desenvuelve.

En el **plano americano** se corta la parte inferior de las piernas. Se observa toda la figura pero con la suficiente cercanía como para verla en detalle.

En el **plano medio** se corta a la figura desde la mitad superior de la pierna o por sobre la cintura. Permite observar la expresión del rostro y/o reconocerlo.

El **primer plano** muestra sólo el rostro. Permite reconocer los rasgos del personaje y su expresión.

El **primerísimo plano** muestra **detalles** del rostro (ojos, boca).

El **plano de detalle** es similar, en acercamiento, al primerísimo plano, pero se concentra en un área diferente del rostro.

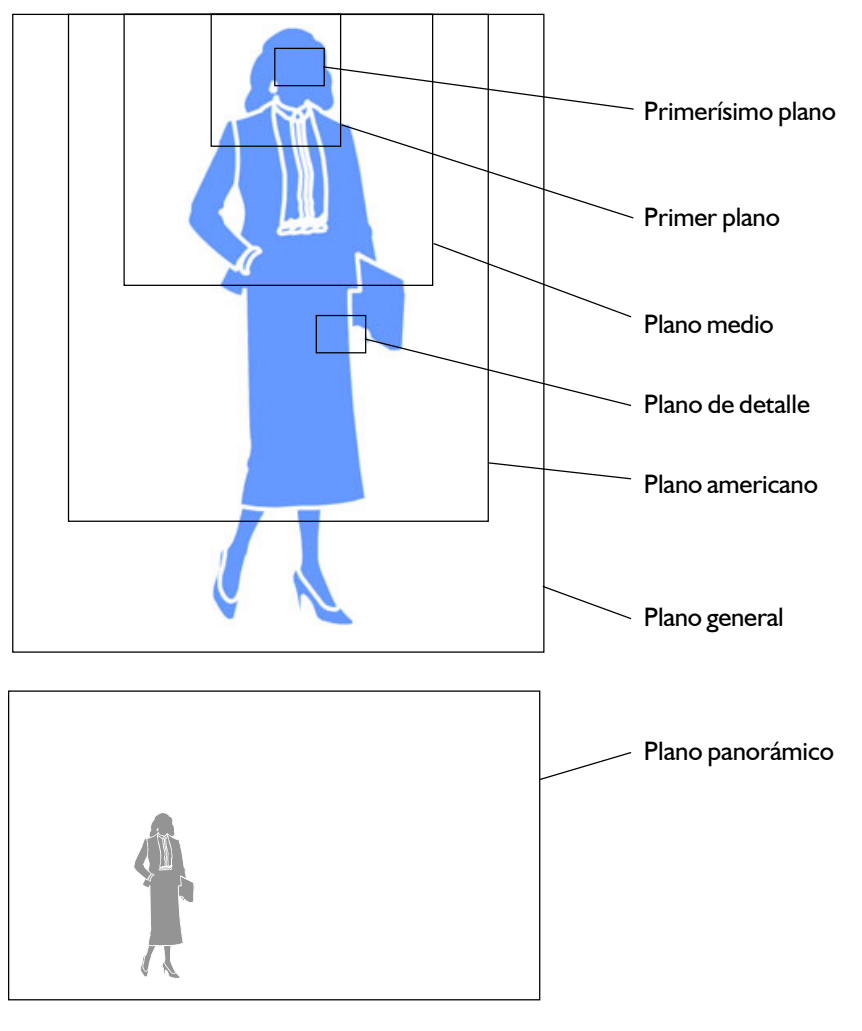

Como dijimos, la referencia a la zona del cuerpo es convencional. Por extensión, se aplican esas denominaciones a cualquier toma, de cualquier objeto.

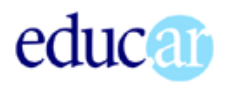

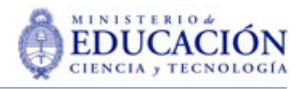

**15**

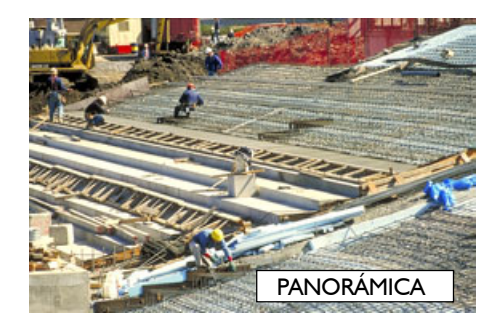

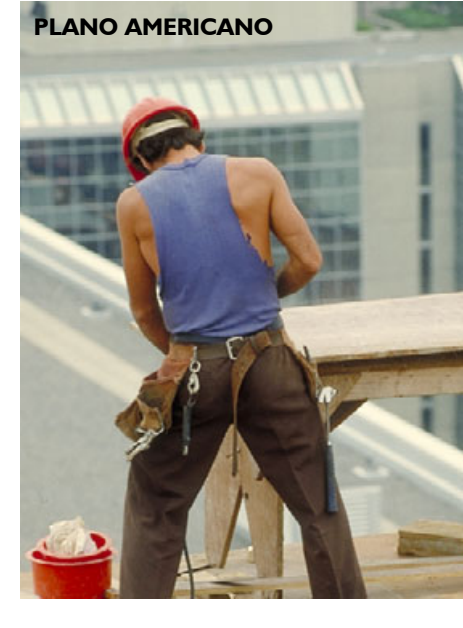

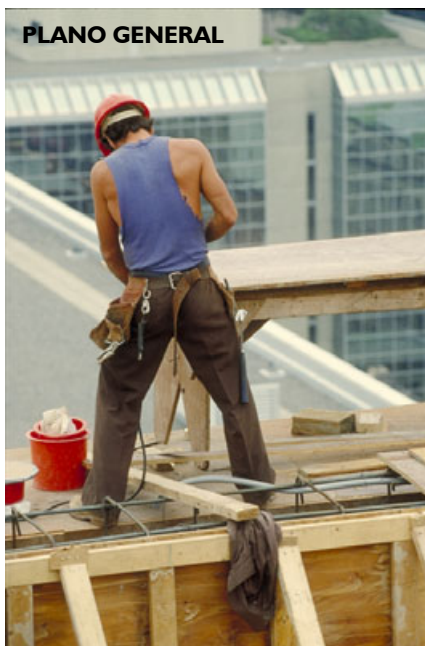

**PLANO MEDIO**

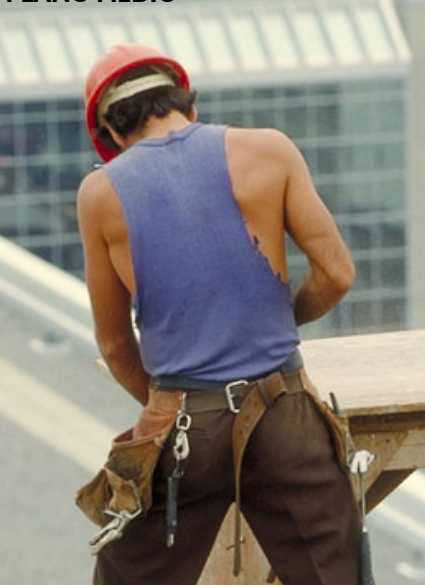

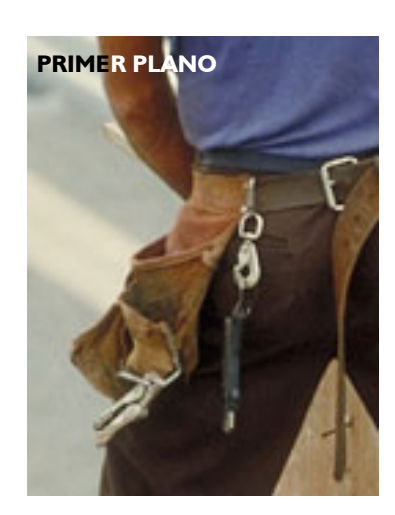

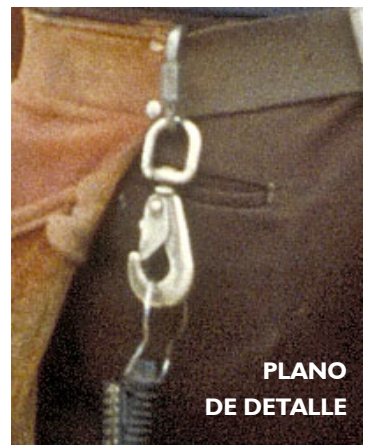

El *primer plano* no tiene que ser necesariamente del rostro. Depende, como en otros temas, de la **intención comunicativa**. En el ejemplo, podría tratarse de una explicación sobre accesorios de trabajo.

#### ÁNGULOS

El ángulo desde donde se realiza la toma o encuadre, se llama *normal* cuando se realiza aproximadamente de frente al sujeto. *Picado* es el nombre de una toma desde arriba hacia abajo y *contrapicado*

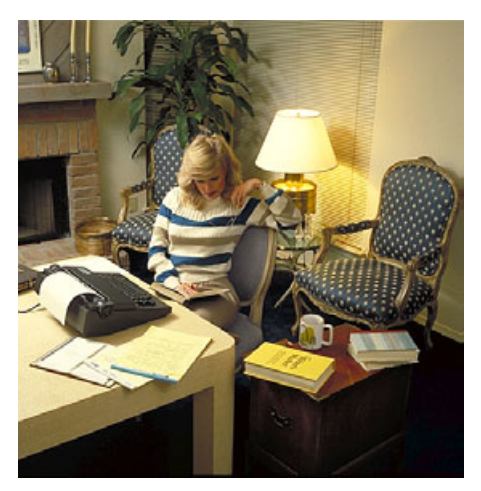

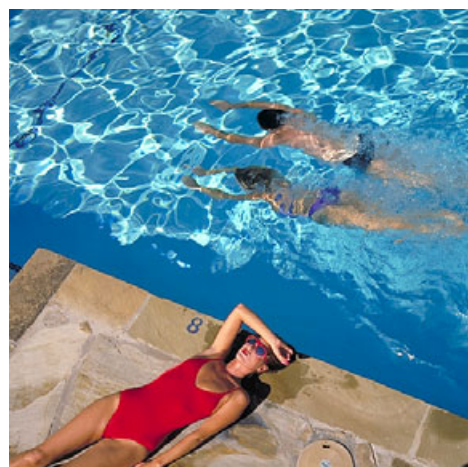

Dos ejemplos de *picado*. En la toma de la pileta, el ángulo es mucho mayor, casi vertical.

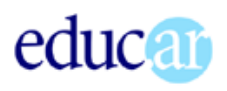

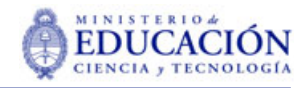

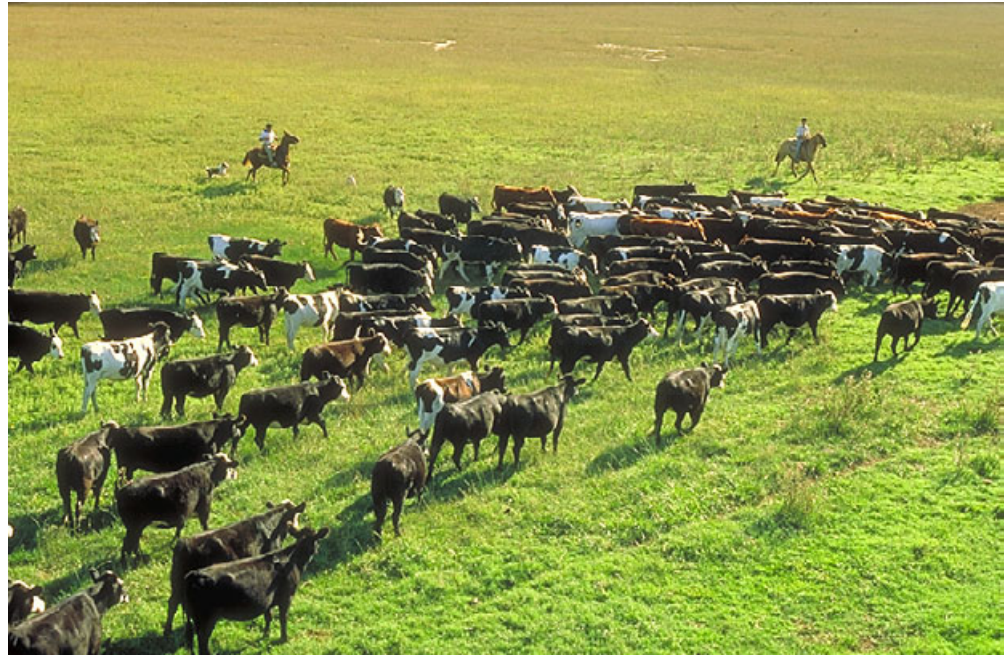

La **vista aérea** es una forma particular de picado.

Dos ejemplos de contrapicado. En un caso la toma se debe a la diferencia de altura entre el fotógrafo y el jinete. En la otra toma, hay una intencionalidad. Se trata de expresar majestuosidad.

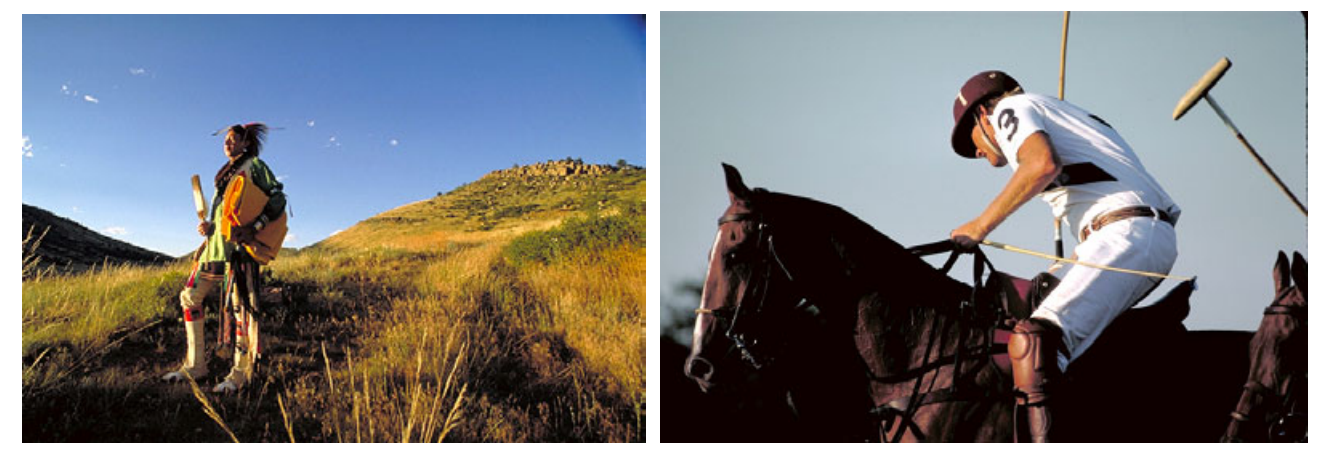

la inversa: desde abajo hacia arriba. La angulación da diferentes movilidades a la imagen. Según Prieto Castillo, la angulación normal, o de frente

...ofrece una suerte de seguridad, de adecuación entre su mirada y la del emisor.

Por su parte, con el picado o angulación descendente,

...pueden comunicarnos una sensación opresiva, o un espacio que no merece una lectura más o menos normal. Este ángulo de toma puede ofrecer imágenes no familiares de la realidad.

#### Y la toma ascendente o contrapicado

...tiende a acentuar el tamaño, las dimensiones de un objeto o de un personaje.

Todo esto depende, en alguna medida, del contenido de la imagen, de la relación entre los diversos elementos que la integran y, sobre todo, de la dimensión, de la intensidad de la angulación. En el caso de la fotografía influye mucho la **longitud focal** del objetivo: los objetivos gran-angulares dramatizan estos encuadres mucho más que los normales y los largos.

#### **16**

<span id="page-16-0"></span>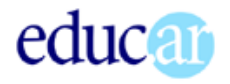

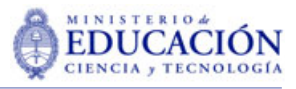

#### Uso del color

Vemos el mundo en colores. El color es el modo natural de percibir la realidad.

En el lenguaje visual debemos diferenciar, para los criterios de uso del color, entre los diversos tipos de gráficos:

- **n** fotografías
- ilustraciones
- diagramas, cuadros y gráficos

#### USO DEL COLOR EN FOTOGRAFÍAS

Aunque la mayor parte de las tomas se realizan hoy en colores, existe la opción de presentar las fotografías en blanco y negro (en realidad, grises) e, incluso, en blanco y negro real (fotos de 1 bit).

En algunos casos, las fotografías en blanco y negro o en escalas de grises pueden ser más expresivas que las de color.

Puede suceder que contemos sólo con fotografías en blanco y negro para nuestro documento. En ese caso pueden utilizarse así como las obtuvimos, o tonalizarse tipo sepiado, con lo que se obtienen efectos muy interesantes, sobre todo si se trata de fotografías antiguas.

#### USO DEL COLOR EN ILUSTRACIONES

En el caso de las ilustraciones el uso del color debe supeditarse a la intención comunicativa. La ilustración puede utilizarse porque no se cuenta con una fotografía (en reemplazo), en cuyo caso el color debe ser lo más **realista** posible (adecuado al estilo gráfico de la ilustración). Pero las ilustraciones se usan también para simplificar y sintetizar una imagen. En ese caso el color debe ser usado con prudencia, para mantener la síntesis buscada. Si se trata de identificar elementos, el color de los mismos debe ser el convencional.

#### USO DEL COLOR EN GRÁFICOS Y DIAGRAMAS

El color cumple aquí el papel de auxiliar comunicativo, ayudando a reconocer las distintas partes del gráfico o diagrama, a identificarlas claramente y a interpretarlas.

#### COLORES LINDOS Y COLORES FEOS

Quienes diseñamos deberíamos borrar del catálogo de preferencias nuestros «colores bonitos». Desde el punto de vista comunicativo **no existen colores lindos o feos**. Existen **colores adecuados o no para la intención comunicativa**. Existen colores que expresan mejor que otros determinado clima, que refuerzan o debilitan el mensaje audiovisual.

Deberíamos seleccionar los colores según este criterio. Nuestras *preferencias personales* de-

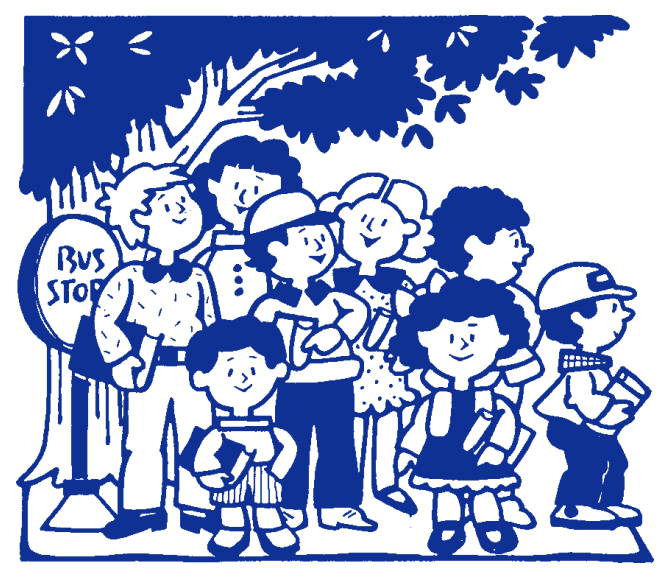

jémoslas para elegir corbatas, blusas, camisas o la pintura para el living.

#### **Legibilidad**

La legibilidad de las imágenes no tiene que ver sólo con su nitidez. Se refiere sobre todo a la posibilidad de percibir (para comprender) su contenido.

Una de las cuestiones importantes es la **cantidad de detalles** que contiene el gráfico. La regla es *ni demasiado ni demasiado poco*: tratar de que las imágenes no contengan información excesiva, ni que resulte insuficiente.

Cuando las imágenes contienen demasiada información, dificultan **discriminar la información**

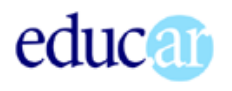

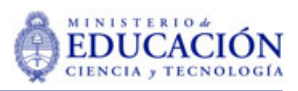

**18**

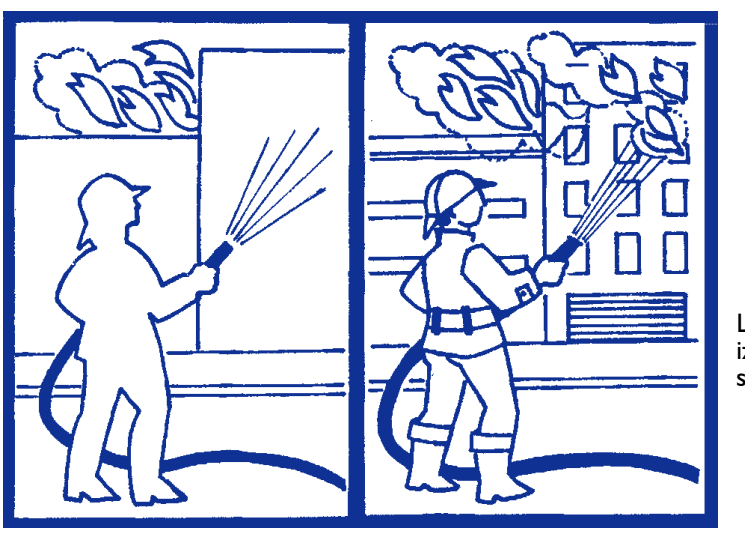

Ilustración tomada de Didáctica de la imagen, de Lillia de Menegazzo.

La figura del bombero de la izquierda está demasiado simplificada.

en el mensaje y decodificarlo. La atención del lector puede concentrarse en un elemento secundario y no alcanzar a captar lo que se quiso significar. Para las imágenes no es válido el refrán: «*lo que abunda no daña...*».

Tampoco la excesiva simplificación es conveniente. Según Frascara (1996)

...no hay relación constante entre simplicidad de diseño y eficacia en la transmisión de información. [...]

Simplicidad, en realidad no es el factor determinante de legibilidad.

Y una excesiva simplificación puede eliminar detalles importantes para la correcta decodificación, como muestra el ejemplo del bombero.

La cantidad de información en una misma ilustración que puede decodificar el receptor depende de su cultura, de su «entrenamiento» en la lectura de imágenes y de su desarrollo (ligado a su edad).

#### IMAGEN Y CONTEXTO

El **contexto** suele ser un elemento decisivo en la legibilidad de imágenes. En el ejemplo del panadero (tomado de *Didáctica de la imagen*), la decodificación depende del resto de las ilustraciones que la acompañan. Esto es muy importante:

- a) cuando se toma (para usarla en un documento multimedia) una imagen de una serie (que no se incluye), o cuando la imagen original está acompañada de un epígrafe aclaratorio.
- b) Cuando se elabora una serie, para representar un proceso. Hay que cuidar que estén presentes **todos** los pasos que permiten comprender el proceso.

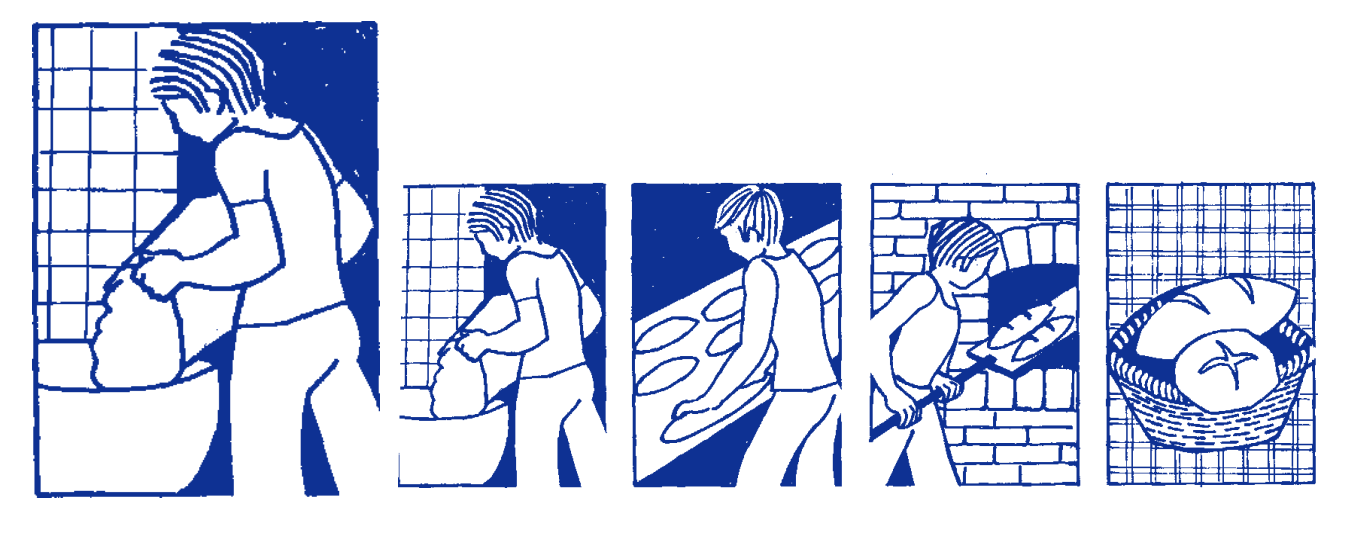

<span id="page-18-0"></span>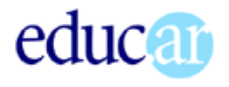

La elaboración (o selección) de imágenes para un documento multimedia, para una página de internet, para una interfaz de actividad, requiere, como cualquier otro proceso de comunicación intencional, la debida planificación. No debemos dejarnos subyugar por «*imágenes bonitas*». Orientémonos a crear o seleccionar aquellas adecuadas a nuestra intención comunicativa.

Las preguntas son siempre más o menos las mismas:

- a) **qué** quiero comunicar (contenidos). Esto no se refiere sólo al tema, sino al sentido de la comunicación, al significado que aspiramos que el receptor construya.
- b) **para qué** (objetivos). Qué nos proponemos que suceda, qué aspiramos a cambiar en el receptor.
- c) a **quiénes** (destinatarios)
	- 1) qué saben.

Lo que el destinatario sabe (lo que presuponemos que sabe) es esencial en el proceso de decodificación de cualquier imagen. «*Vemos lo que sabemos*», dice Bruno Munari resaltando el concepto. Leemos las imágenes desde la experiencia.

2) qué les gusta.

Si las imágenes están dentro de las cosas que interesan a la audiencia, es mucho más probable que se interesen en ellas.

Estas preguntas deberíamos hacérnoslas ante **cada una** de las imágenes que vayamos a incluir en nuestro documento multimedia.

#### OTRAS LECTURAS POSIBLES

Toda imagen a incluir debe ser analizada para verificar si es suceptible de ser interpretada de manera no deseada. Aunque a primera vista pueda cubrir un aspecto informativamente, deberíamos desecharla si puede ser interpretada en sentido de aprobar o fomentar concepciones racistas, discriminatorias, machistas. Si puede ofender de alguna manera a parte del público al que va dirigido el proyecto.

Es necesario recordar que en el momento en que se vea la multimedia no estaremos allí para dar explicaciones. Y no importa «*lo que quisimos decir*». Importa **lo que la gente entiende**.

<span id="page-19-0"></span>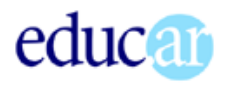

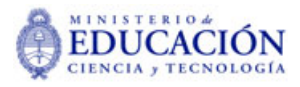

### Panorama desde el puente Programas gráficos de computación

Hace algunos años, en la prehistoria de la informática, las computadoras podían manejar sólo números y textos. Hasta que a alguien se le ocurrió trabajar también con gráficos. Entonces comenzó una carrera vertiginosa y hoy en cualquier PC se puede dibujar, pintar, mirar y retocar fotografías, armar revistas, carteles y folletos y hasta editar video y sonido.

Al principio, los programas servían para mostrar gráficos en la pantalla, pero rápidamente se resolvió cómo trasladarlos a las impresoras. Los programas fueron diversificándose, aprendieron a trabajar el color, una nueva generación de impresoras color de bajo precio y alta calidad apareció en el mercado y hoy los usuarios tienen a su disposición una amplísima oferta de programas para realizar o modificar cualquier tipo de gráficos, verlos en excelentes monitores, capturarlos con escáneres o cámaras digitales e imprimirlos en una variada gama de dispositivos.

#### Un intento de clasificación

Si bien existe una cierta especialización de los programas, la tendencia actual es que cada vez hacen más cosas, haciendo difícil establecer claras líneas divisorias. La clasificación que ofrecemos sirve entonces sólo como una guía orientadora y tiene en cuenta principalmente las características del «*producto final*» que ofrece cada tipo de programa.

Podemos agrupar los programas de edición de gráficos en cuatro grandes grupos:

- **Programas de dibujo vectorial.**
- **Programas de dibujo, pintura y edición de fotografías basados en** píxeles.
- **Programas de armado de publicaciones.**
- $\blacksquare$  Programas auxiliares y varios.

Veamos cada uno en detalle.

#### Programas de dibujo vectorial

Dibujan utilizando líneas rectas o curvas que están definidas por fórmulas matemáticas.

Las líneas forman figuras que los programas reconocen como objetos y que pueden adquirir diferentes atributos: tipo y color de línea perimetral, tipo y color de relleno, posición que ocupa en la página y con respecto a otros objetos (los tapa o es tapado por ellos), etcétera.

Cada objeto puede ser editado y modificado en cualquier momento por el programa.

Los programas también pueden incorporar texto, al que tratan como un objeto más.

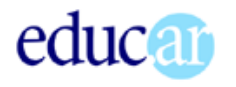

Según su uso principal, podemos considerar cuatro grupos de programas de dibujo vectorial:

- Programas de diseño gráfico e ilustración.
- Programas CAD.
- Programas de modelado 3D.
- Programas graficadores de funciones matemáticas.

#### PROGRAMAS DE DISEÑO GRÁFICO E ILUSTRACIÓN

Constituyen el grupo más popular de este tipo de programas.

Contienen herramientas que permiten dibujar figuras geométricas y líneas de diverso tipo, abiertas o cerradas, que pueden ser modificadas en cualquier momento. Casi todos estos programas trabajan

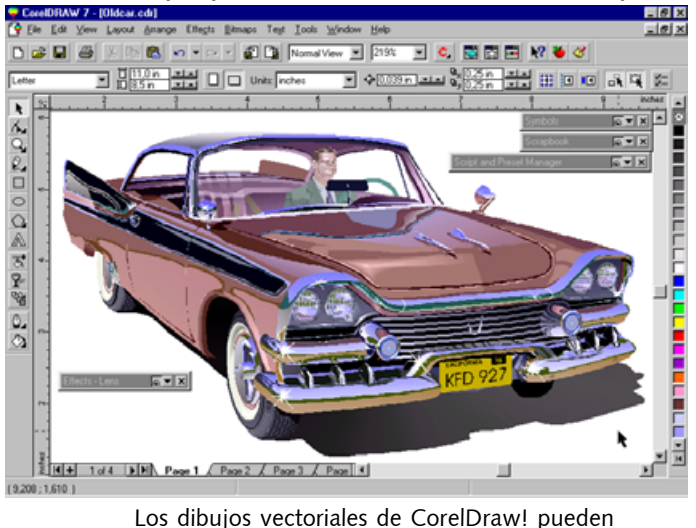

alcanzar un alto grado de sofisticación.

bajo Windows y cargan y manipulan tipografías, las que pueden ser deformadas, obligadas a recorrer trazados complejos, extruidas para simular tres dimensiones y muchos efectos más.

Los programas más profesionales permiten también incluir fotografías y otros gráficos bitmaps.

Se utilizan para crear ilustraciones, logotipos, marcas, y dibujos de cualquier tipo. Se pueden armar tarjetas, etiquetas, folletos, obleas, y material publicitario, promocional o técnico.

No resultan prácticos para armar folletos o revistas con mucho texto.

Sin ninguna duda, el programa de este tipo

más utilizado en el ambiente PC es *Corel Draw!*, aunque existen otros de excelente calidad como *Adobe Ilustrator*, *Macromedia Free Hand*, así como programas tipo *shareware* de mucho menor precio y buenas prestaciones como *ZonerDraw* o *Top Draw*.

El uso de estos programas es muy intuitivo y el aprendizaje puede ser gradual, incorporando cada vez más elementos a medida que se trabaja con ellos.

#### PROGRAMAS CAD

La sigla CAD significa Diseño Asistido por Computadora (en inglés...). Estos son clásicos programas de «dibujo técnico».

Se utilizan en la industria y en arquitectura para dibujar planos. Los programas más profesionales (como *AutoCad*, de Autodesk) incluyen la posibilidad de automatizar el cómputo de materiales cuando se modifica alguna dimensión. También pueden controlar procesos industriales (programas CAD-CAM) y ayudar a controlar avances de obra en construcciones civiles. El uso de estos programas no es muy intuitivo y requieren un período de aprendizaje relativamente prolongado. Además de los programas profesionales (en general de costo alto) existen otros de prestaciones menores e incluso programas *shareware*.

#### PROGRAMAS DE MODELADO 3D

Este tipo de programas permite crear objetos definidos vectorialmente que pueden manipularse en la PC como si realmente tuvieran volumen: se desplazan, rotan, acercan o alejan, se iluminan y proyectan sombras unos sobre otros.

Estos objetos pueden ser recubiertos por texturas que los hacen parecer casi reales.

En el ambiente PC, los programas líderes son *3D Studio Max*, *Lightwave, Maya*. Existe, además, una cantidad de programas de prestaciones limitadas pero de uso sencillo, orientados a dar

<span id="page-21-0"></span>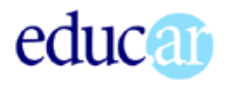

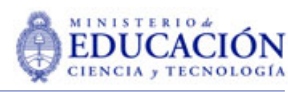

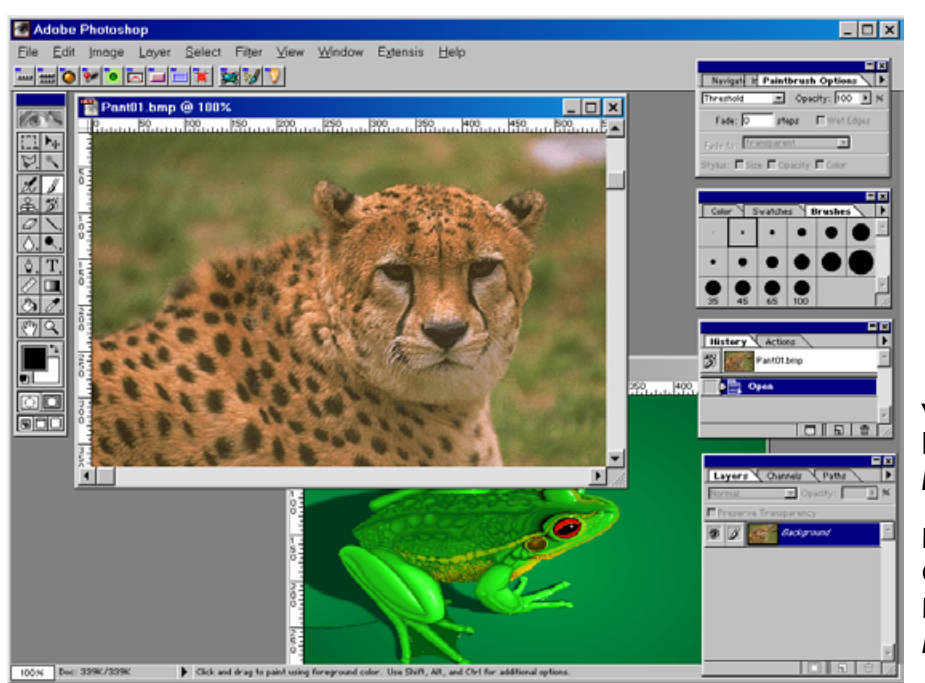

**PhotoShop** es el más popular de los editores de gráficos bitmap profesionales, tanto en el ambiente PC como entre quienes utilizan Macintosh.

volumen a tipografías y logotipos. Entre ellos *Cristal Flying Fonts*.

PROGRAMAS GRAFICADORES DE FUNCIONES MATEMÁTICAS

Estos programas están

orientados a representar gráficamente funciones matemáticas de diversa índole: estadística, científica, comercial.

Los más conocidos son los que acompañan a las planillas de cálculo, que permiten presentar los resultados de los mismos en gráficos sencillos que responden a diseños preconfigurados. En algunos casos aparecen como una función de las planillas de cálculo, y en otros son programas autónomos.

#### Programas de dibujo, pintura y edición de fotografías basados en píxeles

Los gráficos basados en píxeles están constituidos por pequeños puntos colocados ordenadamente en una grilla rectangular, y presentan variaciones de luminosidad. Estos puntos vistos en conjunto se convierten en imágenes.

Los programas que permiten editar y modificar estos gráficos también pueden crearlos desde cero. Existe una enorme cantidad de programas de este tipo, que van desde los más elementales, que permiten realizar gráficos simples o editar uno existente y producir en el mismo algunas modificaciones elementales, tales como *Paint*, auxiliar de Windows 95, hasta los completos y profesionales *Adobe Photoshop*, *Live Picture*, *Corel Photo Paint*, *Fractal Painter*, pasando por los de prestaciones intermedias como el popular *Paint Shop Pro*, *NeoPaint*, o el orientado al arte infantil *Kid Pix*. Recientemente se incorporó *GIMP*, un potente programa proveniente del entorno Linux, que se distribuye en la modalidad de software libre.

#### Programas editores de publicaciones

La computadora personal puso la edición de revistas, boletines, libros o folletos al alcance de cualquier persona que aprenda a manejar los programas que realizan esas tareas y tenga algunos conocimientos complementarios necesarios. De allí surgió la palabra «*autoedición*» (casi en desuso) que nombraba a un grupo especial de programas especialmente creados para el armado de publicaciones. Hoy el panorama se hizo más complejo y podemos encontrar tres categorías de este tipo de software:

- Programas de armado de publicaciones tradicionales.
- Procesadores de texto.
- Programas de armado de publicaciones electrónicas.

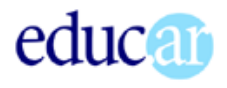

#### PROGRAMAS DE ARMADO DE PUBLICACIONES TRADICIONALES

Como en el tablero de los diseñadores gráficos, los programas llamados «de autoedición» permiten armar páginas integrando texto, títulos, ilustraciones y fotografías. El texto puede ocupar una o más columnas y se acomoda al espacio asignado colocando guiones automáticamente si se necesita cortar palabras. Los programas incluyen muchas facilidades para producir resultados profesionales. Esta unidad didáctica y la mayor parte de las revistas, periódicos y libros que el lector puede ver a su alrededor están armados utilizando alguno de ellos.

La variedad no es tan grande como en otras categorías. Los líderes indiscutidos son *Adobe Page Maker* y *QuarqXPress*. También está disponible una versión actualizada por Corel de *Ventura* (uno de los pioneros), y existen propuestas de programas con menores prestaciones, más sencillos y también de menor precio, como *Microsoft Publisher*, *Serif Page Plus* o *Envision Publisher*.

#### PROCESADORES DE TEXTO

Aunque no son programas del tipo de los que comentamos aquí, no podemos dejar de mencionarlos ya que los modernos procesadores de texto (como *Microsoft Word*, *Corel Word Perfect* o *Ami Pro*) han ido incorporando funciones que los acercan a los llamados de autoedición: posibilidad de múltiples columnas, justificación y corte de palabras automático, inserción de gráficos, generación automática de índices complejos, foliados, etcétera.

#### PROGRAMAS DE ARMADO DE PUBLICACIONES ELECTRÓNICAS

Esta categoría es una de las de más reciente aparición en la panoplia de los diseñadores profesionales o aficionados. Las publicaciones electrónicas son aquellas que no tendrán un destino de papel: su vida transcurrirá íntegramente en ambientes de computadoras y en lugar de buscarlas en un quiosco las encontraremos en internet, en un CD o nos llegarán por correo electrónico.

La informatización de las empresas de todo tipo ha permitido la aparición de un nuevo concepto: la oficina sin papeles. Aunque todavía esa realidad está muy lejos y de hecho las computadoras ayudan a producir más y más papeles impresos, ya existen numerosos programas destinados a producir documentos que puedan circular por las redes empresarias y ser leídos en cualquier computadora, no importa cuál sea su sistema operativo. El más conocido de ellos es *Adobe Acrobat* y hoy es común encontrar en ese formato los «readme» y otras instrucciones que acompañan al software, material multimedia en CD-Rom, etcétera.

Los programas de autor pertenecen a esta categoría.

Pero sin duda el tipo de documento electrónico gráfico más conocido en la actualidad son las *páginas web de internet*. Existen muchos programas para el diseño y armado de páginas y sitios web. Prácticamente cada día aparece uno nuevo, mientras los programas de diseño de todo tipo (hasta procesadores de texto) añaden a sus productos capacidades para editar y diseñar este tipo de

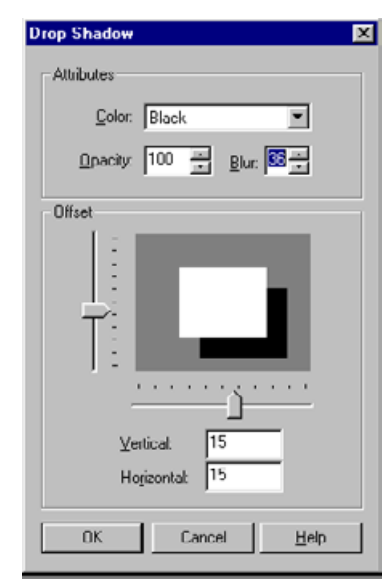

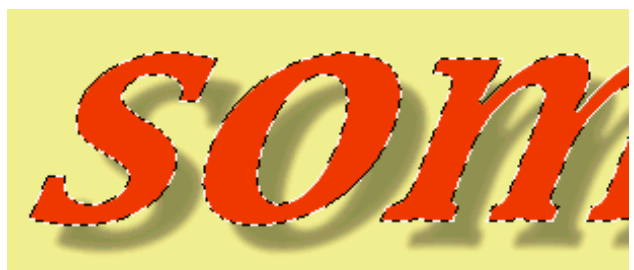

Los programas basados en píxeles han incorporado facilidades para lograr efectos que hasta hace poco involucraban complicados procesos. Paint Shop Pro permite, por ejemplo, agregar una sombra configurable a cualquier elemento seleccionado, mediante sencillos controles.

un trabajo, o

consideremos

**Browser** puede

tareas más de

colecciones de gráficos.

<span id="page-23-0"></span>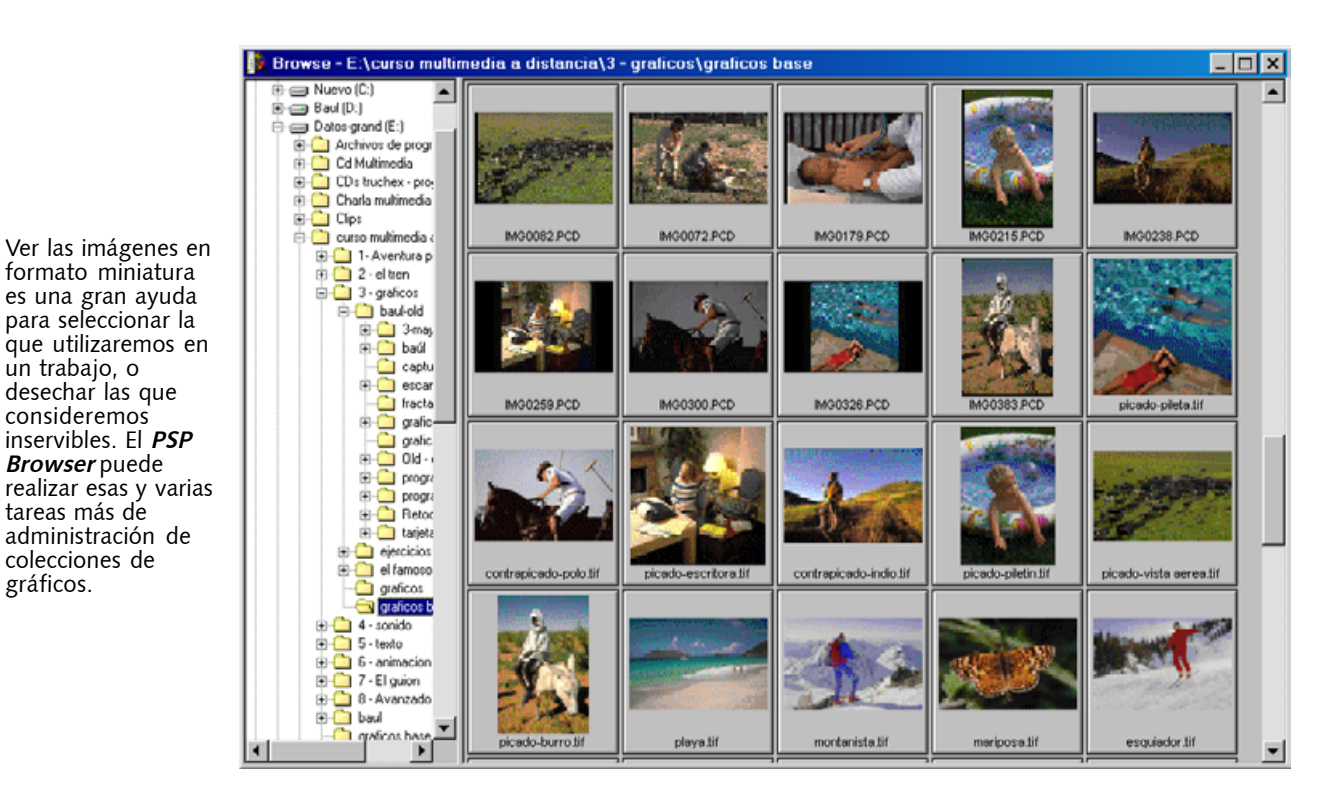

documentos. Posiblemente el más popular, en edición semiprofesional sea *Front Page*, del que Microsoft distribuye una versión reducida, gratuita. *Netscape* funciona también como un potente editor (gratuito) de páginas web.

#### Programas auxiliares y varios

Además de los tipos de software que vimos hasta ahora, existen muchos otros programas que cumplen funciones muy especializadas o auxiliares. En algunos casos integran suites o paquetes, acompañando a programas importantes (los que se llevan la gloria a la hora de los comentarios y las menciones), y en otros son distribuidos bajo la modalidad *shareware*.

- **Administradores de gráficos.**
- Administradores de tipografías.
- Trazadores.
- Generadores de fractales.
- Preseteados.

#### ADMINISTRADORES DE GRÁFICOS

Administrar colecciones voluminosas de gráficos puede ser una tarea engorrosa si no se cuenta con el soft adecuado. Los programas orientados a este tipo de actividad permiten visualizar rápidamente un gráfico y poseen casi siempre la capacidad de mostrar todos los que se les indiquen como miniaturas para su previsualización. A esto se le suma generalmente la capacidad de copiar, mover o borrar los gráficos, convertirlos de un formato a otro y, en algunos casos, modificarlos globalmente (brillo, contraste, saturación, crop, etc.). En general, los programas trabajan con gráficos basados en píxeles, pero algunos pueden mostrar también dibujos vectoriales.

Entre los más conocidos contamos *Graphics Work Shop*, de Alchemy; el *Browser* que acompaña a *Paint Shop Pro* (ahora integrado); *Image Pals*, de Ulead, el administrador de gráficos que acompaña las suites de Corel (y que con cada versión cambia de nombre), estando las preferencias de los usuarios muy repartidas.

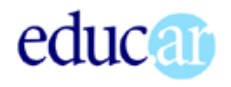

#### ADMINISTRADORES DE TIPOGRAFÍAS

Aunque Windows en todas sus versiones incluye soft para instalar o desinstalar tipografías, el manejar un volumen considerable de ellas (decenas y hasta centenares de fuentes) requiere de soft que permita visualizarlas antes de instalarlas, imprimir hojas de muestra individuales o catálogos de colecciones y aprovechar la capacidad de Windows 95 de instalaciones provisorias, que duran mientras está el equipo encendido.

*Printer's Apprentice, Font Spec Pro, Adobe Type Manager, Fonter* y varios otros sirven para estos fines.

#### TRAZADORES

Dada la naturaleza intrínsecamente distinta de los gráficos vectoriales y los basados en píxeles, el paso de uno a otro formato no es muy sencillo.

*Adobe Photoshop*, *Paint Shop Pro* y otros programas editores de gráficos bitmap pueden leer algunos tipos de gráficos vectoriales y transformarlos en gráficos de píxeles. **El proceso inverso no es posible**, ya que los gráficos de mapas de puntos no contienen información adecuada y suficiente para ser convertidos mediante un algoritmo directo.

Lo que sí puede hacerse es *trazarlos*: un proceso semejante a **calcar** una fotografía dibujando los bordes de los objetos representados en ella.

Programas como *Adobe Streamline* o *Corel Trace* cumplen con eficacia esta tarea.

La utilidad de estos programas la descubrimos cuando debemos obtener, por ejemplo, una versión vectorial de un dibujo complejo, para darle volumen, extruirlo o realizar con él cualquier otra operación reservada a los gráficos vectoriales.

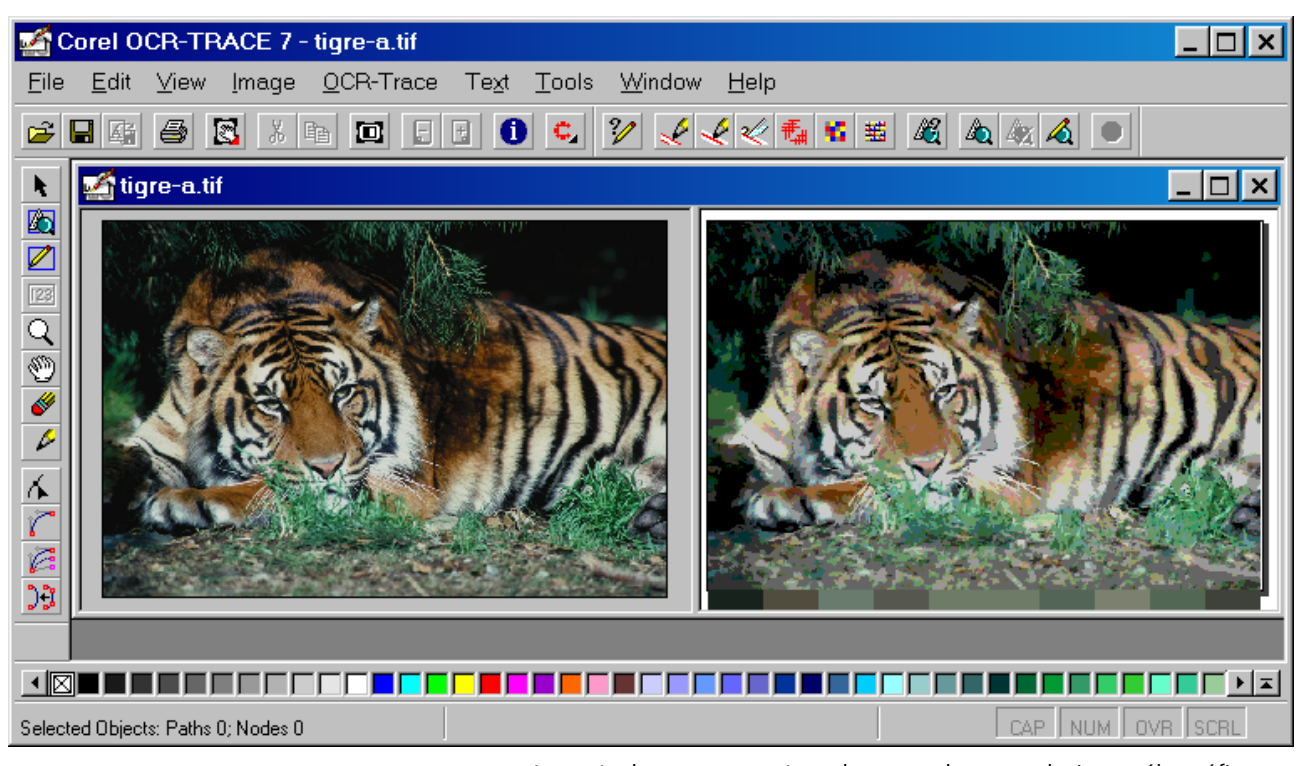

Los actuales programas trazadores pueden reproducir no sólo gráficos en blanco y negro, sino complejas fotografías o ilustraciones en color. La pantalla corresponde a CorelTRACE v7.0. La ventana izquierda contiene la ilustración y la derecha la versión vectorizada (o «calcada»).

<span id="page-25-0"></span>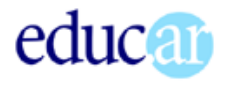

#### PROGRAMAS GENERADORES DE FRACTALES

Un tipo muy especial de programas son los *generadores de fractales*, los cuales, más allá del interés científico que presentan, son utilizados como auxiliares de programas gráficos para generar texturas y fondos, o simplemente para recrearse con la belleza de los diseños que producen.

Los fractales son modelos matemáticos de fenómenos naturales que, representados en el monitor de la computadora, producen extraños y coloridos gráficos.

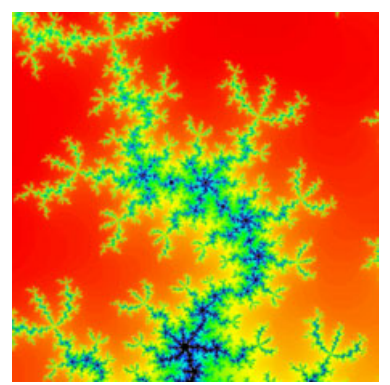

#### Preseteados

La popularización de las computadoras alentó a los programadores a producir software que permita realizar tareas complejas aun a los usuarios más inexpertos. En el terreno de los programas gráficos esto dio lugar a la aparición de utilitarios que permiten diseñar tarjetas, pequeños carteles, hojas membretadas, materiales publicitarios sencillos, en un proceso guiado paso a paso por el programa, que utiliza procedimientos preconfigurados, de tal manera que el usuario sólo tiene que elegir entre varias opciones en cada paso del diseño.

Aunque pareciera que la variedad de opciones ofrecidas es limitada, cada uno de los pasos puede ser modificado por el usuario, dándole el toque personal y ampliando las posibilidades en forma im-

portante. Por otra parte, la popularización de las lectoras de CD ha posibilitado que este tipo de programas se suministre en ese soporte, lo que les permite incluir importantes bibliotecas de gráficos para insertar en los diseños.

Algunos de los programas más populares en este rubro son *Print Shop Deluxe* (heredero de uno de los pioneros del género) y *Corel Print House*.

Con funciones mucho más especializadas apareció recientemente *Ornamática*: un soft de diseño de marcos de diplomas, formularios, certificados y papelería con calidad profesional.

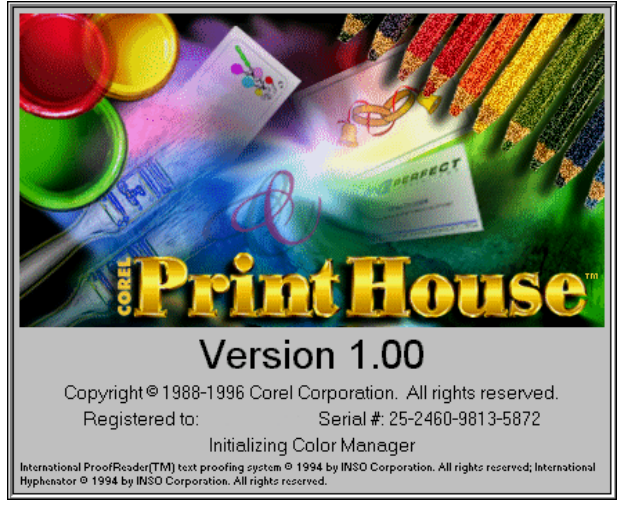

**27**

### CLASIFICACIÓN DE PROGRAMAS GRÁFICOS

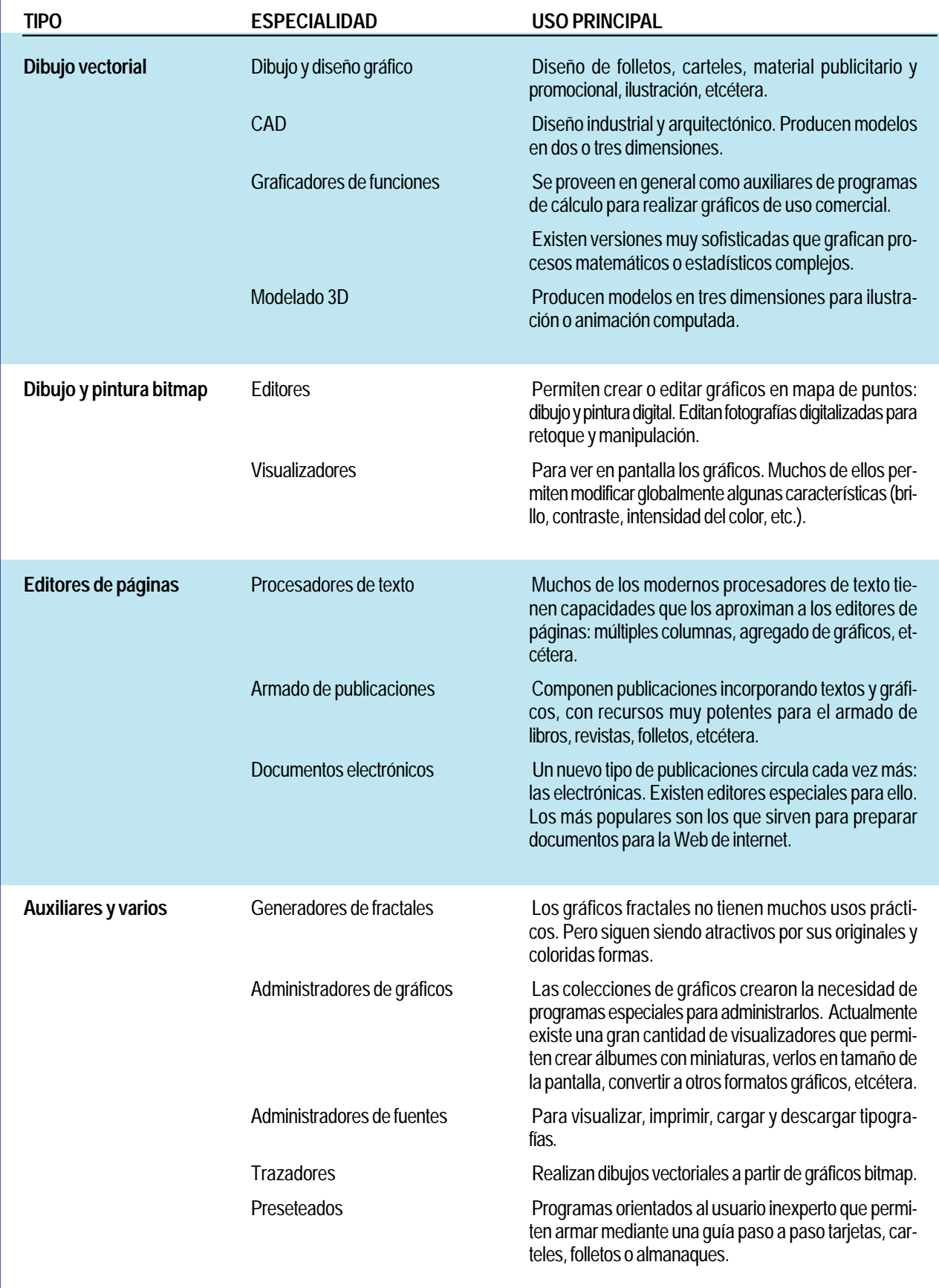

<span id="page-27-0"></span>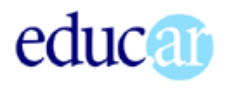

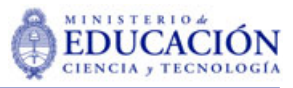

## Gráficos digitales

Una fotografía, un dibujo, un gráfico de evolución de ventas, un plano topográfico en 3D, un impresionante fractal... Todos estos gráficos, tan diferentes en cuanto a la información que contienen y a su aspecto visual, tienen algo en común: si los estamos viendo en el monitor, o los imprimimos desde la computadora, son gráficos en los cuales toda la información está codificada en unos y ceros, en bits. Son gráficos digitales.

#### Los principales formatos gráficos

Los gráficos se diferencian entre sí por el modo (informático) en que codifican la información. Aunque todos se basan, en última instancia, en unos y ceros (información digitalizada), son representación visual de diferentes tipos de información matemática, la que, a su vez, intenta reproducir diversos aspectos de la realidad.

Es decir, que podríamos, simplificando mucho, afirmar que hay dos instancias o etapas en la modelización informática de la

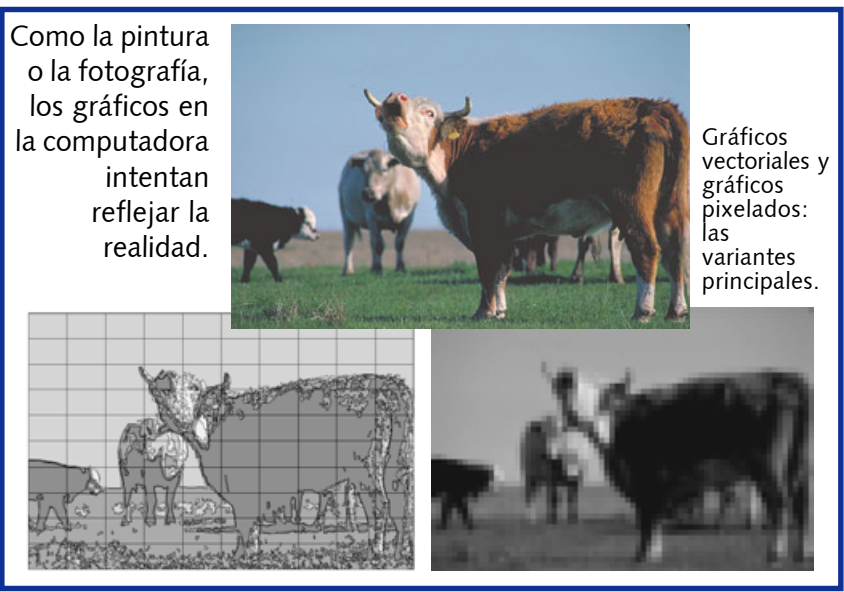

realidad o de los fenómenos de la naturaleza:

a) modelización lógico-matemática de lo representado.

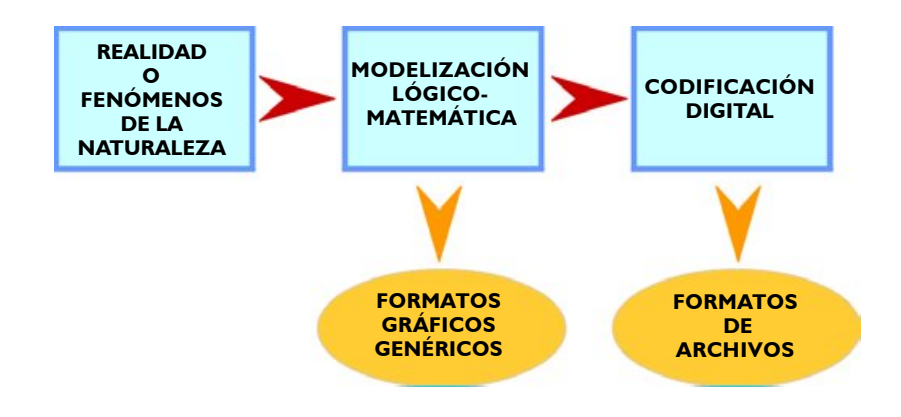

**28**

<span id="page-28-0"></span>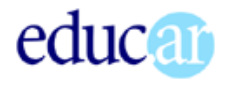

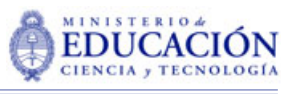

b) versión digital del modelo lógico-matemático.

Las diferentes modelizaciones lógico-matemáticas tienen como resultado distintos tipos de gráficos genéricos. Por su parte, las diversas formas de codificar digitalmente el contenido de los archivos gráficos determina la existencia de variados formatos de archivo.

La clasificación que ofrecemos de formatos genéricos tiene que ver con la **funcionalidad** de los gráficos, más que con las características intrínsecas, que son invisibles para el usuario común. Así, entre los formatos genéricos de gráficos, podemos reconocer:

- Gráficos comerciales y científicos
- Gráficos fractales
- Gráficos vectoriales
- Gráficos bitmap

#### Gráficos comerciales y científicos

Los gráficos comerciales son representaciones visuales de procesos comerciales y evolución de variables de negocios. Representan el resultado de ecuaciones que describen el movimiento de diferentes aspectos de la vida económica. Los gráficos estadísticos son de este tipo.

Los gráficos científicos son representaciones visuales de procesos naturales, de lo medido por diferentes instrumentos de experimentación o control, del relevamiento de fenómenos del más variado tipo.

La estructura interna de ambos tipos de gráficos suele ser de naturaleza vectorial.

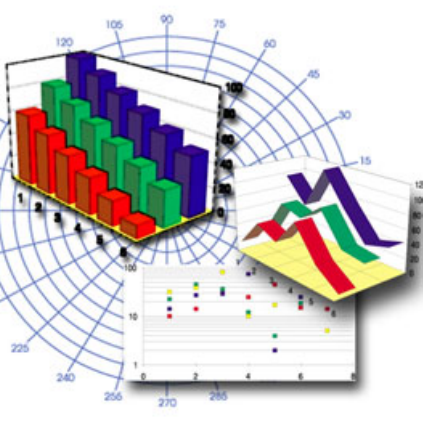

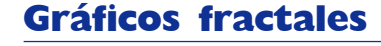

Observemos la hoja de la ilustración. Es diferente de todas las otras hojas del mismo árbol, y sin embargo es muy parecida a cada una de ellas. Única, pero indudablemente «de la familia». A la vez, sus nervaduras se ramifican una y otra vez, siguiendo un patrón muy definido que se reitera.

> Los científicos que estudian estos fenómenos creen que existen complejos algoritmos matemáticos, grabados genéticamente, que explican estas *regularidades*, dentro de la variedad.

> En los 70, el matemático Mandelbrot descubrió que en la naturaleza hay patrones que se repiten "recursi-

vamente": por ejemplo, las ramas de un

árbol, que reproducen la estructura completa de la planta, en tamaños cada vez menores.

La modelación matemática de estos fenómenos se llama **matemática fractal**.

Existen programas de computadora que, basándose en esas matemáticas, crean hermosos dibujos. Los diferentes tipos de fractales reciben el nombre de los científicos que desarrollaron las ecuaciones. Así tenemos fractales Mandelbrot, Julia y otros.

Desde el punto de vista del diseño multimedia, los fractales se usan para generar texturas que imitan a la naturaleza (piedras, follaje, etc.). Este diseño se

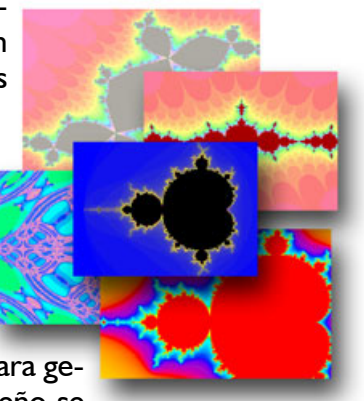

<span id="page-29-0"></span>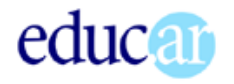

PUNTOS BASE

PUNTOS DE **CONTROL** 

Arrastrando los puntos de control con el cursor, se modifica la forma de la curva en

tiempo real.

realiza de manera transparente para el usuario, es decir, sin necesidad de conocer y dominar las complejas ecuaciones que están detrás de las hermosas formas de los gráficos fractales.

#### Gráficos vectoriales

Los vectores son curvas definidas matemáticamente. Existen diversos tipos de vectores. En las

computadoras las curvas más utilizadas son las que responden a la ecuación de Bezier. Este matemático descubrió que cualquier curva en el plano podía ser descrita mediante cuatro puntos, relacionados mediante la ecuación que lleva su nombre.

Dos de los puntos se encuentran en los extremos de la curva. Los otros dos, llamados puntos de control, están habitualmente en el exterior, pero pueden estar sobre la misma curva.

Los diseñadores de programas de dibujo vectorial di-

bujan una lí-

nea que une los dos puntos de control a los puntos de la curva. El usuario puede arrastrar los puntos de control, modificando la curva en tiempo real, como si se tratara de un alambre elástico.

Las curvas vectoriales admiten atributos tales como ancho y color de la línea. Si las curvas forman figuras cerradas, se agregan además los atributos del relleno: color, gráficos fractales o bitmap, etc.

Las curvas y las figuras cerradas son, informáticamente, *objetos*.

Esto significa que cada uno de los elementos tiene atributos propios, que pueden ser editados y modificados en cualquier momento. También es posible modificar la posición relativa entre las figuras.

Pueden pasar de estar cubiertas por otra a superponerla.

Como los objetos vectoriales están definidos por una descripción matemática, en el momento de imprimir esa descripción es enviada al *driver* de la impresora. El *driver* es un intérprete que transforma esa descripción en instrucciones a la impresora para que la imagen resultante sea de la máxima calidad que puede brindar el equipo. La impresión resultante es independiente del tamaño del gráfico en la computadora.

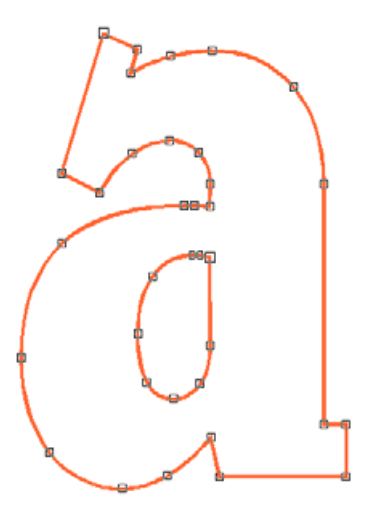

Las tipografías que se utilizan en las computadoras en entornos grá-

ficos (Windows, OS2, System7, etc.) son objetos vectoriales, definidos por una cantidad de curvas que forman cada letra.

#### VENTAJAS Y DESVENTAJAS DE LOS GRÁFICOS VECTORIALES

Como dijimos, los gráficos vectoriales imprimen con la máxima calidad del dispositivo de salida, independientemente del tamaño original del gráfico. Son excelentes, por lo tanto, para imprimir dibujos de líneas muy definidas, tipografías y elementos con bordes nítidos y limpios.

Esa misma cualidad los hace poco hábiles para representar transiciones suaves de color o tonalidad. Sus bordes son artificiales y los dibujos producidos con este tipo de gráficos tiene la marca en el orillo: «*de computadora*».

<span id="page-30-0"></span>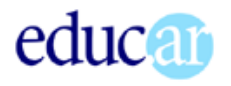

Los gráficos vectoriales tienen, en general, una dimensión pequeña (en disco y/o memoria). Se utilizan en multimedia para textos y elementos en los que se requieren líneas definidas.

#### Gráficos bitmap

Los gráficos bitmap están constituidos por una grilla rectangular de puntos de diferente brillo o color. Cada uno de esos puntos se llama píxel. El píxel es la menor unidad de información de los gráficos de este tipo.

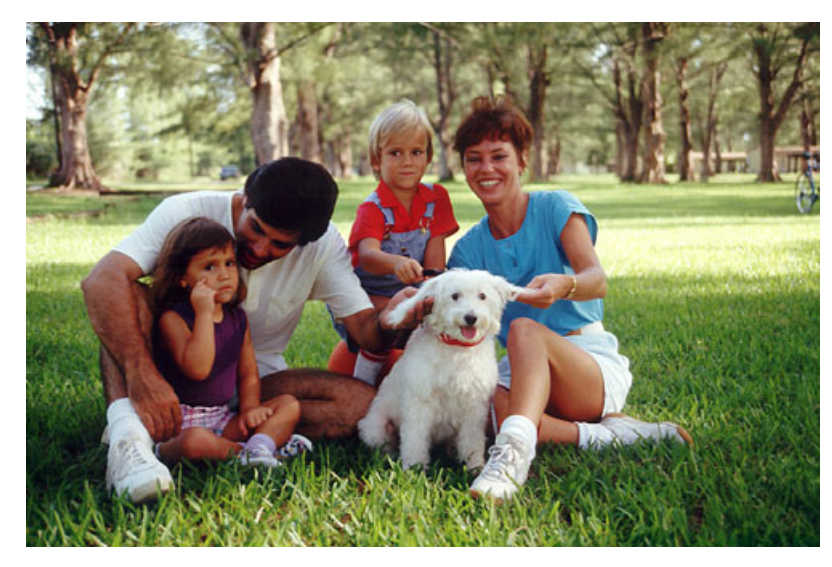

Las formas y figuras se forman cuando el ojo mezcla e interpreta las luces y sombras, los tonos y colores. Los gráficos basados en píxeles, a diferencia de los vectoriales, no reconocen formas y figuras. Sólo, como dijimos, puntos de diferente valor cromático. Ello significa que no es posible editar y modificar independientemente los elementos de un gráfico bitmap. Por ejemplo, el césped detrás de la familia no puede ser resca-

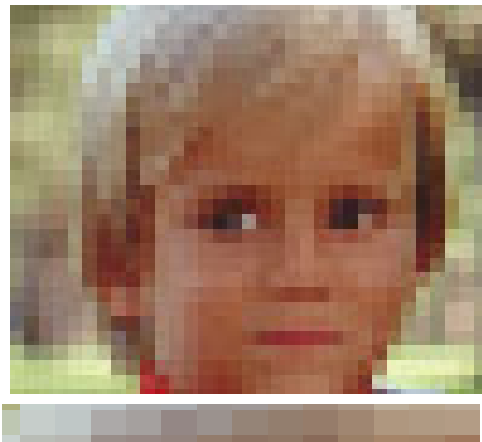

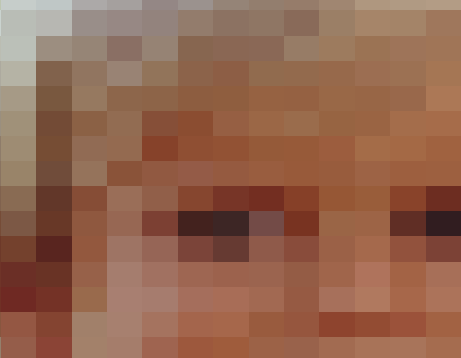

tado. No existe más.

Sobre este tipo de gráficos, los más utilizados en documentos multimedia, nos extendemos abundantemente en el capítulo siguiente.

#### VENTAJAS Y DESVENTAJAS DE LOS GRÁFICOS BASADOS EN PÍXELES

Este tipo de gráficos no es muy bueno para reproducir tipografías pequeñas o líneas muy definidas. Para esos usos

requiere resoluciones altas, y por lo tanto los gráficos ocupan mucho espacio en disco o memoria. Los gráficos dependen de su tamaño (que es fijo, una vez terminados) para la impresión.

Son excelentes para reproducir tonos con suaves transiciones. Por ello son el soporte de las fotografías, y toda imagen que presente variaciones sutiles de tonos o color.

#### Vectores y píxeles

El texto puede

serrucho típico

presentar el

Ni los gráficos vectoriales son mejores que los basados en píxeles, ni lo contrario. Cada uno de ellos tiene usos para los que es mejor que el otro y la decisión sobre utilizar alguno debe basarse en sus características.

Se pueden utilizar combinados, tomando lo mejor de cada uno. De hecho, muchos programas de

<span id="page-31-0"></span>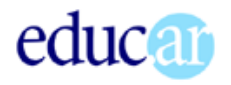

ilustración permiten integrar ambos tipos (como CorelDraw). Por otra parte, el desarrollo tecnológico está *acercando* los formatos: con gráficos vectoriales se pueden simular transiciones suaves, mientras que los gráficos pixelados permiten trabajar cada elemento por separado (con la tecnología de capas), como si se tratara de objetos.

#### Formatos de archivos gráficos

Dentro de cada uno de los formatos genéricos nos encontramos con una variedad de sub-formatos que corresponden a tres realidades diferentes:

- a) *Diferencias tecnológicas reales*, que tienen que ver con el modo en que se organiza la información del gráfico, que no es igual para todas las variantes de los gráficos genéricos.
- b) *Formatos propietarios*. Muchos desarrolladores de programas crean variantes muy especiales de formatos gráficos, que aprovechan las ventajas de ese programa, pero que sólo pueden ser editadas y leídas por el mismo. Se llaman formatos propietarios y se utilizan para **crear** los gráficos, que, una vez terminados, deben ser grabados en algún otro formato que sea soportado por la aplicación de destino final. Por ejemplo CDR, de CorelDraw.
- c) Problemas de *copyright*. Muchas empresas desarrollan variantes casi idénticas a otras existentes, para no tener que pagar derechos por el uso de aquellas.

Debido a esto, en la actualidad existe más de un centenar de formatos gráficos, muchos de ellos idénticos entre sí.

Los formatos gráficos los reconocemos por la *extensión del nombre de archivo*. La extensión son las tres letras (en ambiente PC) que van después del punto que las separa del nombre.

La extensión es utilizada por los programas para reconocer el formato de los archivos y saber qué

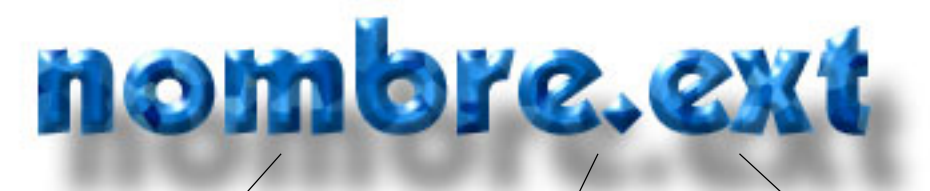

Nombre: hasta ocho letras en sistema DOS. Hasta 256 letras y espacios en Windows 95 y posteriores.

Punto. Separa el nombre de la extensión.

Extensión de tres letras. Los programas la utilizan para reconocer el tipo de archivo.

deben o pueden hacer con ellos. Muchos programas muestran en la ventana de *Abrir* sólo aquellos archivos que son capaces de abrir y editar. Los usuarios podemos reconocer muchos tipos de archivos por la extensión.

- **CDR** formato vectorial propietario, de *CorelDraw*.
- **TIF** formato de gráficos pixelados que acepta modo CYMK y canales *alpha*
- **TXT** Formato de texto puro. ASCII puro.
- **DOC** Formato de documento de texto. Lo utilizan varios programas. Es la extensión que usa *Word* para sus documentos.
- **HTM** Formato de documento de la *Web* (internet).
- **AVI** Formato de video digital de Windows.
- **WAV** Formato de sonido digital (de onda).

<span id="page-32-0"></span>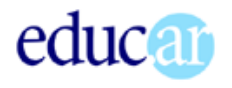

#### Para ver las extensiones de los archivos

Cuando se instalan las versiones de Windows 95 o posteriores, la configuración normal establece que **las extensiones no se muestren**. Esta configuración responde a una filosofía que, con la intención de hacer más fácil el manejo de las computadoras, muchas veces termina complicándoles la vida a los usuarios. Como en este caso.

Los pasos para recuperar las extensiones y poder verlas en las ventanas de manejos de archivos (carpetas o el *Explorador*) son pocos y sencillos:

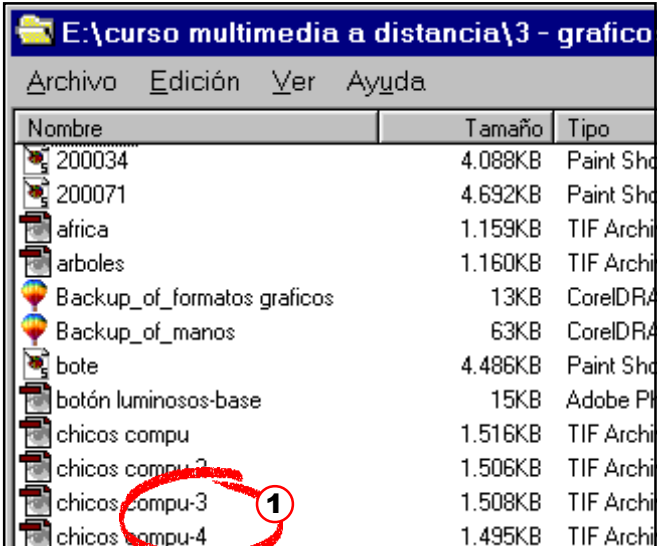

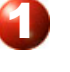

1) No se ven las extensiones de los archivos.

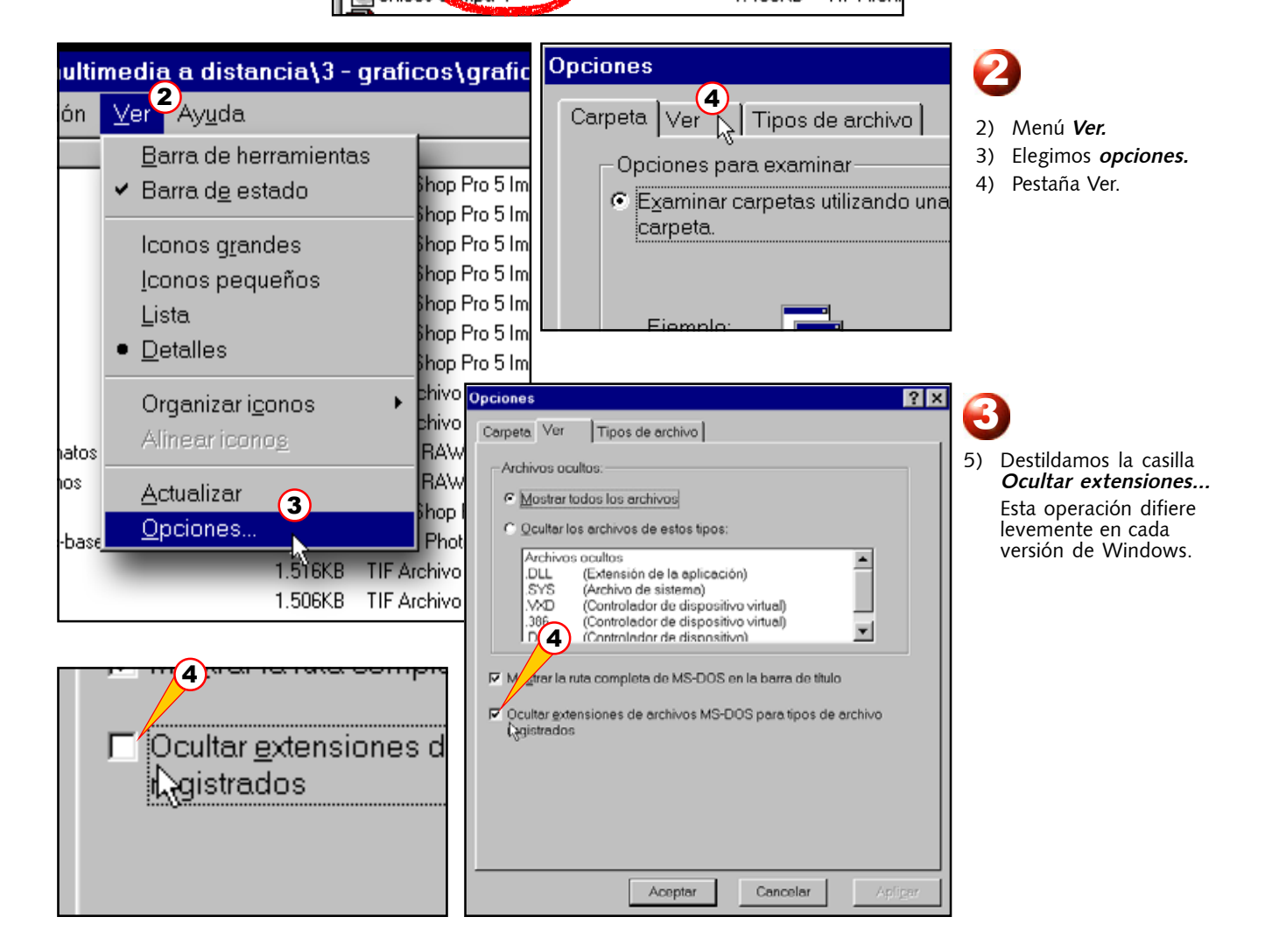

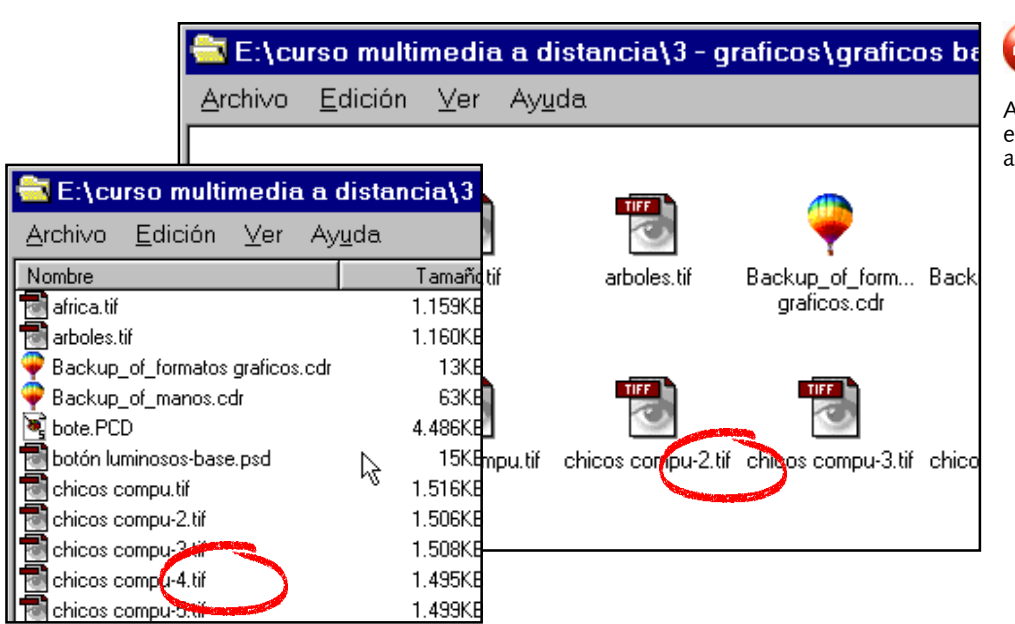

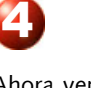

Ahora vemos las extensiones de los archivos.

- 1) Abrir cualquier carpeta o el explorador. Los cambios que realicemos serán para todas las carpetas del sistema.
	- 2) Elegir el menú *Ver/Opciones...*

educar

- 3) Cuando aparezca la ventana *Opciones*, elegir la oreja *Ver.*
- 4) En Ver, buscar la opción *«Ocultar extensiones de archivo...*»

Aparecerá tildada. Con un clic del *mouse* desmarcarla. Presionar el botón *Aceptar*.

5) Verificar en la carpeta que ahora aparecen las extensiones. Eso sucede en cualquiera de las cuatro formas de ver los archivos que tenemos disponibles.

Las capturas han sido realizadas en Windows 95. Las diferencias en Windows 98 y 2000 son muy pequeñas y los pasos a seguir son los mismos.

Quienes diseñamos documentos multimedia y/o trabajamos mucho con gráficos necesitamos ver qué tipo de gráfico es el que contiene cada archivo. Los íconos de los mismos no son suficientes, ya que Windows utiliza el mismo ícono para todos los formatos *vinculados* a cada programa.

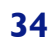

**EDUCACIÓN CIENCIA & TECNOLOGÍA** 

educar

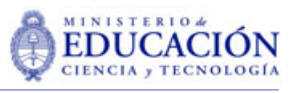

#### **35**

## FORMATOS GRÁFICOS

A la hora de seleccionar el formato en que se grabará un archivo, conviene conocer algunas de sus características, para elegir aquel que mejor resulte a los objetivos del trabajo.

El usuario puede reconocer los diversos formatos por las **extensiones** (después del punto, en el nombre del archivo). A continuación listamos algunas entre las más populares, ordenadas según la extensión mencionada.

#### FORMATOS VECTORIALES

- **CDR** formato de los archivos producidos por CorelDRAW!
- **DXF** utilizado por programas CAD y de modelado 3D.
- **EPS** Potscript Encapsulado. Facilita el intercambio entre programas vectoriales y programas de armado de páginas o editores de imágenes bitmap. Uno de los formatos preferidos para intercambio de información gráfica entre PC y Mac. No lo imprimen impresoras no postcript.
- **WMF** Windows MetaFile. Formato de prestaciones similares al EPS, aunque es reconocido sólo en ambiente Windows. El gráfico bitmap de visualización tiene mucha precisión (mejor que el EPS), por lo que es útil cuando debe colocarse ajustadamente en una página.

#### FORMATOS BITMAP

- **GIF** Formato indexado (hasta 256 colores) y comprimido sin pérdida de información. Destinado a gráficos que circulan por medios electrónicos (BBS, internet). Uno de los formatos usados en las páginas web. La versión 89a admite transparencias. También es posible producir con ellos animaciones sencillas.
- **BMP** Formato no comprimido, optimizado para su rápido despliegue en pantalla. Su rapidez de carga lo hace indicado para aplicaciones multimedia. Puede ser de 256 o 16 millones de colores (8 o 24 bits).
- **PCX** Uno de los formatos pioneros. No posee características destacables. No comprimido.
- **TIF** Admite diversas variantes, no sólo en cantidad de colores sino que soporta el modo CYMK, utilizado en la separación de colores de imágenes destinadas a las artes gráficas. Es el estándar en el diseño gráfico profesional. Admite canales *alpha.*
- **JPG** Formato comprimido **con pérdida de calidad** (controlable por el usuario). Admite modos de 8 bits (indexado, de 256 colores) y 24 bits (hasta 16 millones de colores). Sus algoritmos de compresión permiten obtener archivos de muy pequeño tamaño, por lo que es uno de los dos formatos más utilizados en la web de internet. Por el tipo de compresión que utiliza, no es conveniente para gráficos con líneas definidas o tipografías, los cuales se degradan considerablemente. Ideal para fotografías a todo color.
- **PNG** La intención de los propietarios del algoritmo de compresión del GIF de cobrar derechos por el uso del mismo impulsó la aparición de este nuevo formato optimizado para Internet. Al desistir de esta intención de cobrar, este formato ha quedado casi en desuso.

<span id="page-35-0"></span>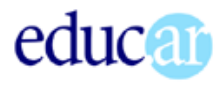

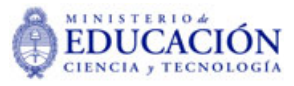

# Radiografía<br>**de los gráficos bitmap**

La manipulación de gráficos en o para la computadora es una cuestión que la industria no ha logrado hacer transparente para el usuario. Las decisiones que hay que tomar, ya sea durante la captura de los gráficos, como en otras etapas de su modificación o corrección, requieren del usuario conocimientos específicos sobre temas no siempre sencillos.

Comenzaremos por analizar los gráficos destinados a la pantalla (multimedia e internet). En el próximo capítulo veremos los destinados a ser impresos.

#### Cómo vemos los gráficos en el monitor

Las imágenes en los monitores están formados por una serie de pequeños puntitos llamados **píxeles**. La cantidad de píxeles y la cantidad de colores que pueden mostrar dependen de la construcción física del monitor, de la placa de video que tenga colocada la computadora y de la configuración que se establezca para ella. La cantidad máxima de píxeles y colores depende, en definitiva, de la memoria de video de esa placa.

Las resoluciones de los monitores (cantidad de píxeles) más habituales, en las computadoras actuales, con monitores de 14 o 15 pulgadas, son: 640x480, 800x600 y 1024x768. En estos números la primera cifra indica la cantidad horizontal de píxeles, y la segunda la vertical. Así, 640x480 significa un monitor que muestra 640 píxeles horizontales por 480 verticales.

Para una misma medida de monitor, mientras mayor sea la resolución (cantidad de píxeles), más pequeños serán los mismos, y, en consecuencia, más detalles podrán mostrar los gráficos, o se obtendrá mayor suavidad en curvas y diagonales, disminuyendo el «efecto serrucho».

Según la cantidad de memoria disponible y la configuración efectuada, los monitores mostrarán 16, 256 o 16 millones de colores. Entre 256 y 16 millones, puede haber configuraciones intermedias, que

muestren 32.000 o 64.000, mientras que las placas actuales permiten mostrar más de 16 millones.

Para nosotros las cifras importantes son: 256 y 16 millones. Los dos valores comunes, que, además, coinciden con la cantidad de colores típicas de los gráficos.

Resumiendo: a partir de ahora, nuestras unidades de medida no serán los centímetros o milímetros, sino los píxeles. Un gráfico de 320x200 ocupará exactamente la cuarta parte de la superficie de la pantalla de un monitor de 640x480. **¡Los gráficos también se miden en píxeles!**

Trataremos de desmenuzar todo este embrollo, para ob-

<span id="page-36-0"></span>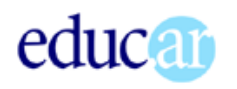

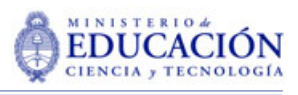

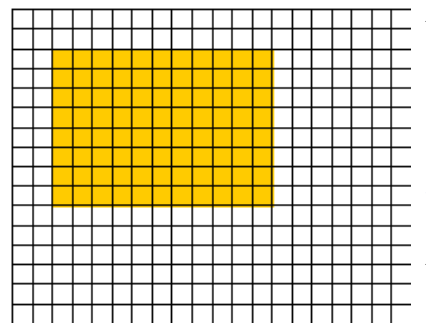

tener, sobre todo, recomendaciones prácticas para nuestro trabajo.

#### Los gráficos también están «hechos» de píxeles

Como se puede apreciar en la fotografía y los detalles, estas apetitosas frutas están «dibujadas» por pequeños cuadraditos de color, que, en conjunto, nuestros ojos perciben como formas. Cada uno de estos puntos, como en el monitor, se llama **píxel**.

Según nos informa la paleta respectiva de Photoshop, este gráfico tiene 1536 x1024 píxeles, es decir, más de un millón y medio de pequeños puntitos de color.

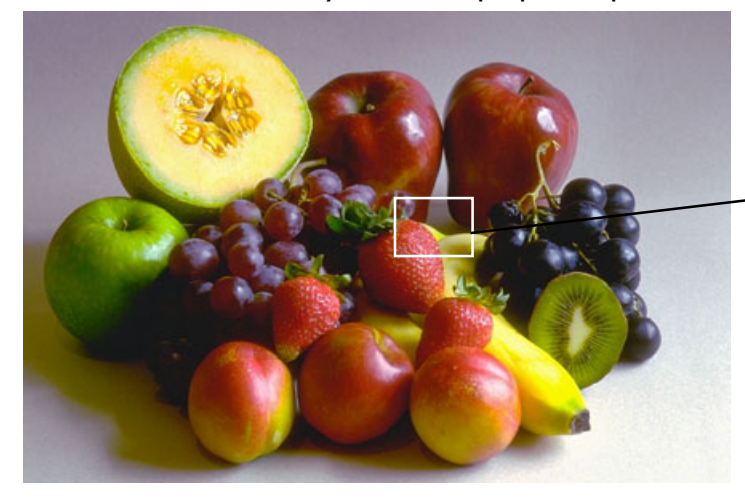

Ahora bien: iqué ocurriría si colocamos esta fotografía, así como está, en una página web o en un producto multimedia?

Como la mayor parte de los monitores utilizan una resolución de 640x480 o 800x600, los usuarios no verían más que una pequeña porción de la fotografía, ya que los píxeles *sobrantes* no entrarían en la pantalla.

Dicho de otra manera: en multimedia o internet, cada

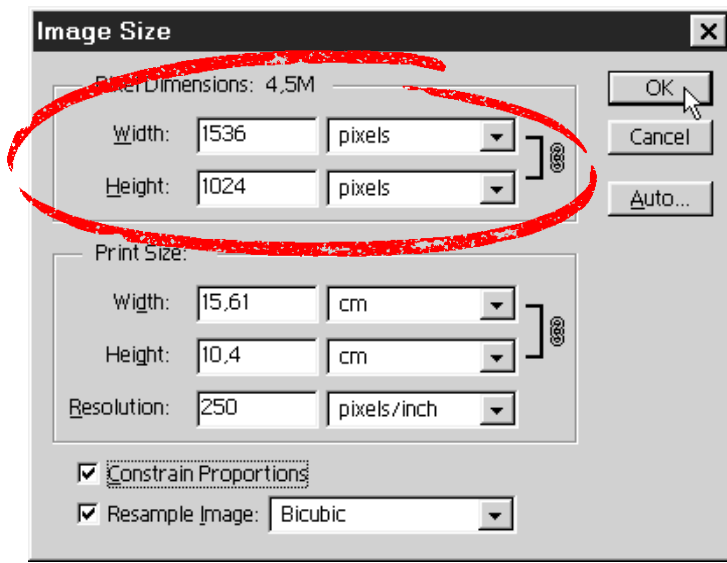

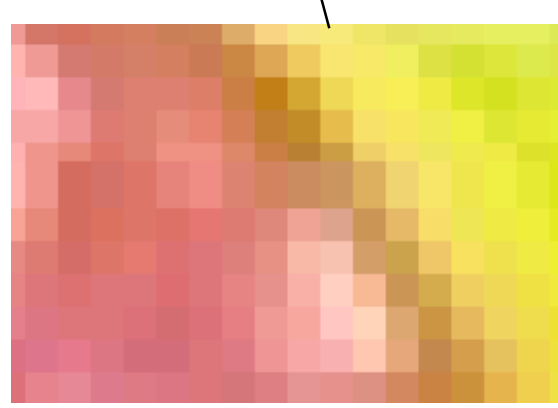

píxel del monitor muestra un píxel del gráfico. Un monitor de 800x600 puede mostrar, completos, sólo gráficos de esas dimensiones, o menores.

Si es tan importante el **tamaño en píxeles** de los gráficos, deberemos ver cómo establecemos eso, y/o nos enteramos de las medidas de un gráfico.

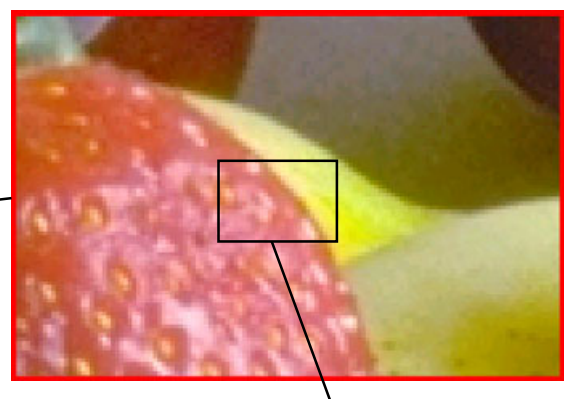

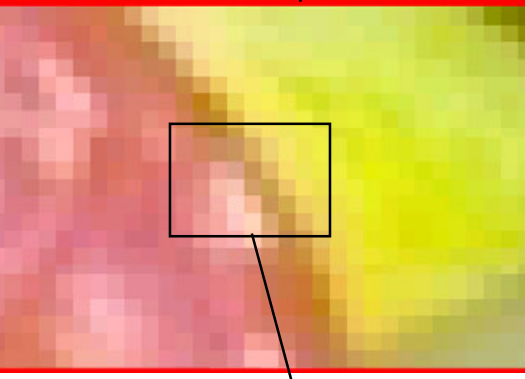

<span id="page-37-0"></span>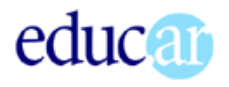

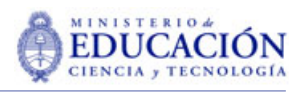

#### De colores

Aunque todos tenemos un conocimiento empírico sobre el color, es poco lo que sabemos sobre la real naturaleza de este complejo fenómeno.

No corresponde a la dimensión del tema en este curso un desarrollo completo de la teoría del color, pero algunos aspectos deberemos abordar, porque de lo contrario no podremos entender (y operar en consecuencia) cuestiones referidas al comportamiento de los gráficos en color. Es muy recomendable trabajar estos contenidos utilizando *El famoso píxel*, donde se desarrollan de manera animada.

#### EL COLOR ES UNA PROPIEDAD DE LA LUZ

Cuando un objeto es afectado por una fuente luminosa, una parte de las ondas lumínicas es absorbida, mientras otra es reflejada. Las ondas reflejadas son las que «vemos» como color. Como se esquematiza en la ilustración, un tomate lo vemos rojo porque refleja las ondas de la frecuencia que

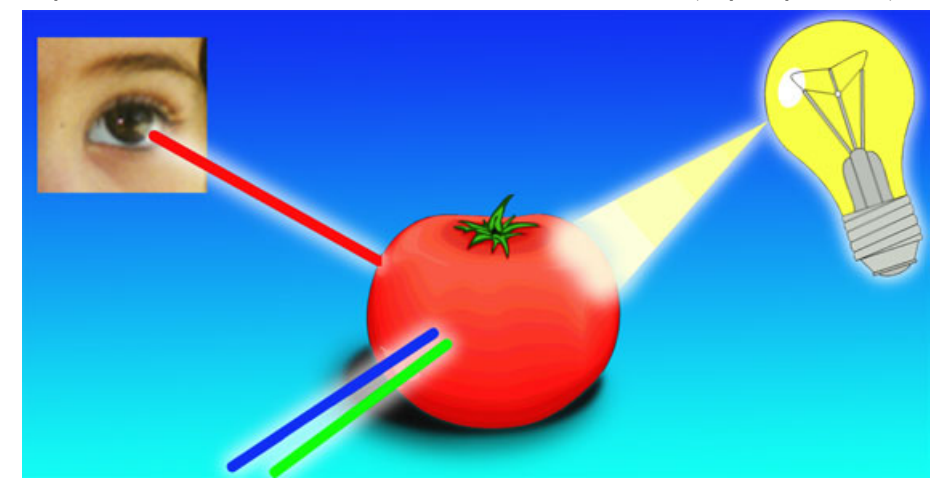

corresponden a ese color, mientras absorbe el resto del espectro luminoso.

Esto significa que **el color real**, el que vemos, depende de la composición de la fuente lumínica. Así, **el mismo tomate** será de un rojo bajo la luz solar del mediodía, de un rojo mucho más grisáceo o violáceo bajo la luz de un cielo nublado, adquirirá tonos azulados o verdosos bajo la luz de tubos fluores-

centes y será mucho más anaranjado bajo la luz de una lámpara de 40 watts. Las cámaras fotográficas registran eso con bastante precisión, pero nosotros vemos siempre el mismo tomate... Ello sucede porque nuestra mente «*corrige*» lo que realmente vemos (la *sensación*) de acuerdo a lo que creemos que debemos ver, según la experiencia previa. Dicho de otra manera, *vemos a través de la memoria*. La consecuencia práctica de esto es que debemos procurar que los elementos gráficos, sobre todo de fotografías escaneadas, tengan «el color debido», el que corresponde a las expectativas.

#### ADITIVO Y SUSTRACTIVO

Existen dos sistemas de colores: el *sustractivo* y el *aditivo*. El primero se refiere a los casos en que la luz rebota o es reflejada (parcialmente), mientras una parte de la misma es sustraída (absorbida, restada); el segundo se refiere a los casos en que se suman varias fuentes luminosas cromáticas.

En las artes gráficas se aplican sobre papel tintas superpuestas. Es un ejemplo paradigmático del sistema *sustractivo*. Los colores básicos serán, para este caso: **cyan** (un celeste «agrio»), **magenta** (púrpura claro) y **amarillo**. Las sumas dan los colores secundarios **rojo**, **verde** y **azul**, mientras que la suma de los tres da negro.

El sistema *aditivo* es el que más nos interesa en esta oportunidad, ya que es el que utilizan los monitores de computadoras (también los televisores).

<span id="page-38-0"></span>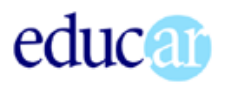

**EDUCACIÓN CIENCIA y TECNOLOGÍA** 

**39**

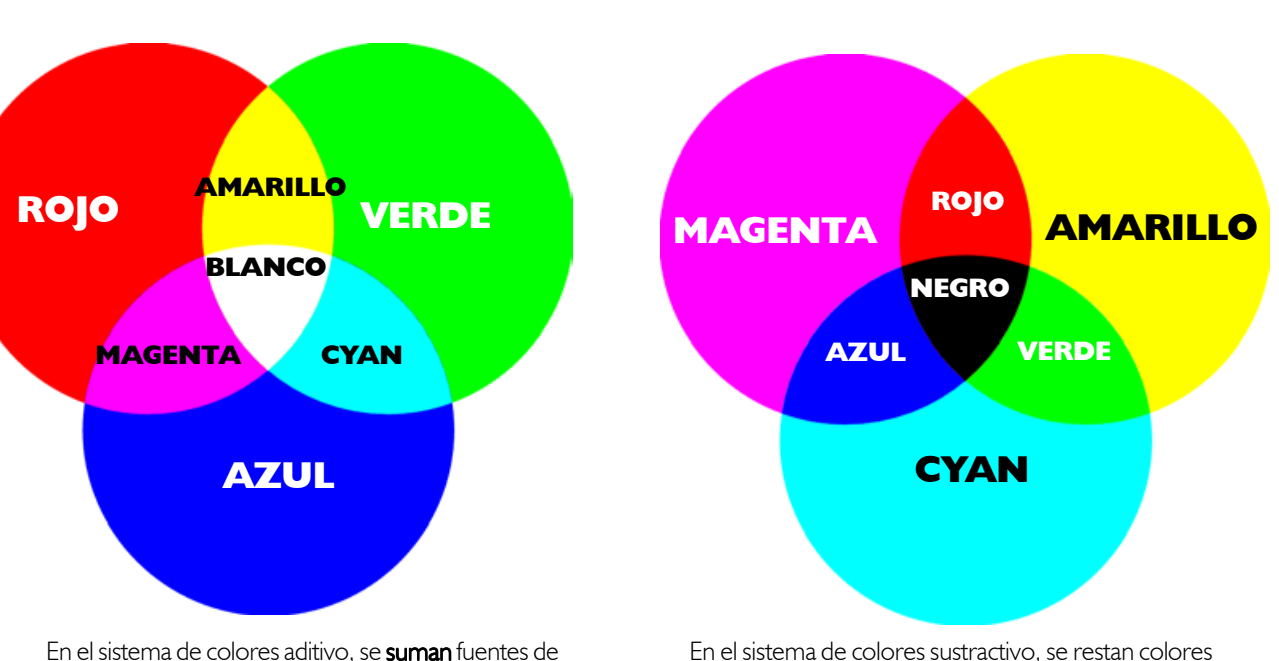

En el sistema de colores aditivo, se suman fuentes de luz cromáticas. Los colores primarios son rojo (Red), verde  $(G$ reen) y azul  $(B$ lue). Los secundarios, magenta, cyan y amarillo. La suma de los tres da blanco.

En el sistema de colores sustractivo, se restan colores superpuestos. Los colores primarios son cyan, magenta y amarillo. Los secundarios rojo, verde y azul (azul-violeta). La suma de los tres da negro.

Los colores básico son **rojo**, **verde** y **azul**. Las sumas parciales dan amarillo, cyan y magenta, mientras que la suma de los tres da blanco. Se llama también sistema de **colores luz**. Y es lógico que mientras más luz agreguemos, el color será más claro, hasta llegar al blanco.

Se llama también **modo RGB** (Red, Green, Blue) y con esa denominación lo encontraremos en las pantallas de nuestra compu, ya que los gráficos de computadora guardan, en general, en ese formato la información de color.

#### El modelo RGB

Los monitores, como los televisores, utilizan tres canales de color para representar todos los colores que vemos en ellos. Los colores básicos son, como mencionamos, rojo verde y azul, y la suma de los tres produce el blanco, así como la ausencia de los tres, el negro. Cada píxel del monitor

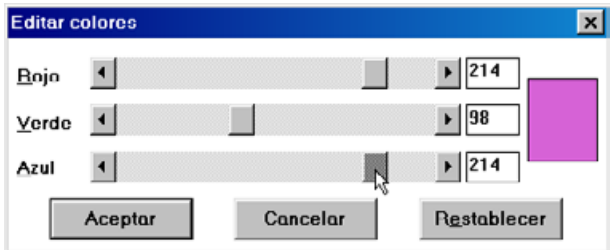

recibe una proporción de luz (en realidad un haz de electrones, etc.) de cada uno de los colores básicos y, de acuerdo a la proporción de los mismos, forma los colores correspondientes. Si no recibe ninguna señal muestra el negro, y si recibe la máxima señal por cada canal, el blanco. Los grises se forman por proporciones idénticas de los tres canales de color. Todo esto puede sonar muy complicado, por lo

que conviene experimentar un poco en la computadora. Si tenemos el *Paintbrush* de Windows 3.1, haciendo doble clic sobre cualquier color aparecerá la pantalla editora de colores del programa. Moviendo las correderas de los canales rojo, verde y azul, podremos observar cómo se modifica el color de la casilla de muestra. En la multimedia *El famoso píxel* encontraremos la posibilidad de experimentar con colores RGB.

También en la paleta de colores de cualquier otro graficador podemos hacer el mismo experimento, aunque no tan directo, ya que tendremos que ingresar por teclado los valores numéricos de cada canal RGB (un número entre 0 y 255). En ese caso podremos ver cómo se desplazan los selectores manuales de color y brillo, y los cambios se reflejarán en la casilla de muestra de color.

En el modelo informático RGB se asigna un byte a cada canal de color: es decir, que cada canal puede

<span id="page-39-0"></span>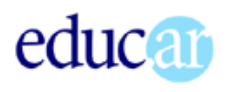

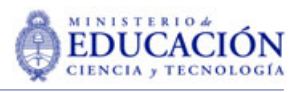

**40**

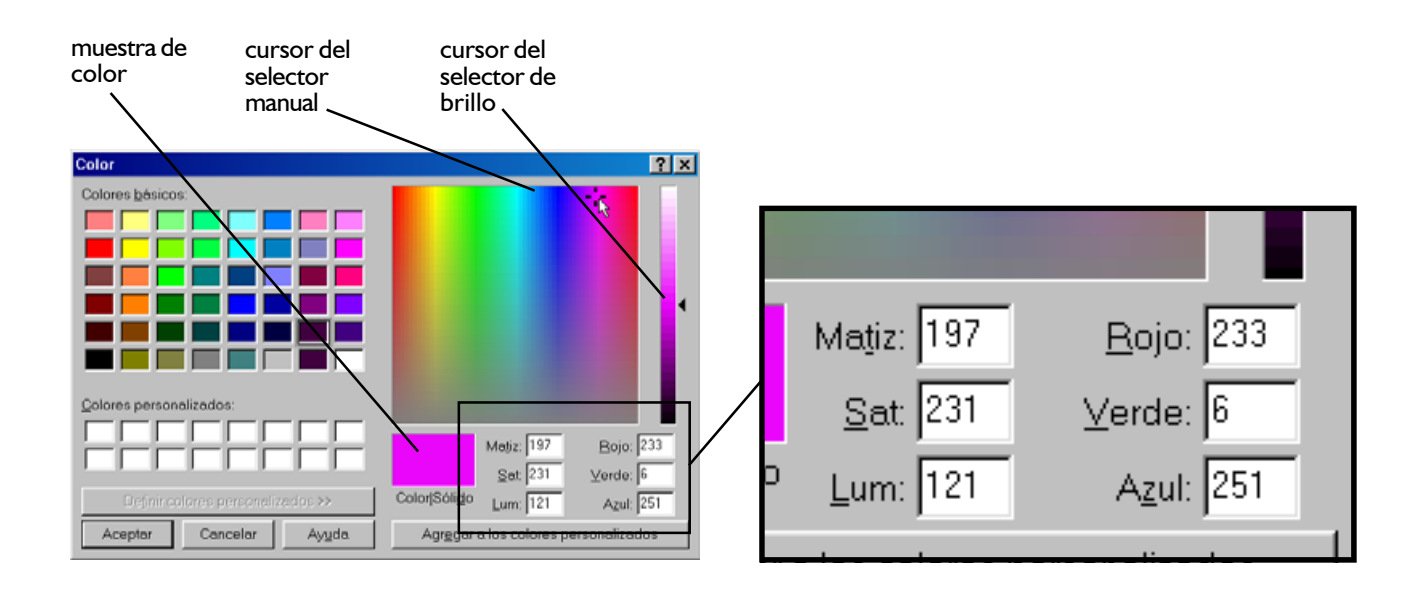

tener 256 valores diferentes, cantidades diferentes de ese componente del color. La combinatoria total, la cantidad total de posibilidades es, entonces,  $2^{24}$ , lo que da un total de 16 millones y pico de colores posibles.

A los gráficos que tienen esta cantidad de colores (posibles) se les llama *RGB*, *de 24 bits* (8 bits por 3 canales = 24 bits) o *True color* (color verdadero). Así los veremos identificados en menúes y paletas.

Cuando escaneamos **en color** una fotografía o gráfico, **siempre** será de *24 bits*, o *RGB*, ya que el escáner captura en valores luz, y guarda la información en formato RGB de 24 bits.

El **valor RGB de un color** será, entonces, un número que identifica los valores de cada uno de los canales.

Una forma habitual de indicar el valor RGB de un color es: R255 G255 B255 (color blanco), con espacios, guiones o comas entre cada uno de los valores.

#### Profundidad de color

Además de los gráficos de 24 bits, existen otros tipos de gráficos, que se diferencian de estos por la cantidad de colores que pueden contener/mostrar:

Son ellos los gráficos *bitmap* o de 1 bit, los gráficos en *escala de grises* y los gráficos *indexados* o de 8 bits.

#### GRÁFICOS BITMAP

*Bitmap* quiere decir *mapa de bits* y en el ambiente informático puede designar indistintamente a todos los gráficos compuestos por píxeles, o sólo aquellos que reducen la información de color a un solo bit.

Los gráficos de este tipo, al utilizar **un solo** *bit* **por píxel** para contener la información de color,

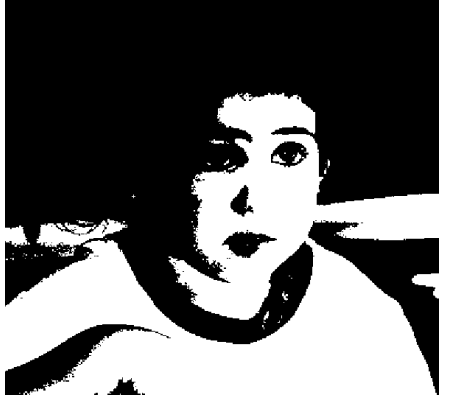

pueden mostrar sólo blanco o negro. Lo que en diseño gráfico se conoce como *pluma*.

Las fotografías escaneadas o pasadas a este modo tienen el aspecto de una fotocopia muy contrastada. En el proceso de escaneado o al pasarlas a este modo, todos los tonos por encima de un valor llamado **umbral** (normalmente el 50%) pasan a ser negros, mientras que los que están por debajo se convierten en blanco.

En algunos programas, es posible que los gráficos de este tipo simulen los grises, distribuyendo los píxeles según varios procedi-

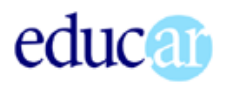

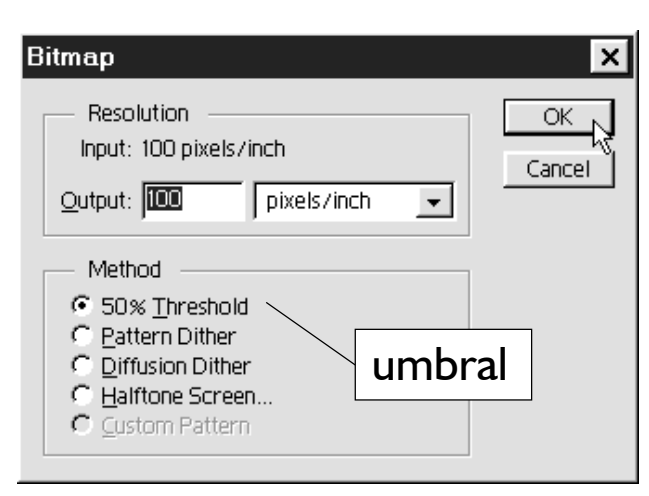

significa que podemos hacer que las zonas intermedias pasen a blanco o a negro.

Este tipo de gráficos se suele utilizar para mostrar dibujos o textos que no necesiten color. Su principal ventaja es el pequeño espacio que ocupan.

Los gráficos de este tipo pueden obtenerse directamente en el escáner. Algunas interfaces de escáneres llaman a este tipo de capturas «*blanco y negro dibujo*».

mientos. En el ejemplo, la fotografía fue convertida a bitmap en el programa Photoshop, utilizando la opción *Diffusion*.

Los programas (interfaces) de escaneo permiten regular el valor del umbral (*threshold*), lo que

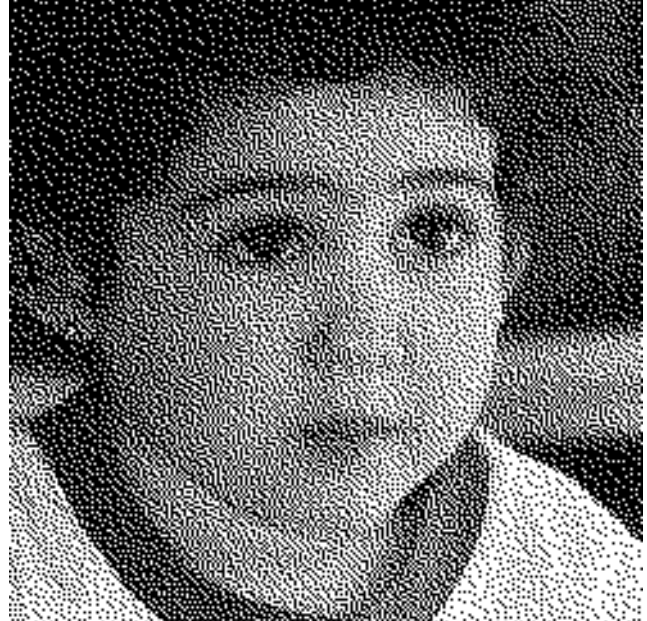

#### ESCALA DE GRISES

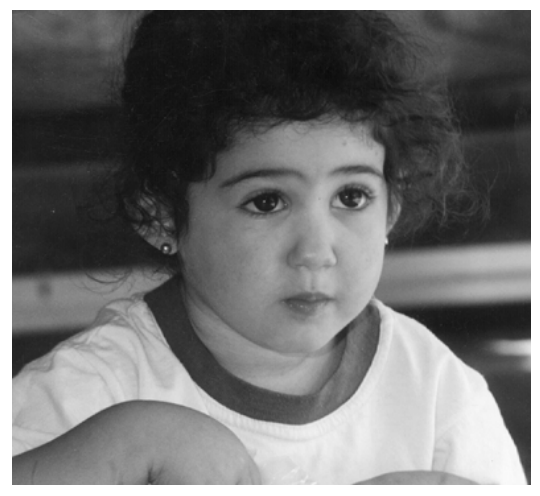

Los gráficos de este tipo, llamados también *grayscale*, definen la claridad /oscuridad de cada píxel utilizando 8 bits. Los grises pueden variar, con esa cantidad de variables, entre 0 (negro) y 255 (blanco).

Para tener una idea de lo que esto significa, una fotografía en «*blanco y negro*» (en realidad en blanco, negro

y... **grises**), copiada sobre papel fotográfico común, difícilmente contenga más de un centenar de grises diferentes. Doscientos cincuenta

y seis grises son, entonces, **muchos** grises. Más que suficientes para mostrar una fotografía con toda la gama. Aunque esto es meramente hipotético, ya que normalmente se escanean fotografías desde copias de papel, con lo que la «*poda*» de tonalidades se realiza antes.

El valor numérico de cada píxel indica su luminosidad o

brillo, en una escala que va desde el 0 para el negro hasta el 255 para el blanco. Los monitores muestran los gráficos de este tipo mediante valores idénticos para cada uno de los canales, como se ve en la paleta de esta fotografía, según la muestra *Paint Shop Pro*.

Un gráfico RGB puede ser convertido en grayscale, pero lo inverso no es posible: si pasamos

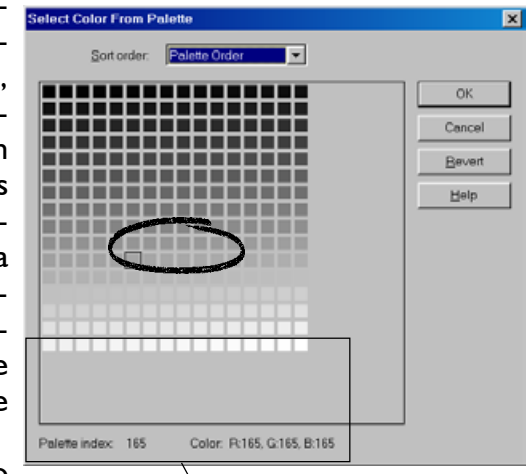

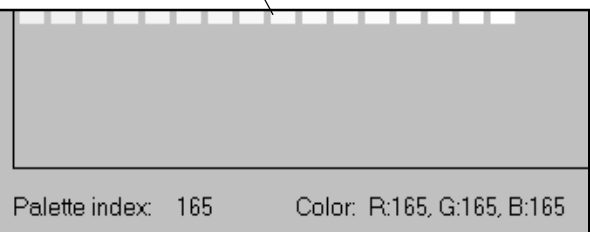

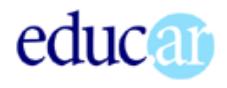

**42**

un archivo de escala de grises a RGB, adquirirá **la capacidad** de mostrar 16 millones de colores, pero seguiremos viendo el gráfico en grises: lógicamente, porque no existe modo de que los píxeles «recuerden» qué color deberían tener...

Pasar un gráfico en escala de grises a 24 bits no significa «*darle color*». Pero sirve para: aplicar color globalmente (*teñir*), aplicar color manualmente a algunas zonas, aplicar filtros (muchos funcionan sólo en gráficos de 24 bits), etc.

Los gráficos pueden escanearse directamente en escala de grises. Algunas interfaces de escáneres llaman a este modo «*blanco y negro fotografía*».

#### GRÁFICOS INDEXADOS

Los gráficos indexados, llamados también de 256 colores, utilizan 8 bits para codificar la información de color.

Los gráficos de este tipo mantienen la información de color mediante una *paleta* de 256 colores.

La **paleta** es una colección de 256 colores fijos, que son los únicos que puede contener el gráfico. Se pueden eliminar colores y/o reemplazarlos por otros, pero la cantidad total nunca puede superar los 256.

Cada color ocupa una casilla y tiene un valor RGB determinado. Los píxeles del gráfico refieren a las casillas de la paleta (su número de orden). De esta manera, con 8 bits pueden mostrar cualquiera de esos 256 colores.

Así, un píxel que tiene un valor de 167, tendrá el color de la casilla número 167 de la paleta. Esa casilla puede tener cualquier color de entre los 16 millones definibles con 24 bits.

Cada gráfico o fotografía arma **su propia paleta de colores**. Así, una fotografía de fo-

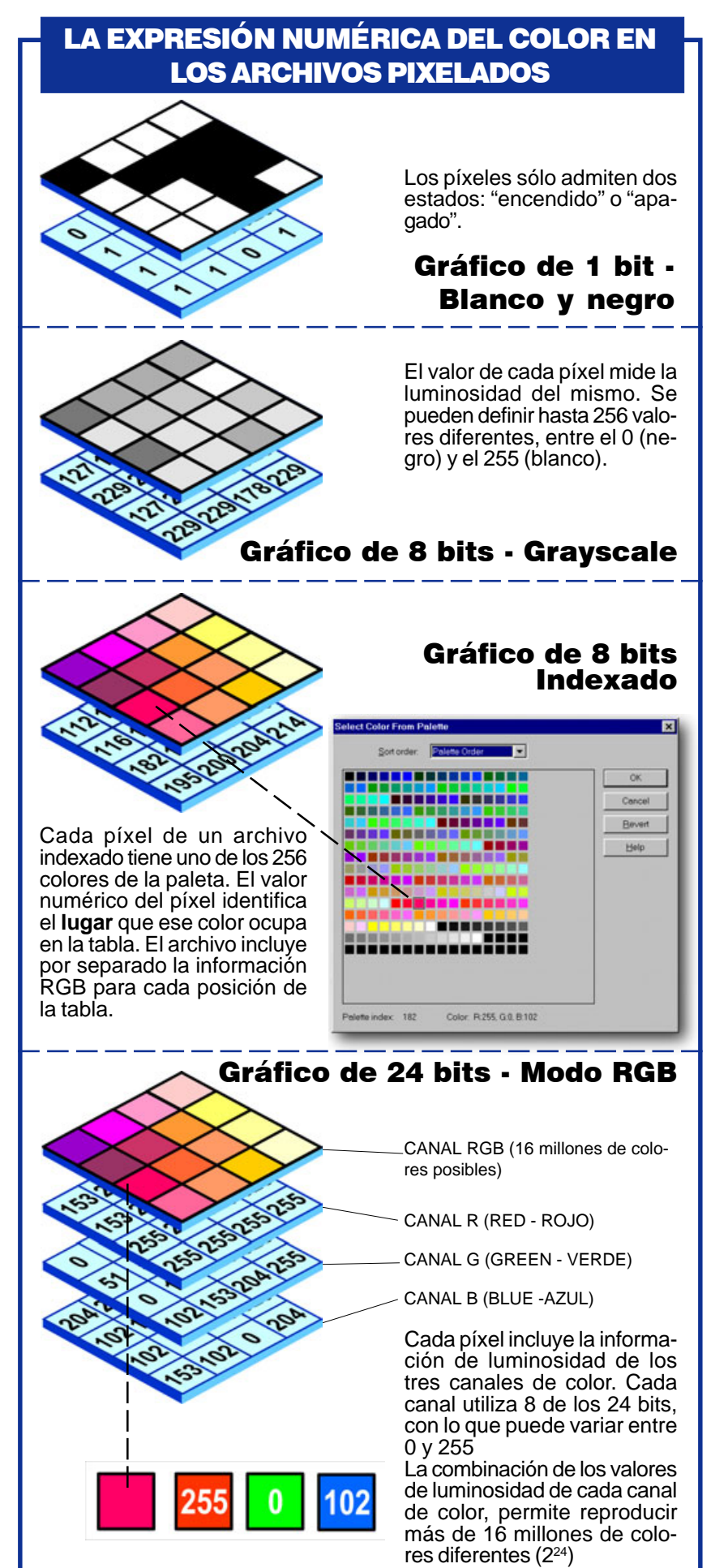

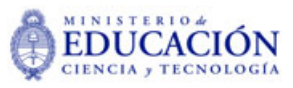

<span id="page-42-0"></span>educar

**43**

llaje tendrá una paleta con predominancia de verdes y negros, mientras que otra de una puesta de sol tendrá muchos rojos y naranjas.

En muchos casos 256 colores son suficientes, en otros no alcanzan y se produce un

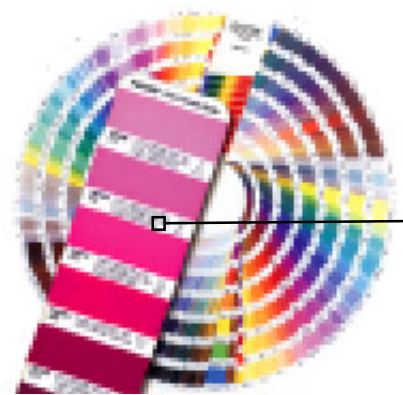

efecto que puede ser desagradable llamado posterización: al pasar a 256 colores, muchas fotografías pierden las transiciones suaves de color, apareciendo manchas o «escalonamientos». Ello suele suceder con el cielo, que necesita muchos tonos de celeste, o con la piel del rostro, que tiene muchos tonos definidos por las sombras.

Las fotografías muestran el efecto (que hemos **exagerado** para el ejemplo) de posterizado.

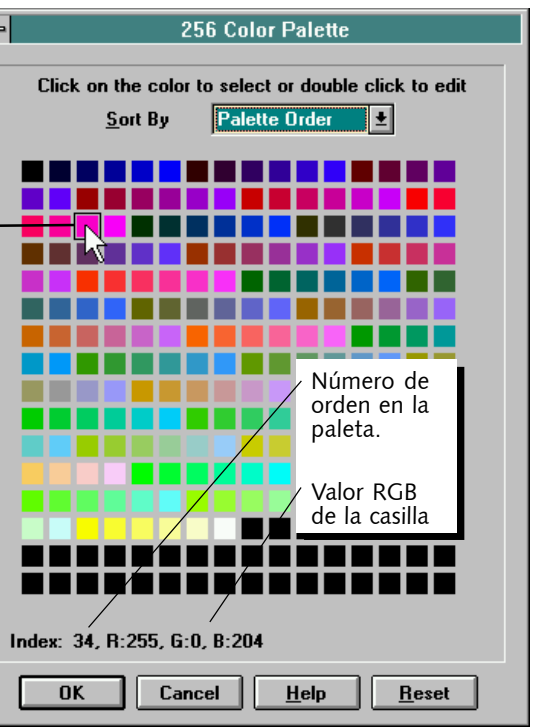

Los gráficos indexados no admiten la aplicación de filtros, variaciones de tonalidad, y muchas otras operaciones que requerirían incorporar nuevos colores a la paleta.

Ante tantas «contras»... ¿Porqué utilizar entonces fotografías indexadas en lugar de 24 bits? La

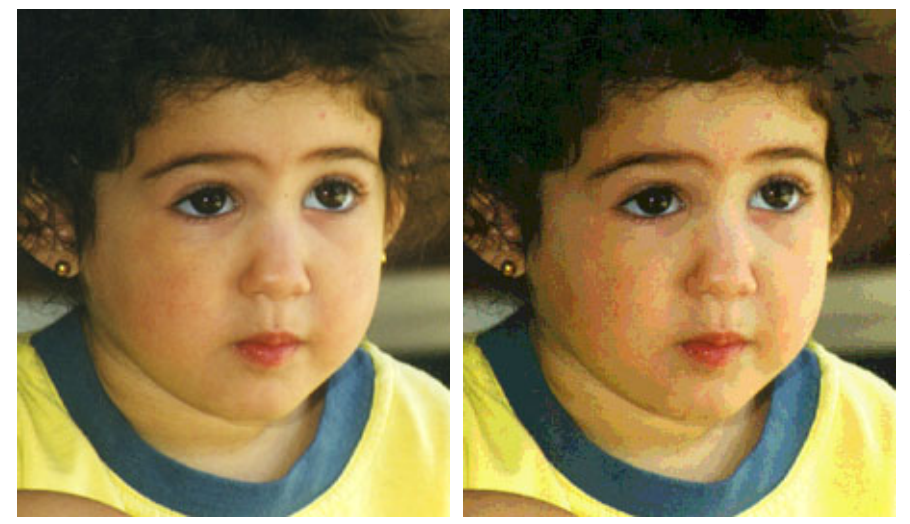

respuesta es muy simple: **ocupan tres veces menos lugar**, como veremos detalladamente en el apartado sobre tamaño de archivos gráficos.

No se puede obtener una fotografía indexada directamente en el escáner. Cuando capturan en color, los escáneres **siempre** lo hacen en modo RGB. Para obtener una fotografía indexada hay que partir siempre de otra en modo RGB.

Los programas tienen algoritmos (métodos) de trans-

formación muy sofisticados: en algunos casos no es fácil distinguir una fotografía de 256 colores de otra de 16 millones.

#### Todo es según el monitor con que se mire...

Ya vimos que en internet y aplicaciones multimedia, cada píxel de un gráfico ocupa un píxel del monitor. Hay situaciones en que esto no sucede: muchos programas realizan *trucos* para poder mostrar los gráficos más grandes o más chicos que lo que son realmente. Mediante las herramientas de **zoom**, programas como Paint Shop Pro muestran el mismo gráfico del tamaño de una estampilla, o sólo un detalle del mismo ocupando toda la pantalla.

El *zoom* de los programas no agranda ni achica los gráficos: sólo el modo en que los muestra el monitor. Por ahora, ni en internet ni en multimedia existe el zoom.

Como vimos al principio, los monitores pueden mostrar, según las características reales, físicas del mismo y la placa de video y/o la configuración, desde 16 colores hasta 16 millones. La cantidad de

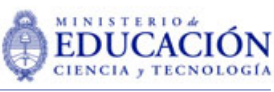

Organizar iconos Alinear iconos

colores que muestra el monitor no modifica la cantidad que tenga el gráfico, pero sí la manera en que lo veremos: un gráfico de 16 millones de colores visto en un monitor de 16 colores, se verá posterizado, usando esa limitadísima paleta.

En muchas ocasiones, cuando se adquiere una computadora, los vendedores no configuran el video. Así, una máquina equipada con monitor y placa que pueden mostrar 16 millones de colores en 800x600, si está configurada para 16 colores, mostrará horrorosamente cualquier fotografía. No siempre el usuario se da cuenta, ya que las interfaces de los programas y el escritorio de Windows están diseñados para verse bastante bien con esos mínimos y básicos 16 colores.

educar

Si eso sucede, hay que verificar que la placa que tenemos en la PC esté *instalada* (que Win-

Pegar Pegar acceso directo Propiedades de Pantalla Deshacer Mover Fondo | Protector de pantalla | Apariencia | Configuración | Nuevo ь Propiedades 显色色色 A B  $\boldsymbol{B}$ Paleta de colores Área de escritorio Color de alta densidad (16 bits Menos Más 800 por 600 píxeles Tamaño de tuente Fuentes grandes  $\blacktriangledown$ 125% tamaño normal (120 ppp) Mostrar icono de configuración en la barra de tareas Propiedades Avanzadas

dows la esté usando), y que esté correctamente configurada.

Para eso hacemos un clic con el botón derecho del mouse sobre una zona **vacía** del escritorio. Cuando aparezca la pantalla de configuración de escritorio elegimos **Propiedades** para acceder a la pantalla de configuración del monitor, y en esa pantalla, en la ventana *Paleta de colores*, colocamos la mayor cantidad de colores disponibles para el equipo: hasta hace dos años (y desde hace mucho más) la cantidad mínima solía ser 256 colores. Todas las máquinas que se están vendiendo en la actualidad, para una resolución de 800 x 600 admiten por lo menos 32.000, y la mayoría los 16 millones.

Si esa ventana no contiene la opción de 256 colores o más, y estamos seguros de que la placa de video que adquirimos debería habilitarnos, será necesario, seguramente instalar la placa (hacer que Windows la utilice), lo cual es una tarea sencilla, pero que requiere algunos conocimientos. Si la adquisición de la máquina es reciente, se puede reclamar al vendedor para que realice esa instalación.

La pantalla de ejemplo tiene configurado, para una resolución de 800 x 600, 65.000 colores (16 bits) lo cual, desde el punto de vista práctico, es lo mismo que los 16 millones de los 24 bits.

De cualquier manera, insistimos: la cantidad de colores que muestra el monitor no afecta la cantidad de colores que tiene el gráfico. Podríamos decir: *vemos mal, pero vamos bien...*

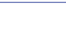

**44**

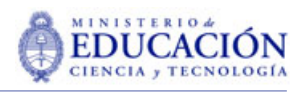

#### <span id="page-44-0"></span>El espacio que ocupan los archivos basados en píxeles

Es posible conocer con bastante exactitud cuánto espacio ocupará en el disco una imagen, utilizando la siguiente fórmula para el cálculo:

### $A \times B \times (R)^2 \times P$

Donde **A** y **B** son el ancho y el alto de la imagen, **medidos en pulgadas**; **R** es la resolución en **dpi**, y **P** el valor de la resolución de color, expresada en bytes por píxel. Como 1 *byte* equivale a 8 *bits*, tendremos que **P** asume los siguientes valores:

- Arch. de 1 bit  $= 1/8 (0.125)$
- Arch. de 8 bits  $= 1$
- Arch. de 16 bits  $= 2$
- Arch. de 24 bits  $=$  3

 $1$  pulgada  $= 2,54$  cm

La fórmula expresa el resultado en bytes. Para obtener **Kb** hay que dividir el resultado por 1.000, y en **Mb** por 1.000.000.

cala de grises, medirá 307,2 Kb. En RGB medirá 922 Kb, y en modo bitmap, apenas 38 Kb.

Algunos usuarios tiene la creencia de que verán mejor una fotografía en su monitor, cuanto mayor sea la resolución de la misma. ¿Será cierto?

Supongamos que la fotografía tiene el doble de píxeles de ancho y el doble de alto que el monitor. Ello significa que a cada píxel del monitor le corresponden cuatro de la fotografía. Para visualizarla a pantalla completa, el driver de la placa de video promedia el valor de esos cuatro píxeles para establecer el que envía al monitor. Por más que

#### El saber sí ocupa lugar

Contrariando -una vez más- el viejo y falso refrán que afirma que "el saber no ocupa lugar", el *saber* (la información) sí ocupa lugar, y muchas veces es importante conocer el dato de antemano para tomar las precauciones del caso, así que calculadora en mano (o en pantalla) veamos un poco de números.

Un gráfico basado en píxeles es siempre una grilla rectangular con una cantidad de puntos de ancho por otra de alto. La cantidad total de píxeles que lo constituyen es igual al producto de ambos valores.

Por ejemplo, un gráfico que tenga 300 píxeles de ancho y 200 de alto, estará constituido por un total de 60 mil píxeles. Si es un archivo de 8 bits (tipo grayscale o indexado) cada píxel ocupará *un byte*. El archivo mediría entonces 60.000 bytes (60 Kb). Si es del tipo de 1 bit, la medida será 8 veces menor: 7,5 Kb. En cambio, ocupará 180 Kb si es de 24 bits. En realidad el espacio total ocupado será algo mayor que estas cifras, porque el archivo incluye información adicional en la cabecera del mismo.

Como regla memotécnica, podemos establecer que para una dimensión determinada para un archivo en escala de grises o indexado, el tamaño en modo RGB será tres veces mayor, mientras que como *bitmap* ocupará sólo un octavo. La relación entre el modo *bitmap* y el RGB es de 24 veces.

Por ejemplo, una fotografía en 640x480 tiene 307.200 píxeles. Si es una fotografía indexada, o en es-

#### Bits & Bytes

Un **bit** es la menor unidad de información posible en una computadora. Son los famosos unos y ceros que vemos en muchas ilustraciones, y representa estados opuestos y excluyentes: blanco/negro, encendido/apagado. Físicamente, en la computadora puede ser un elemento electrónico cargado/descargado, o una partícula magnética cargada descargada (+/-).

Un **byte** es un conjunto de **8 bits**.

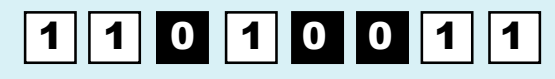

Como cada uno de los bits puede adquirir el valor de 0 (cero) o 1 (uno), con un conjunto de 8 bits, se pueden representar 256 valores diferentes  $(2^8)$  los que van desde 0 a 255.

<span id="page-45-0"></span>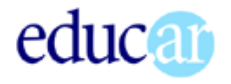

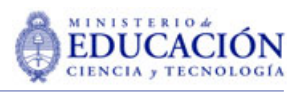

los algoritmos incluidos en el driver hayan sido programados con cuidado, es difícil creer que superen a los que en PhotoShop, por ejemplo, realizan similar tarea. Recordemos lo ya señalado: si el soft utilizado no tiene una opción de zoom, toda la información que exceda el tamaño de la pantalla será recortada.

Seguramente lo recomendable será escanear la fotografía a una resolución mayor a la que tendrá cuando se la utilice, realizar todos los retoque necesarios en la misma, y ajustarla (reducirla) a la resolución del monitor. Asimismo, si para ser trabajada se almacenó en formato de 24 bits, indexarla (a 256 colores), trabajo que también los programas de manipulación de gráficos harán con más eficacia que los drives de video.

Y todo esto redundará en espacio libre de disco. Y en reducción de tiempos cuando debemos cargar las imágenes en memoria para verlas en el monitor.

#### ¿Por qué le habrán puesto píxeles..?

La palabra *píxel* es una contracción de dos palabras: *picture* y *element* separadas por una *x* y refiere al menor elemento discriminable en este tipo de gráficos. La *x*, además de su función de conjunción, simboliza el sistema de coordenadas (x,y) que define la posición de cada píxel.

Es sabido que existen muchas *falsas leyendas* sobre el origen de las palabras que nombran las «*cosas*» nuevas que aparecen con el desarrollo de la computación. El caso de la palabra *bug*, para designar errores y fallas en programas, es el más conocido.

Por lo tanto, la versión que damos puede corresponderse con la realidad o no. Pudiera ser que el primero que tuvo que nombrar a estos mínimos elementos pictóricos haya recordado de pronto a sus novias de la preparatoria *Pamela Ingal*s y *Else Laurie*. Para el que piense que es una exageración: trate de encontrar en algún diccionario la palabra *phong*, que designa una de las calidades de renderización en la pantalla respectiva del *3DS*. No lo logrará. Corresponde al nombre (o apellido) del autor del algoritmo correspondiente...

Por eso, con respecto a la versión del origen de la palabra píxel sólo se puede garantizar que *si non e vero, e ben trovato...*

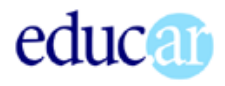

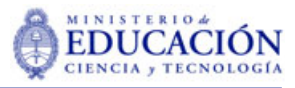

### Vamos a los papeles

Una parte muy importante de los gráficos que manipulamos en la computadora está destinada a ser impresa sobre papel.

En este capítulo revisaremos algunas cuestiones de la tecnología de impresión.

Mientras que los diversos tonos de grises que vemos en un monitor (de 8 bits) son realmente grises (puntos más o menos luminosos), los grises que vemos en una hoja impresa están simulados por puntos negros. Cuando los mismos son lo suficientemente pequeños, mediante la variación de cantidad o de tamaño son percibidas por el ojo como variaciones de luminosidad, según la proporción que ocupan sobre la superficie más clara del papel..

Pero no termina allí la cosa. Entre la computadora y el papel impreso existe un intermediario que también utiliza una trama para realizar su trabajo: la impresora. La resolución del gráfico bitmap, la resolución de la impresora y la resolución del impreso interactuan entre sí, y la calidad de los resultados finales obtenidos depende, muchas veces, de la correcta relación entre los valores de esas resoluciones.

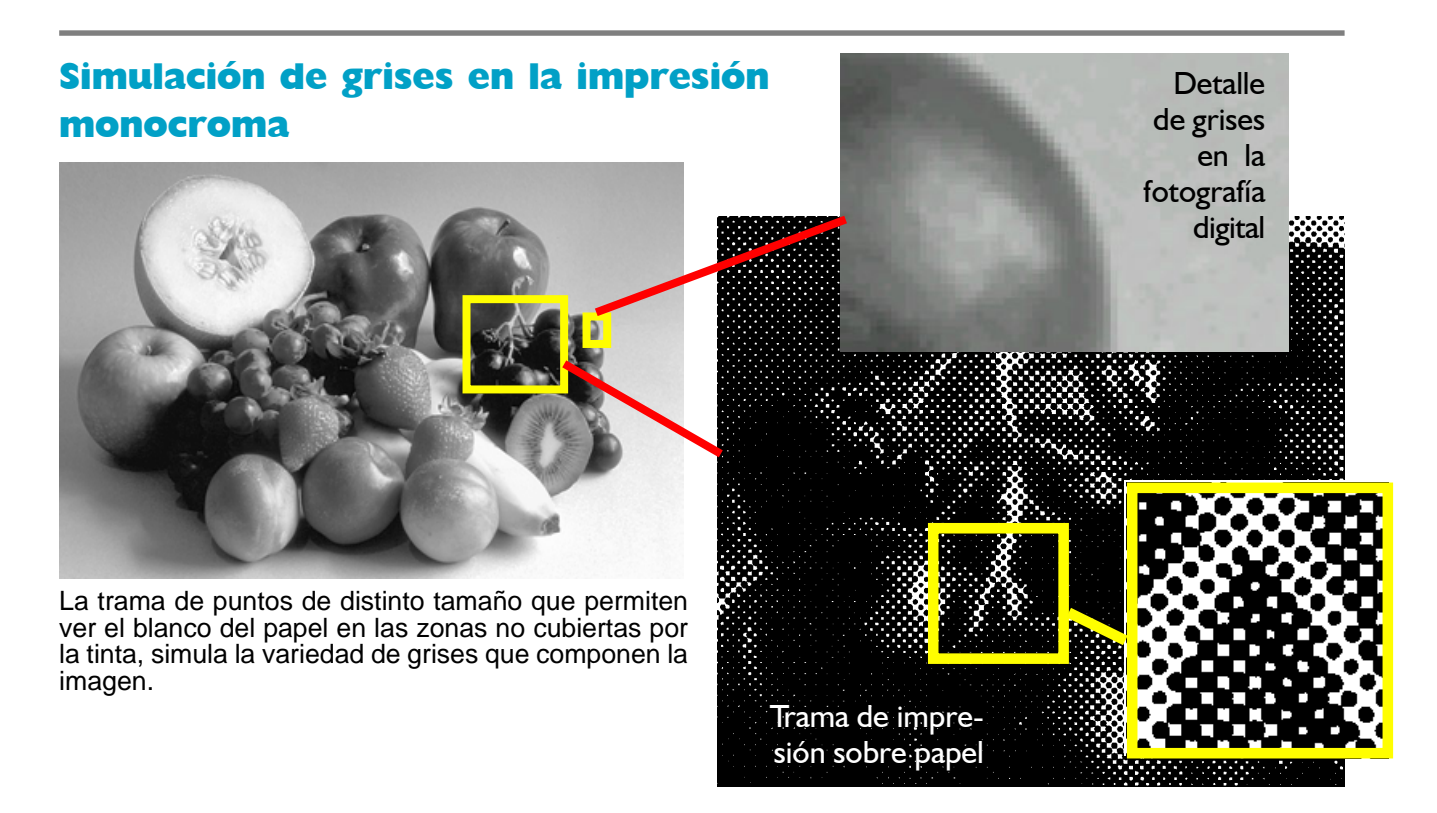

<span id="page-47-0"></span>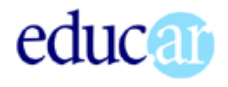

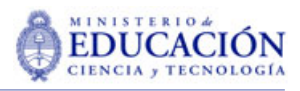

#### **48**

#### Impresión monocroma

En la impresión monocroma se utiliza un solo color de tinta (habitualmente negro). Los semitonos (diversos tonos de grises) se simulan con puntos de tamaño diferentes, los que al cubrir sólo parcialmente la superficie del papel, permiten ver parte del blanco del mismo. El ojo «mezcla» el negro del punto con el blanco que lo rodea y «ve» un gris equivalente.

Cuando la trama de puntos es lo suficientemente pequeña, los puntos se vuelven invisibles al ojo, y la ilusión de tono continuo es total. La unidad usual de medida de esta grilla se llama **lpi** (*lines per inch*, o líneas por pulgada) y mide la cantidad de filas de puntos que entran por pulgada lineal del impreso. Así trabajan las impresoras láser y se imprimen revistas y periódicos.

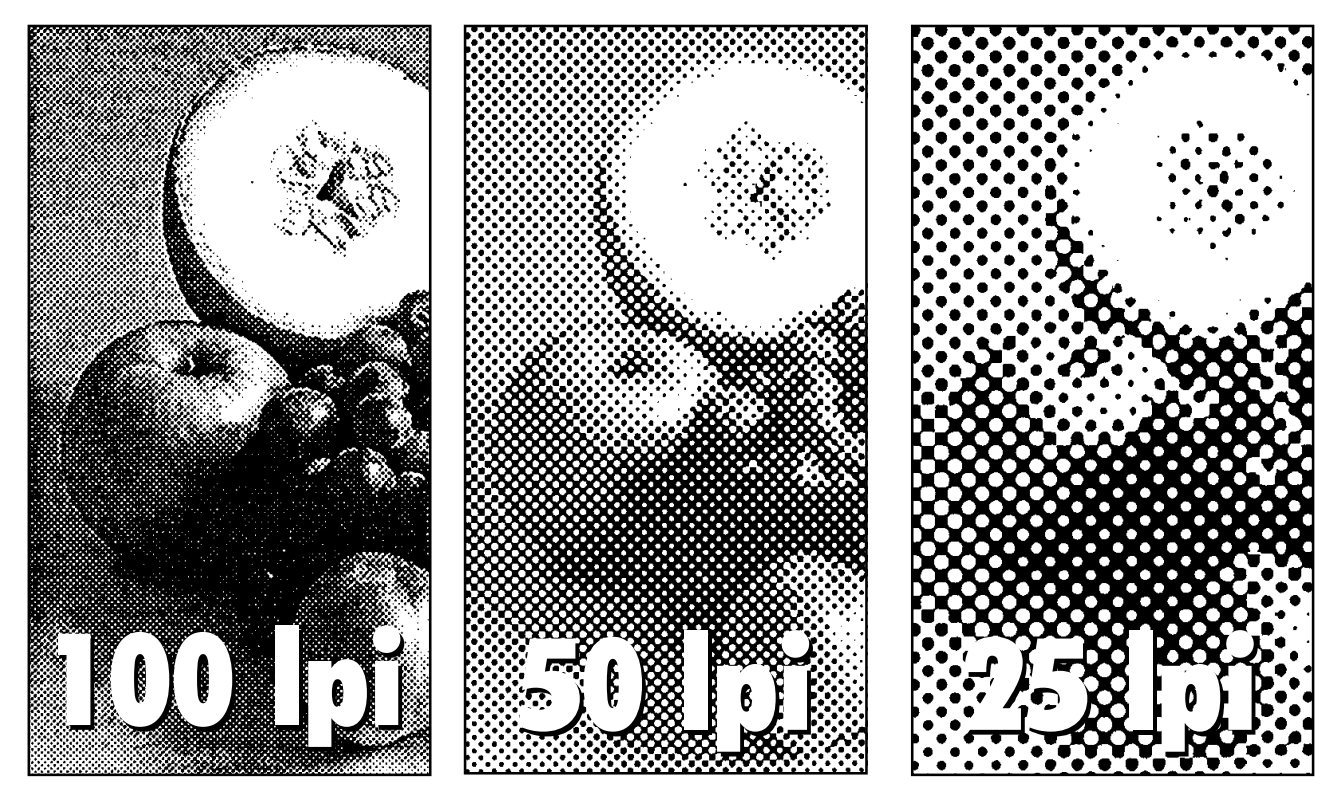

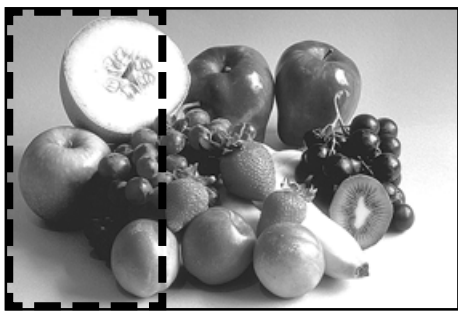

La misma fracción de la fotografía, impresa con tres lineaturas diferentes. Los gráficos están ampliados a un poco más del doble de tamaño, para que se observen claramente los puntos.

#### ¿lpi o dpi?

 $lpi =$  lines per inch  $dpi =$  dots per inch

son, en nuestra opinión, dos expresiones que designan lo mismo: la cantidad de **filas de puntos** (líneas) por pulgada. En la *jerga* gráfica, se llama a esto *lineatura*.

En nuestra opinión, pueden utilizarse ambos términos como sinónimos.

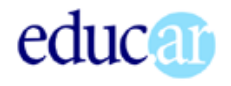

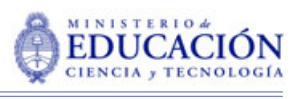

#### ¿MÁS ES MEJOR?

Dijimos que mientras más pequeños los puntos (mayor cantidad de puntos por pulgada) la nitidez de las fotografías y gráficos impresos aumentará. *Aparentemente*, todo indicaría que siempre hay que imprimir con el valor más alto posible. No siempre es así.

Existen diversos tipos de problemas que afectan esa decisión. Revisemos algunos de ellos:

- No tiene sentido utilizar en la impresora una lineatura mayor que la del gráfico que se imprime. Si el gráfico tiene 100 dpi y se quiere imprimir a 200 lpi, la información de cada píxel (punto) del gráfico se utilizará para cuatro (2 x 2) puntos del impreso. Si la lineatura del gráfico es muy pequeña (caso común en internet, donde suele utilizar 72 dpi), por mayor que sea la lineatura del impreso, no mejorará en nada la calidad de la imagen.
- A mayor lineatura del impreso se pueden reproducir menos cantidad de grises, lo que redunda en el aumento del contraste de fotografías y gráficos. Se puede ver la explicación de esta cuestión en el recuadro de la página siguiente.
- **Los impresos destinados a ser reproducidos por fotocopiado o duplicación (especial**mente en este último caso) no deben superar ciertos valores de lineatura, o se obtendrán luego resultados malos (y hasta desastrosos). Esa lineatura debería oscilar entre 60 y 75 lpi.
- La cantidad de puntos (píxeles) que constituyen cada archivo bitmap es fija, y cuando el mismo se reproduce en dispositivos de salida (impresora, monitores) interactúa con la resolución de los mismos pudiendo producir resultados desagradables o indeseados (pixelado, efecto moaré, serruchado de bordes, etc.).

Los valores de la lineatura máxima para la industria gráfica están limitados por la calidad de las máquinas impresoras y el tipo de papel que utilice.

- En impresoras tipográficas (ya casi no se usan) que requieren grabados (clisés) para reproducir fotografías, la lineatura máxima varía entre 60 y 75 lpi.
	- En impresos destinados a convertirse en originales para fotoduplicación o fotocopias, la lineatura máxima recomendable es de 75 lpi. Lo mejor, sacrificando algo de calidad de las fotografías, es utilizar 60 lpi.
	- En impresiones offset que utilizan chapas metálicas, las lineaturas habituales van desde los 90/120dpi para papeles absorbentes (no encapados) y 100/250 para encapados o de grano muy fino.
	- Lineaturas superiores a 250 sólo pueden utilizarse en máquinas de tecnología avanzada, con papeles de muy alta calidad.

Como criterio general, se trata de equilibrar dos factores: mientras mayor es la lineatura, aumenta la sensación de tono continuo. A la vez, hay que considerar que cualquier máquina imprimirá mejor cuando menor sea la lineatura.

Mientras las películas para artes gráficas se obtenían por el método tradicional (fotográfico), estas fueron -en general- las consideraciones tenidas en cuenta a la hora de decidir la lineatura. La incorporación de la impresión digital de películas y originales agregó nuevos elementos al tema.

Las impresoras digitales reproducen los medios tonos sobre papel o película mediante puntos de diferente tamaño, tal como vimos antes. Pero cada impresora tiene un límite físico: la cantidad máxima de puntos que es capaz de imprimir en la unidad de superficie. Este límite se llama resolución de impresora y se mide en **dpi** (dots per inch - puntos por pulgada) y mide la mayor cantidad de puntos que la impresora es capaz de grabar en una pulgada lineal. La resolución entre este valor (la resolución

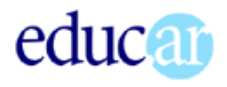

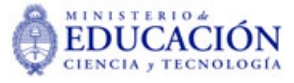

de la impresora) y la lineatura del impreso afecta dos cuestiones: la calidad del punto de impresión obtenido y la cantidad de grises que puede simular (esto afecta la suavidad de las transiciones y el contraste).

Con una impresora láser es sencillo experimentar sobre este punto. Dibujar un rectángulo con relleno degradé que vaya del negro al blanco e imprimirlo con diferentes resoluciones de salida. Se puede incluir en la misma página una fotografía: observar cómo aumenta el contraste con el incremento de la lineatura.

#### LA RELACIÓN ENTRE LA DEFINICIÓN DE LA IMPRESORA DIGITAL Y LA LINEATURA DEL IMPRESO

La resolución de la impresora (cantidad de puntos que puede colocar, medidos por pulgada lineal) es la grilla sobre la cual se dibujan los puntos de la impresión monocroma. Dividiendo el valor de la resolución de la impresora por la lineatura de salida obtenemos un valor que elevado al cuadrado nos da la mayor cantidad de grises que podremos obtener en cualquier impreso.

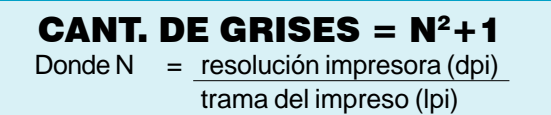

Por ejemplo: si deseamos imprimir una fotografía a 100 dpi en una láser de 300 dpi, la relación es de 3 , que elevado al cuadrado nos da una grilla de 9 puntos. Esto significa que **la impresora tiene 9 puntos para dibujar cada punto de la salida**. Como cada uno de estos puntos puede ser relleno o no, el total de grises posibles es 10 (total de puntos de la grilla más uno). Estos son números teóricos. La mayoría de las impresoras no son capaces de reproducir puntos que representen grisados menores del 3%, y empastarán los mayores al 95%, reduciendo la gama tonal casi en un 10%.

La ilustración muestra grillas de 3, 5, 8 y 16 puntos por lado (dpi de impresora), rellenos en aproximadamente un 50%. Obsérvese que mientras mayor es la relación, es decir, cuantos más puntos dispone la impresora para dibujar cada punto del impreso, mejor dibujo tienen los mismos.

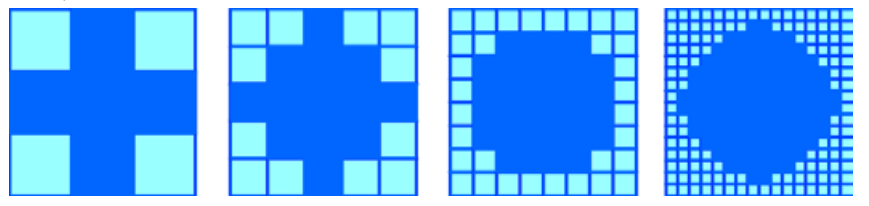

Aunque es difícil establecer "reglas" al respecto, podemos señalar que una fotografía necesita **como mínimo** 50 o 60 tonos de gris para reproducir aceptablemente. Un simple cálculo nos da para tener los 60 tonos de gris las siguientes lineaturas **máximas**, según la resolución de la impresora:

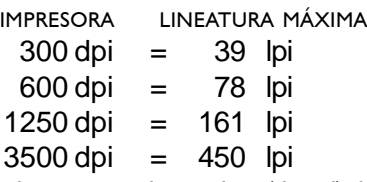

Pero si aspiramos a obtener la gama tonal completa (digital) de 256 grises, los valores disminuyen notablemente:

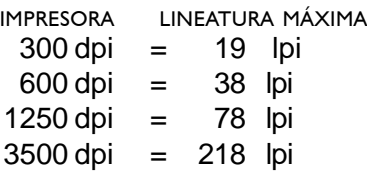

De todo esto podemos extraer una conclusión: para el tipo de impresoras del que hablamos (láser o filmadoras), a menor lineatura de salida, mayor gama tonal.

<span id="page-50-0"></span>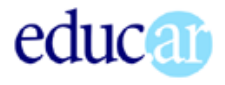

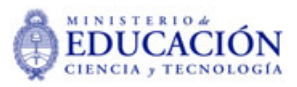

#### Las impresoras de chorro de tinta: un problema adicional

Los comentarios sobre la tecnología de chorro de tinta se refieren a las impresoras con las que hemos podido experimentar. En particular la Epson Stylus Color de nuestro estudio. Las tecnologías de impresión color evolucionan en forma permanente, por lo que algunas de las afirmaciones que hacemos pueden no ser válidas para alguna marca o modelo de impresora.

Todo lo que hemos escrito hasta aquí se refiere a impresoras láser, pero por los costos relativamente bajos de las impresoras de chorro de tinta, la mayor parte de las escuelas están equipadas con este tipo de equipos. Asimismo, el equipamiento hogareño (docentes incluidos) también está constituido por impresoras de chorro de tinta.

Las impresoras de chorro de tinta están diseñadas y optimizadas para reproducir fotografías o gráficos en color con aceptable calidad, y dibujos lineales y tipografía con calidad considerablemente menor que sus similares de tecnología láser.

El sistema se basa en pequeños puntos (de color o negros), **todos del mismo tamaño**, más o menos dispersos según la densidad del color que deben representar.

El gráfico ilustra aproximadamente el tema. Hay que tener en cuenta que el impreso original ha pasado por dos *filtros* de tramas que **modifican su textura**: el del escáner y el del monitor o impresora mediante el (o la) cual se lo está viendo. Los detalles ampliados muestran aproximadamente la dispersión de los puntos.

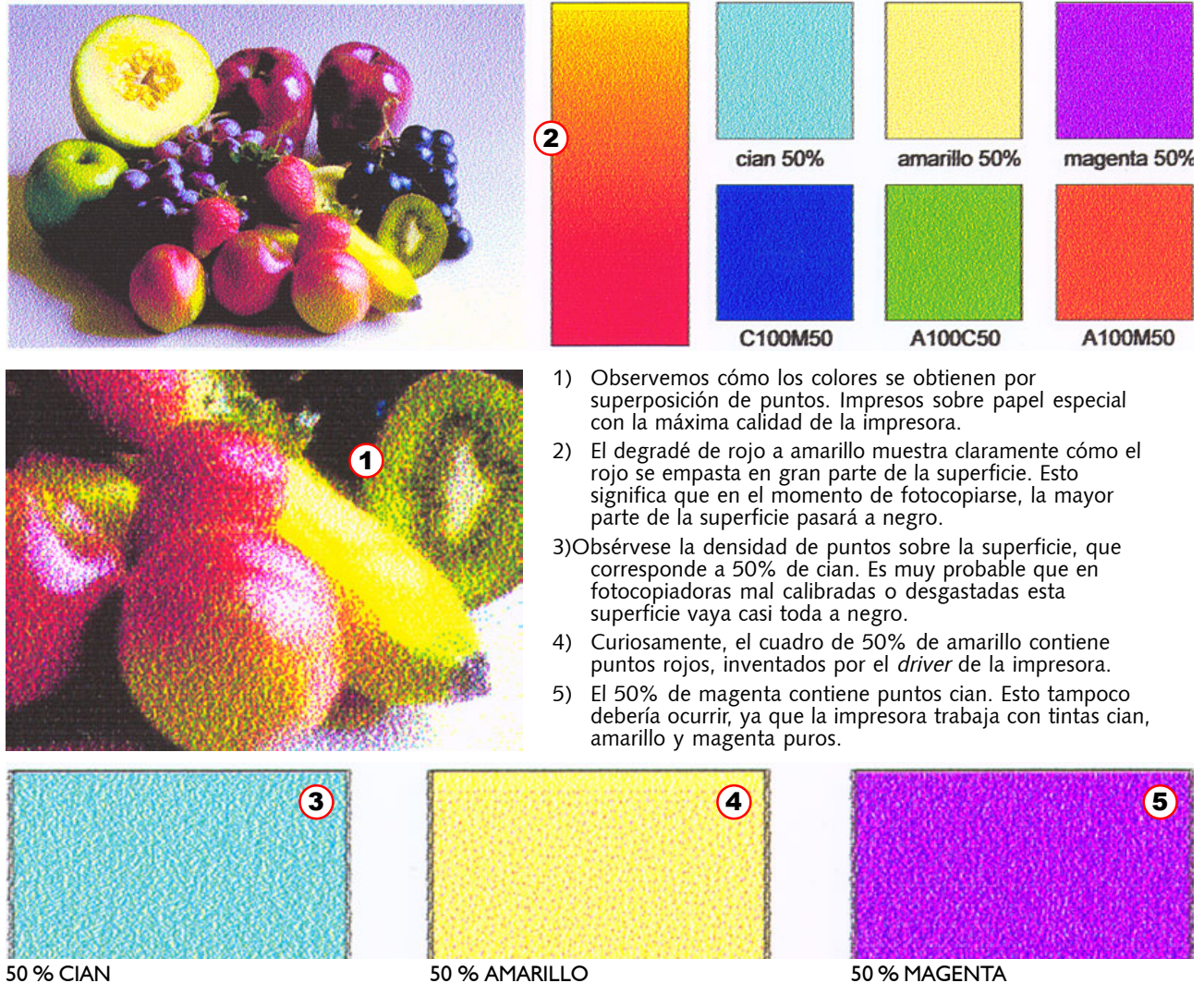

## <span id="page-51-0"></span>educar

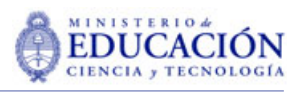

**52**

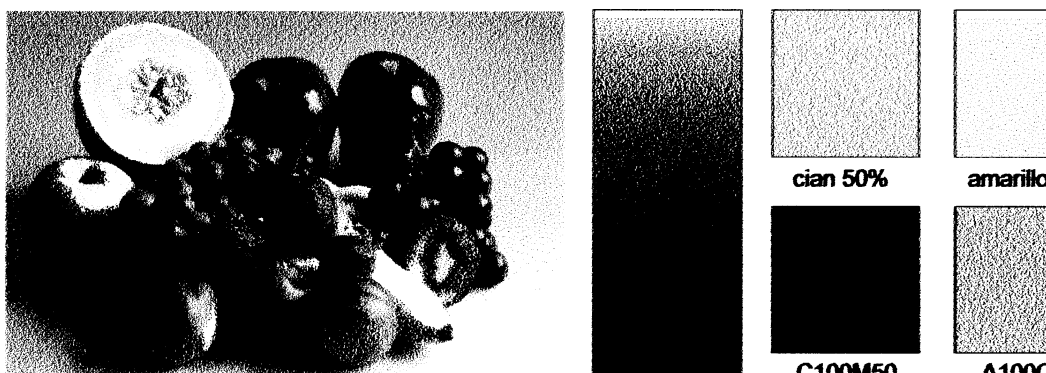

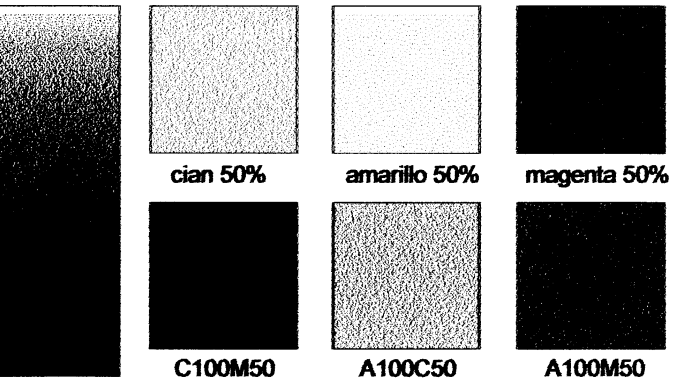

El resultado, fotocopiado, sería aproximadamente como este ejemplo. En duplicación podría verse peor.

El problema surge porque todos los puntos, a partir de cierta tonalidad, se imprimen como negro. En las zonas de colores compuestos pueden haber hasta cuatro puntos superpuestos (uno por cada color básico de la impresora).

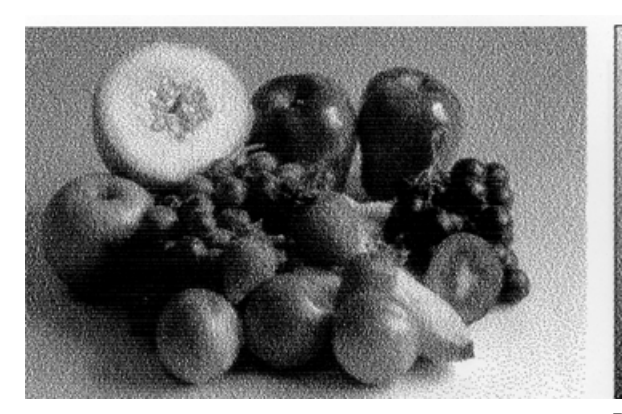

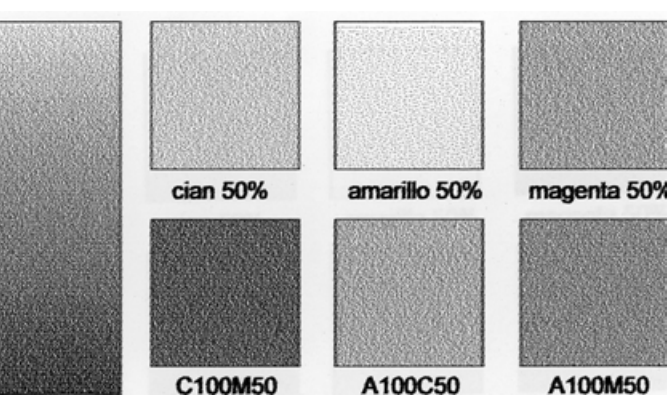

Enviando el archivo a la impresora como **monocromo**, el resultado es mucho mejor. La fotografía no tiene mucho dibujo, pero sí mejores tonos medios que el ejemplo de más arriba. El degradé se aprecia como tal, y los cuadros de color también.

Eso se debe a que hay sólo puntos negros, en lugar de los puntos superpuestos de color. Sin embargo, la trama de puntos puede ser demasiado cerrada para duplicación, con lo que el problema subsiste.

En las impresoras probadas, la densidad de puntos es de aproximadamente 100/110 dpi. Este valor es independiente de la resolución nominal de la impresora.

#### Haga su propio test

Todos los ejemplos mostrados distorsionan bastante la realidad. Los impresos que obtuvimos debimos escanearlos (para incluirlos en esta publicación), lo que modifica la forma de los puntos. También la pantalla o la impresora de salida introducen cambios, ya que ajustan la grilla de los gráficos a la grilla propia del monitor o la impresora. Para poder observar lo que realmente sucede, lo mejor es

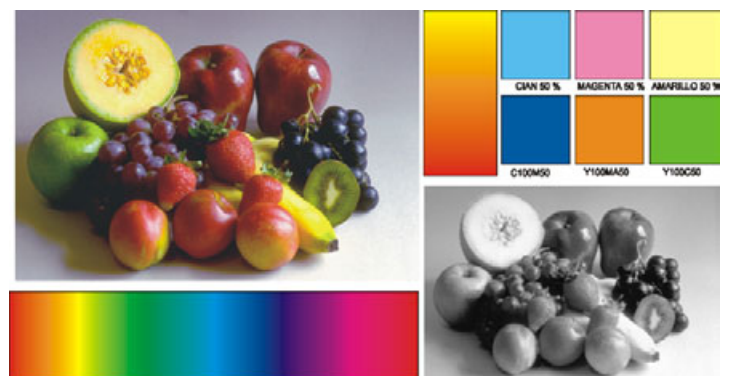

realizar la prueba en la impresora con la que trabajamos habitualmente.

Para ello preparamos un archivo de prueba llamado *test impresora color.tif*, que puede ser cargado desde cualquier aplicación. Está en la *Caja de herramientas/Recursos/ Ejercicios gráficos\Pruebas impresora color,* del CD.

<span id="page-52-0"></span>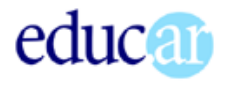

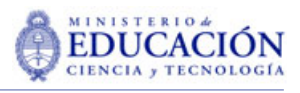

**53**

#### El problema y sus soluciones

De acuerdo con lo que vimos, el problema no surge cuando se imprimen uno o dos ejemplares del material de que se trate. El problema surge cuando, por ejemplo, se diseña un periódico con los chicos. Cada uno querrá tener su ejemplar y la impresión en la máquina del gabinete no sólo resultará muy poco económica, sino que requerirá de un tiempo considerable en que la impresora y la computadora que la controla no podrán utilizarse para otra cosa.

Es entonces cuando surge el problema que hemos mostrado: si se desea recurrir a la multiplicación de los ejemplares del periódico mediante fotocopias o duplicación, necesitaremos un original de buena calidad, para que las fotografías y gráficos no se conviertan en manchas oscuras incomprensibles.

Las soluciones son varias, comenzando por conseguir dónde imprimir en láser (con postcript), para que se pueda establecer la lineatura de salida. Esta es la solución que nos dará mejor calidad cuando reproduzcamos el material por fotocopia o duplicación. Como señalamos antes, para reproducir mediante duplicación (o fotocopias) la lineatura debe estar entre 55 y 70 dpi. Las fotocopiadoras admiten valores más altos que la duplicación.

Otra solución, que desarrollaremos con amplitud, consiste en **tramar previamente** las fotografías y gráficos, como se hacía hasta no hace mucho en las artes gráficas. El «previamente» se refiere a antes de enviar el archivo a imprimir en nuestra impresora de chorro de tinta.

Si se trata de un periódico o material similar, armado en un programa de maquetación o en Word, los gráficos deberán ser tramados antes de insertarlos en el programa de armado. Si el periódico ya está armado, habrá que tramar los gráficos y fotografías y volverlos a cargar.

El procedimiento de tramado varía según el programa que utilicemos, por lo que veremos varias posibilidades.

#### En Photoshop

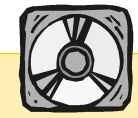

Encontraremos el archivo (*para pruebas-color.tif*) en el CD, en la Caja de herramientas/Recursos/Ejer cicios gráficos/Beso princesa.

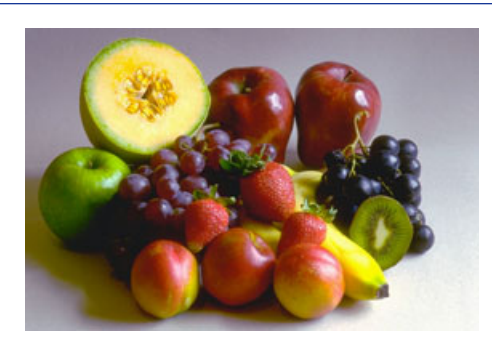

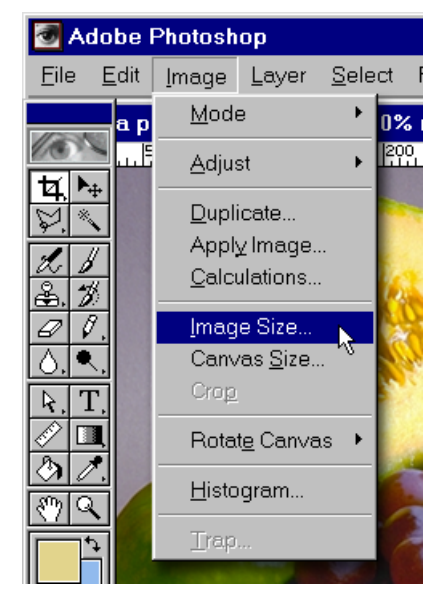

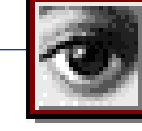

Partiremos de una fotografía color cualquiera.

1

2

Para realizar este proceso correctamente, necesitaremos que las fotografías tenga las **dimensiones finales**, en cm, que ocuparán en la publicación. En este ejemplo, un alto de 4 cm.

Si no tuviera esos valores, procederemos de la siguiente manera. Con la fotografía abierta en Photoshop y **activa** (barra de título en azul)

- 1) Vamos al menú **Image.**
- 2) Seleccionamos **Image Size.**

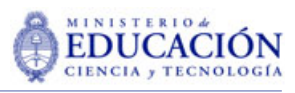

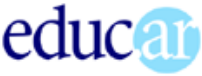

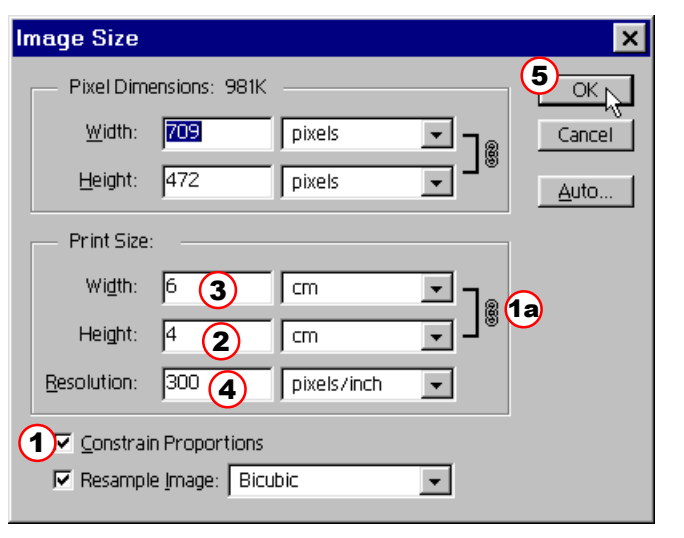

Aparecerá la pantalla de modificar el tamaño del archivo.

- 3 Apa () () () () () () () (1 P a 1 P a 1 P a 1 P a 1 P a 1 P a 1 P a 1 P a 1 P a 1 P a 1 P a 1 P a 1 P a 1 P a 1 P a 1 P a 1 P a 1 P a 1 P a 1 P a 1 P a 1 P a 1 P a 1 P a 1 P a 1 P a 1 P a 1 P a 1 P a 1 P a 1 P a 1 P a 1 1) Verificar que esté tildada la opción **Constrain Proportions**, que asegura que el formato gráfico no se deformará. El vínculo entre las dos medidas se muestra en forma de cadena (1a).
- 2) Colocamos las medidas físicas, en cm, del gráfico. En este ejemplo, 4 cm de alto (height).
- 3) La otra medida, ancho (width), se actualizará automáticamente.
- 4) Colocamos como resolución un valor superior a 250 dpi. En este ejemplo utilizaremos 300.
- 5) Aprobamos con OK.

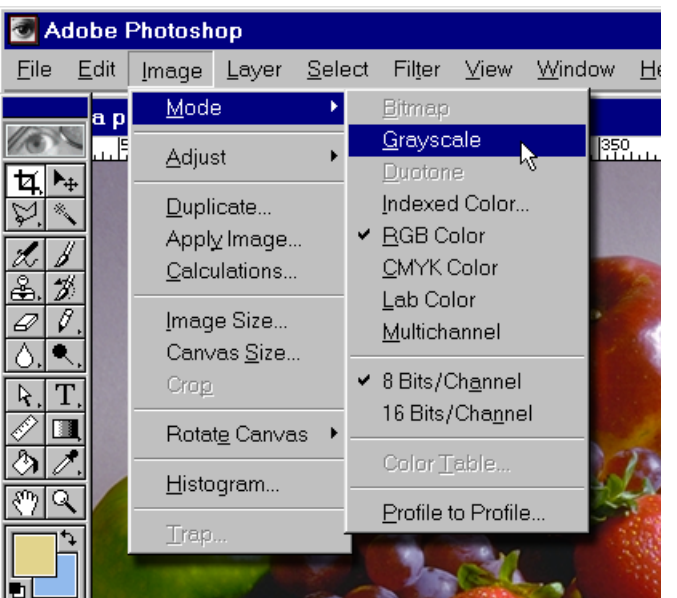

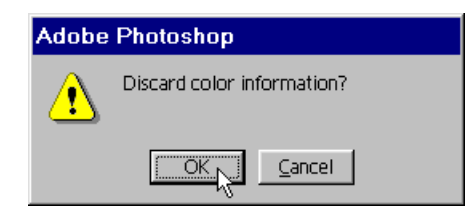

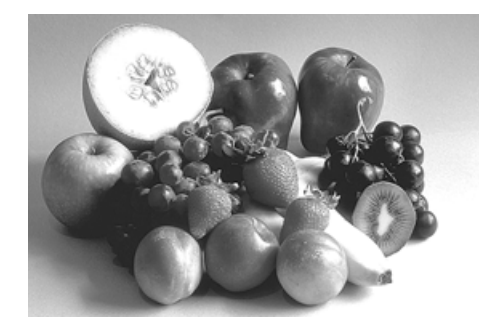

El paso siguiente consiste en transformar el gráfico en color en uno de escala de grises.

Photoshop no permite pasar directamente de color a bitmap (gráfico blanco y negro, de 1 bit)

- 1) Vamos al menú **Image.**
- 2) Seleccionamos **Mode.**
- 3) Se desplegará el menú auxiliar. Seleccionamos **Grayscale.**

Aparecerá una pantalla que nos preguntará si queremos desechar la información de color del gráfico. Contestamos que sí con OK.

Nuestro gráfico se convertirá en uno de escala de grises. Seguramente necesitaremos optimizarlo para que reproduzca mejor.

Modificaremos el brillo y contraste y mejoraremos la nitidez.

**54**

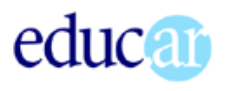

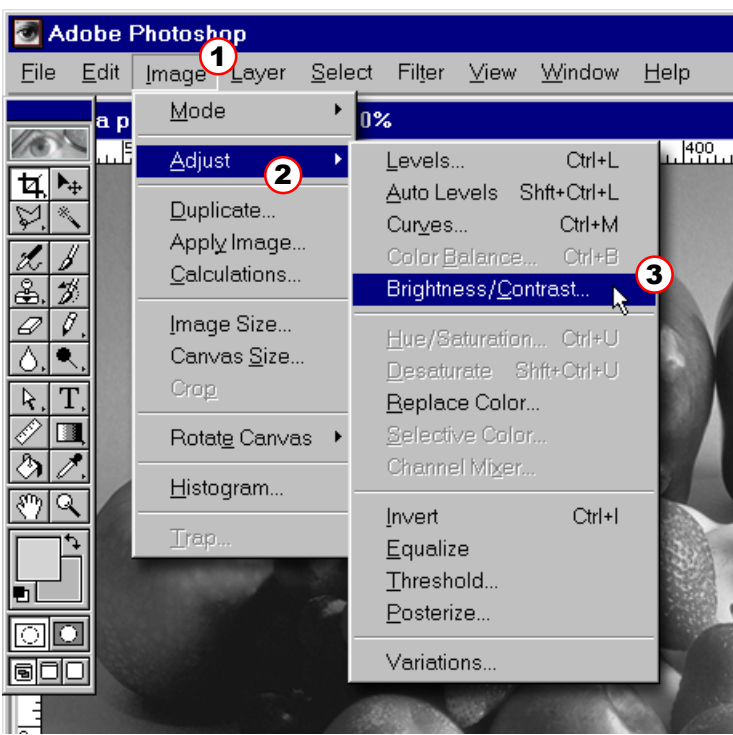

#### **Brightness/Contrast**  $\overline{\mathbf{x}}$ Brightness:  $\overline{\alpha_{\rm N}}$  $\overline{F27}$ Cancel Contrast: [∓12 **▽** Preview

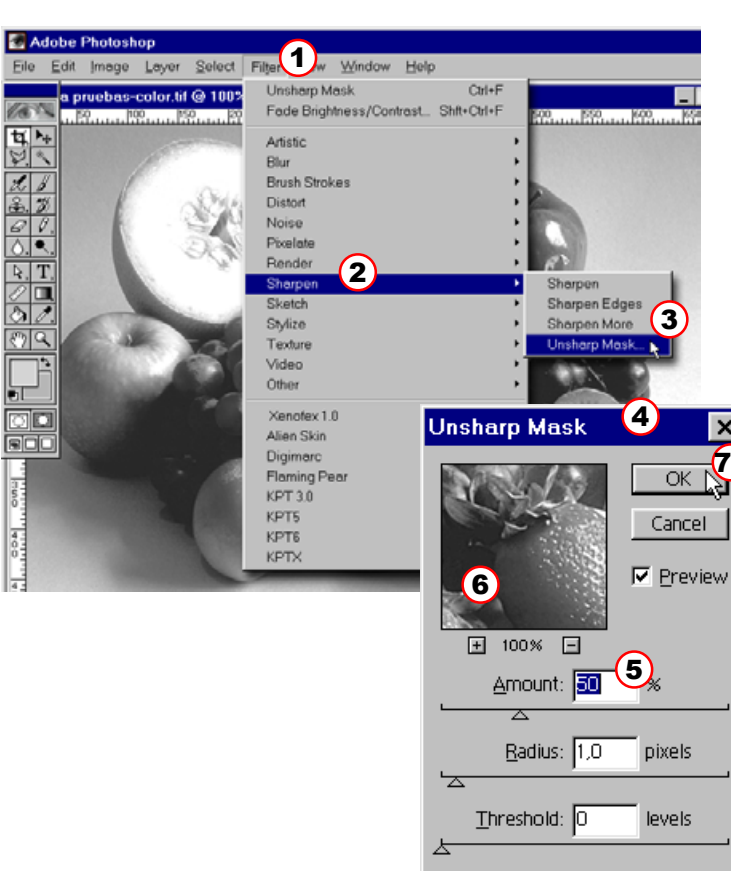

### 6

- 1) Vamos al menú **Image.**
- 2) Seleccionamos **Adjust.**
- 3) Seleccionamos **Brightness/ Contrast.**

Modificamos los valores. Generalmente habrá que aumentarle algo el brillo y también el contraste. Experimentar con los valores.

7

8 Para aumentar la nitidez utilizaremos un filtro de Photoshop llamado Unsharp Mask. Este filtro mejora los bordes, sin afectar las superficies suaves. 1) Vamos al menú **Filters.** 2) Seleccionamos **Sharpen.** 3) Seleccionamos **Unsharp Mask.** 4) Aparecerá la pantalla de configuración.  $\mathbf{x}$ 5) Colocamos un valor entre 50 y 100. Es mejor usar  $\overline{\alpha}$ valores chicos y repetir el

- proceso varias veces. 6) La ventana nos muestra el resultado de nuestra acción.
- 7) Cuando estamos satisfechos, aprobamos con OK.

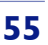

**EDUCACIÓN CIENCIA y TECNOLOGÍA** 

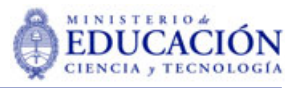

**56**

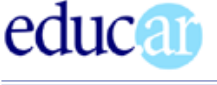

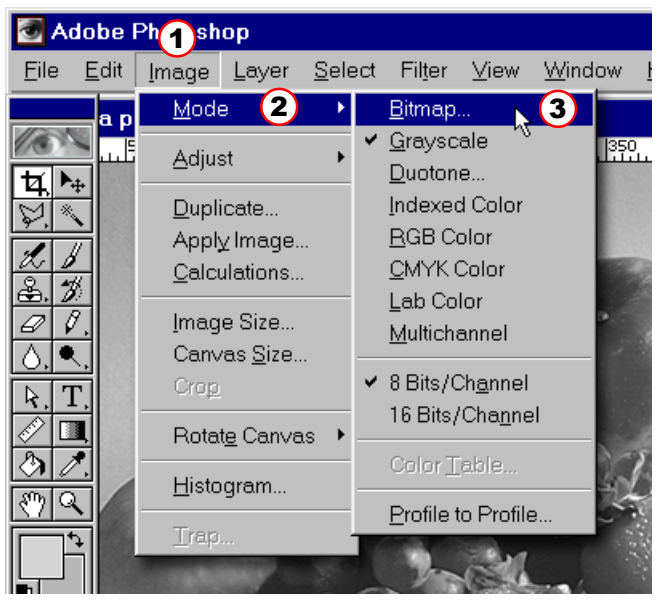

## 9

Vamos a pasar ahora el gráfico a modo bitmap (1bit). Se convertirá en un gráfico blanco y negro.

- 1) Vamos al menú **Image.**
- 2) Seleccionamos **Mode.**
- 3) Se desplegará el menú auxiliar. Seleccionamos **Bitmap.**

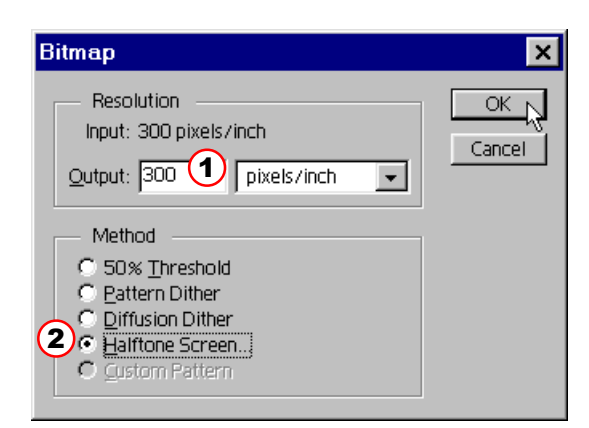

#### **Halftone Screen**  $\vert x \vert$ Halftone Screen  $\overline{\alpha V}$ 1 Erequency: 60 lines/inch  $\blacktriangledown$ Cancel Angle: 45 2 degrees Load. Shape: Round<sup>3</sup>  $\blacktriangledown$ Save

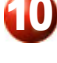

Aparecerá una pantalla que nos permite elegir entre cuatro modos de gráficos bitmap (ver **El famoso píxel**)

- 1) Dejamos la resolución como está (la pantalla permite modificarla).
- 2) Seleccionamos **Halftone screen...**

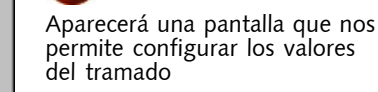

- 1) Valor lpi. Colocamos 60.
- 2) Ángulo de las líneas de puntos. Dejamos 45.
- 3) Forma del punto.

12 Obtendremos nuestro gráfico tramado, listo para colocar en una publicación.

1) Detalle ampliado de la trama de puntos que simulan los grises.

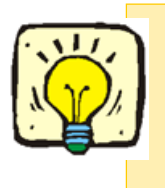

1

Necesitaremos experimentar con los valores. Según la impresora, podremos subir la lineatura hasta 70 o 75 lpi. Para ello necesitaremos utilizar mayor resolución en la fotografía (400 o 500 dpi).

Imprimiremos la publicación como monocroma, es decir usando sólo tinta negra. Los resultados serán mejores y los costos menores.

11

<span id="page-56-0"></span>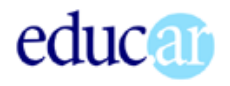

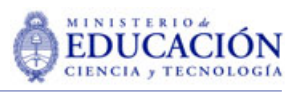

#### Con PaintShop Pro 4

Todas las versiones de PSP, desde la 4, incluyen la posibilidad de tramar los gráficos de 1 bit (blanco y negro) con tramados de tipo dithering.

Este tipo de tramados ofrece resultados visualmente muy interesantes, pero con puntos muy pequeños, que las impresoras de chorro de tinta no siempre imprimen correctamente, en términos de calidad de duplicación.

Guardar la fotografía en el tamaño final (en cm) y con resolución de 120 dpi.

Ver nota en la página

siguiente.

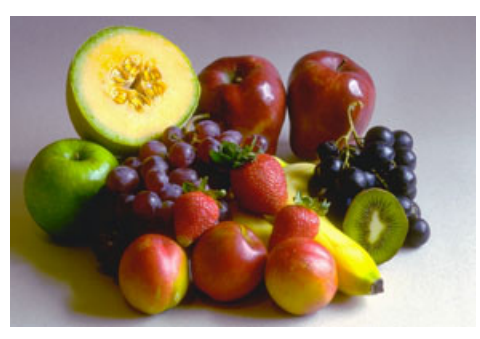

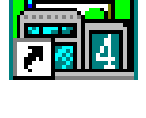

1

Comenzaremos con nuestra fotografía de ejemplo. PSP modifica el tamaño físico del gráfico cuando lo pasa a blanco y negro (1 bit), dependiendo de la resolución.

Hay que **probar**, para el tamaño de la fotografía, qué resolución es necesaria.

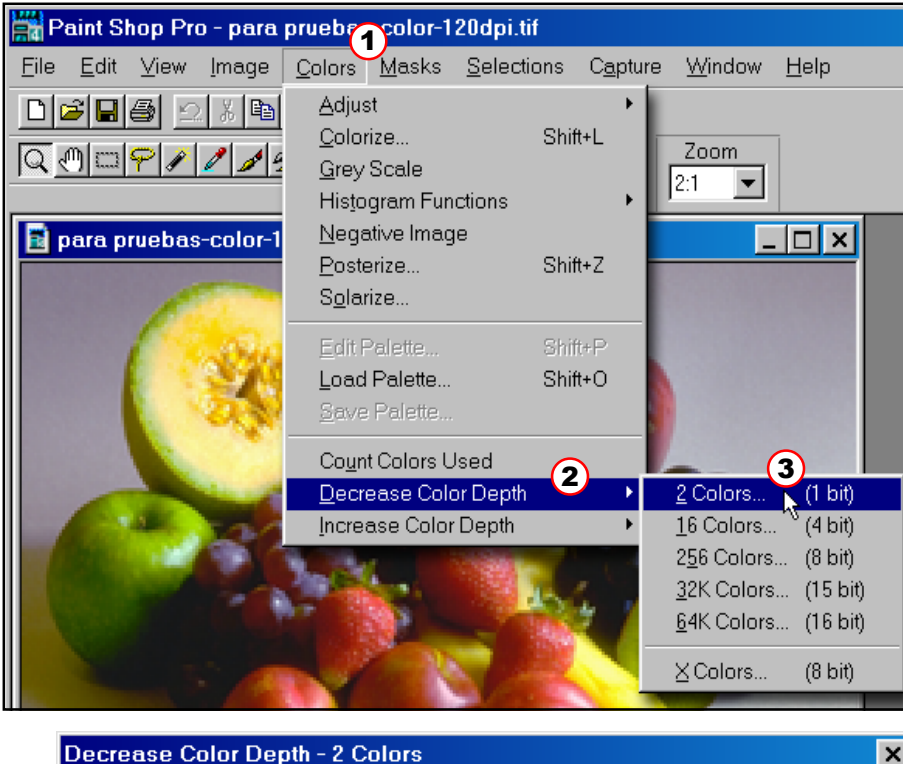

## 2

En PSP no es necesario pasar la fotografía a grises.

- 1) Vamos al menú **Colors.**
- 2) Seleccionamos la opción **Decrease Color Depth.**
- 3) Seleccionamos la opción **<sup>2</sup> (colors (1 bit).**

Palette component-Reduction method 3**OK**  $G$  Grey values C Nearest color C Red components C Ordered dither Cancel C Green components **1 C** Error diffusion Help C Blue components C Eloyd-Steinberg **C** Burkes Palette weight  $(2)$   $\epsilon$  Stucki C Weighted C Non-weighted

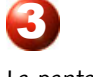

La pantalla ofrece varias opciones de pase al modo blanco y negro.

- 1) Elegimos **Error diffusion.**
- 2) Elegimos una de las tres opciones.

No hemos encontrado diferencias perceptibles entre los distintos métodos, en las pruebas que hicimos.

3) Aprobamos con OK.

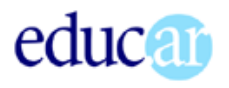

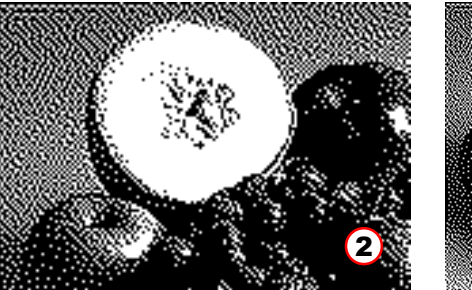

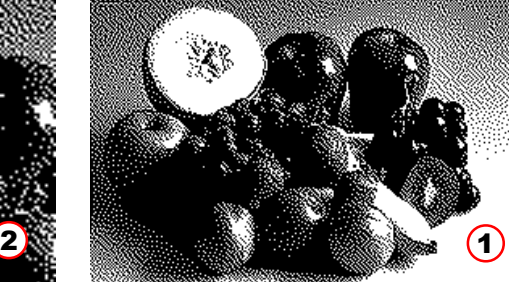

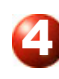

Obtendremos nuestro gráfico en B y N, imitando los medios tonos mediante la dispersión de los puntos.

- 1) Tamaño natural.
- 2) Fragmento ampliado para ver en detalle los puntos.

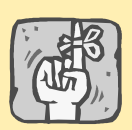

Esta trama puede ser demasiado fina y cerrada para una correcta reproducción por fotocopias o duplicación. Si eso sucede, la solución es realizar la conversión desde un tamaño físico más pequeño, y luego ampliar la fotografía.

Los cambios de tamaño y resolución son muy difíciles de hacer en PSP y en algunos otros programas.

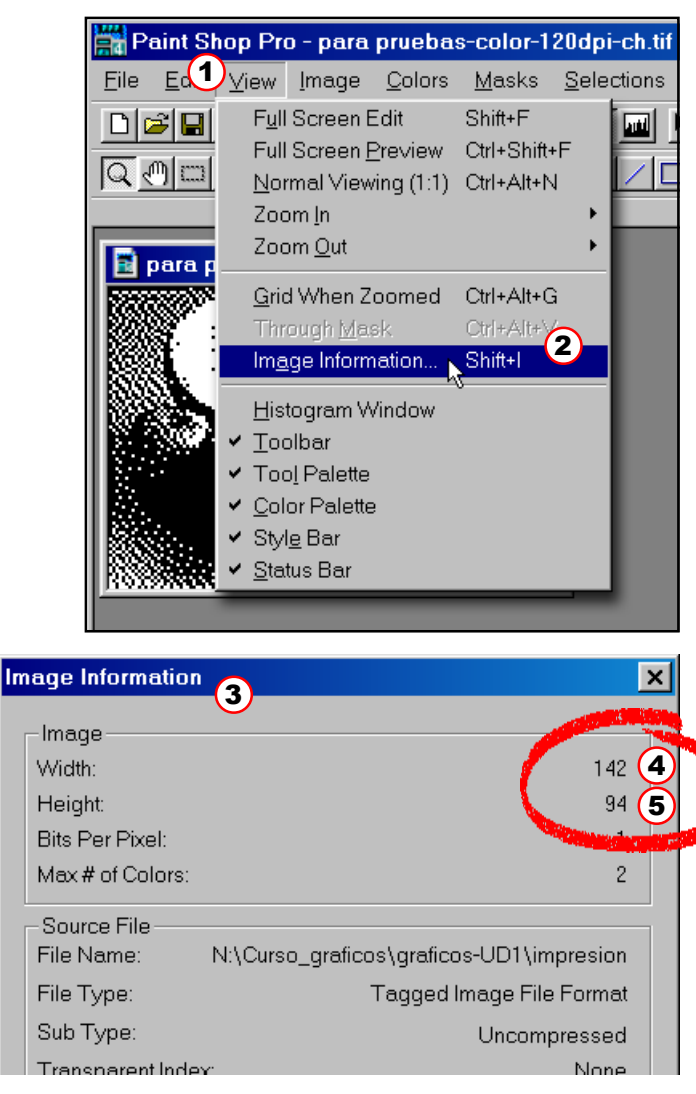

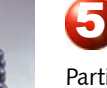

Partiremos ahora de la fotografía a la mitad de tamaño que tendrá en la publicación, y a 120 dpi.

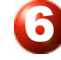

Realizamos todo el proceso de transformación detallando los puntos 1 a 4, hasta obtener una fotografía de 1bit, tramada, la que procederemos a ampliar. Necesitaremos conocer las medidas en píxeles, ya que PSP no incluye otro tipo de dimensiones en las pantallas de redimensionar.

- 1) Vamos al menú **View.**
- 2) Elegimos la opción **Image Information.**
- 3) Cuando aparece la pantalla respectiva...
- 4) Anotamos el valor del ancho (**width**) que en este ejemplo es de 141 píxeles y ...
- 5) anotamos el valor del alto (**height**) que en el ejemplo tiene 94 píxeles.
- 6) Cerramos la ventana con el botón.

**58**

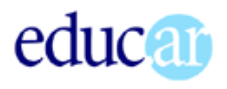

**59**

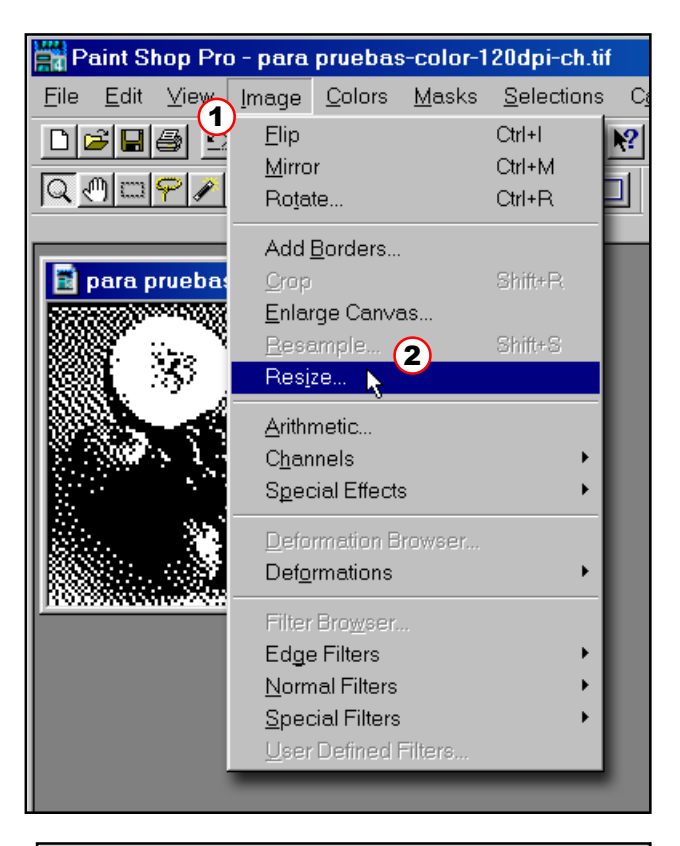

Vamos ahora a la resolución propiamente dicha.

7

- 1) Elegimos el menú **Image.**
- 2) Seleccionamos la opción **Resize.**

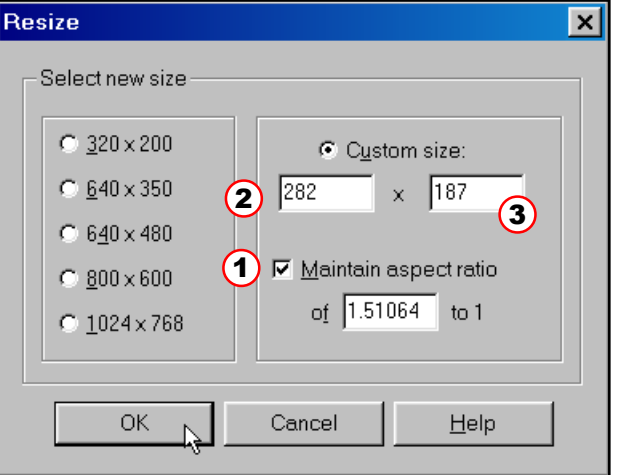

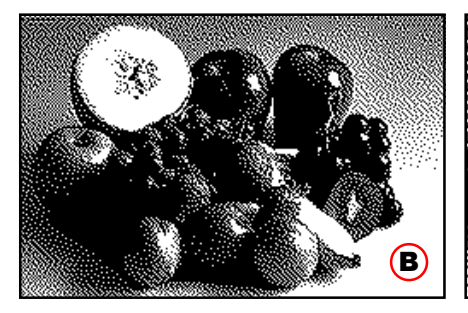

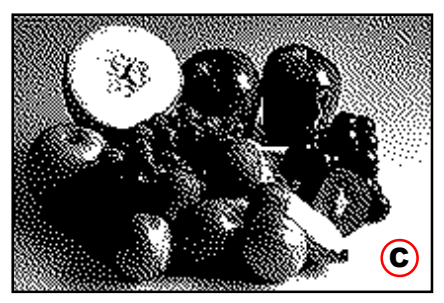

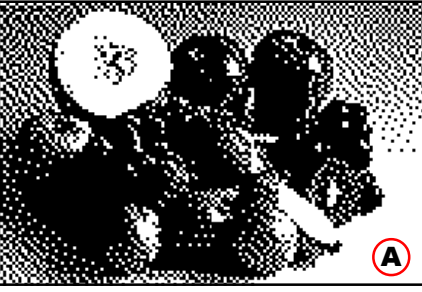

### 8

Aparecerá la pantalla respectiva. 1)Verificamos que esté tildada la casilla **Maintain aspec** ratio, que nos asegura que el gráfico mantiene la proporcionalidad y no se deforma.

- 2) Colocamos el valor del doble del ancho (recordemos que estamos ampliando al doble). 141 x2= 282 píxeles
- 3) Con un clic la medida se actualiza automáticamente, para mantener la proporcionalidad.

### 9

Obtendremos el gráfico ampliado al doble, con lo que la trama es mucho más gruesa (**A**)

Aunque seguramente esta trama se imprimirá bien, posiblemente el aspecto visual sea demasiado grotesco, sobre todo para fotografías pequeñas.

Se puede probar con otras proporciones. Por ejemplo, trabajar con un gráfico del 75% del tamaño, y luego ampliarlo a un 125% (**B**)

O aun al 90% (**C**).

<span id="page-59-0"></span>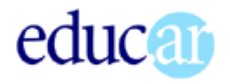

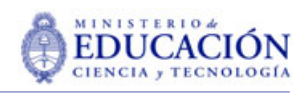

#### Con NeoPaint

Neopaint nos ofrece una solución no configurable, pero produce excelentes resultados. La trama es un auténtico halftone, con puntos nítidos y redondos. La densidad de la trama no es configurable pero podemos regularla con el truco de modificar la resolución. El ejemplo lo obtuvimos con la fotografía a 300 dpi (se puede probar con valores menores, para obtener trama más gruesa).

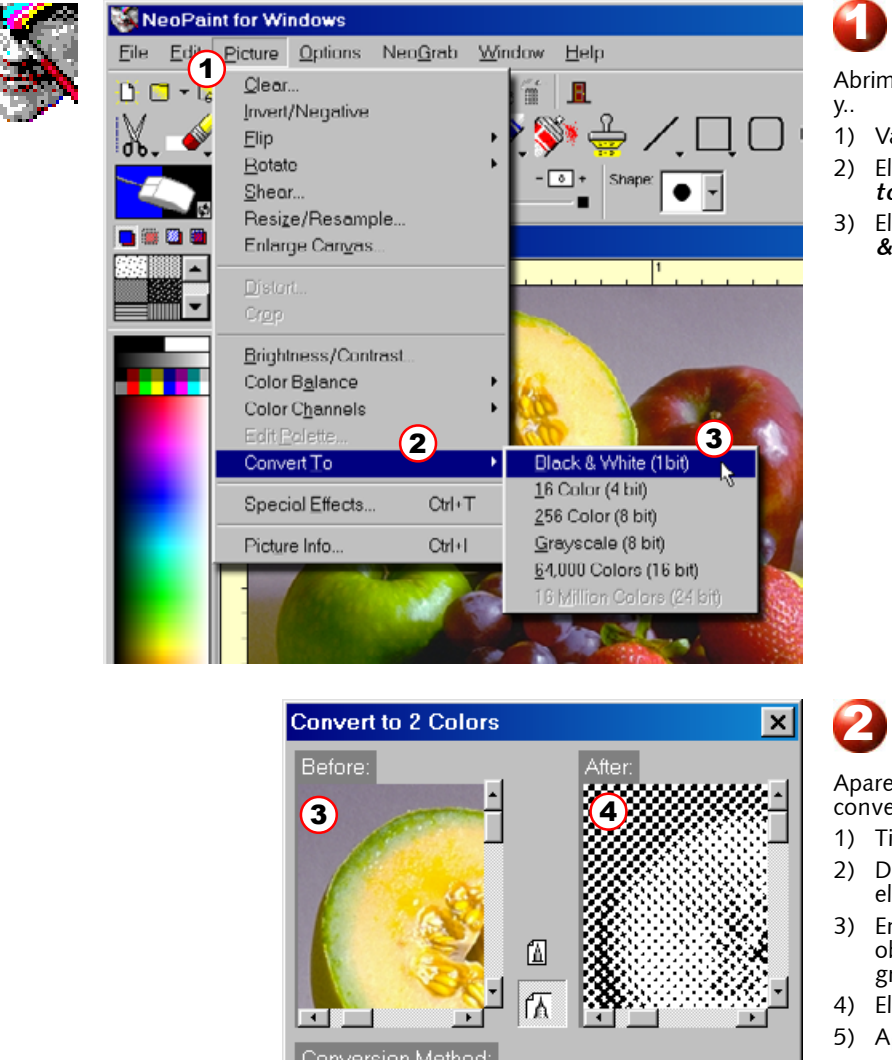

Abrimos el gráfico en NeoPaint

- 1) Vamos al menú **Picture**
- 2) Elegimos la opción **Convert to...**
- 3) Elegimos la opción **Black &White.**

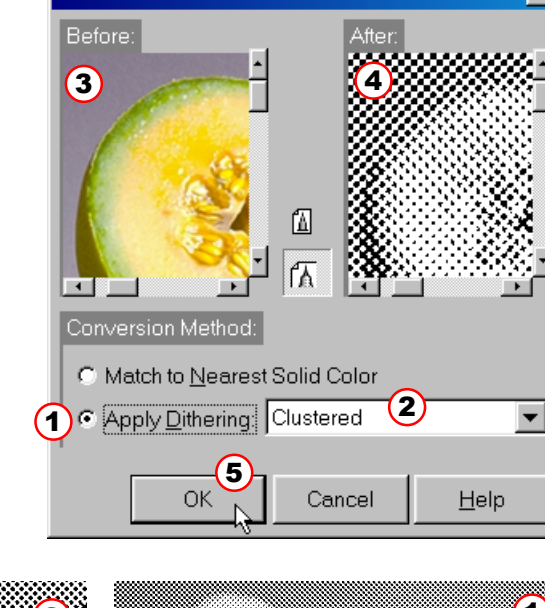

Aparecerá la pantalla de conversión.

- 1) Tildamos **Apply Dithering.**
- 2) De la lista desplegable elegimos **Clustered.**
- 3) En la ventana podemos observar una parte del gráfico original.
- 4) El efecto aplicado.
- 5) Aprobamos con OK.

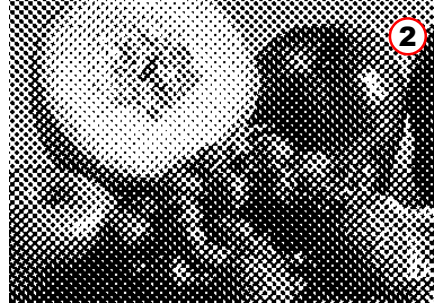

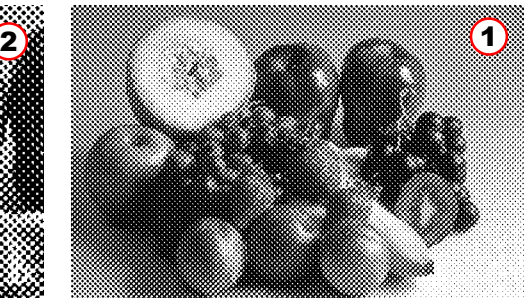

### 3

Obtendremos nuestra fotografía tramada.

- 1) Tamaño natural.
- 2) Detalle ampliado.

<span id="page-60-0"></span>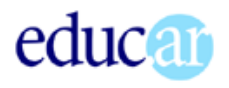

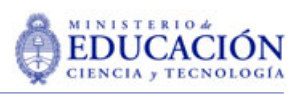

#### Filtros

Además de las opciones incorporadas internamente por los programas, existen filtros que producen similares resultados. Parece ser un tema complejo, ya que la mayor parte de los que hemos probado sólo producen ditherin, lo cual vuelve superfluo su uso.

Hemos encontrado un filtro gratuito, diseñado por Tim Lister, que produce resultados aceptables, y está disponible para ser bajado gratuitamente en:

#### **http://members.ozemail.com.au/~tal/Flters/**

También un demo de un filtro que produce resultados muy profesionales: es de VDL Adrenaline y no es gratuito. El demo permite aplicar el efecto a la fotografía (sólo lo muestra). Se puede obtener en:

#### **http://www.v-d-I.com/**

#### Modificar tamaño y resolución

Ya vimos antes cómo hacerlo en Photoshop. Para quienes no poseen este software profesional (y de precio muy alto), veremos cómo hacerlo en otro de los programas de libre distribución: Serif Photo Plus 6, que puede bajarse gratuitamente de:

#### **http://www.freeserifsoftware.com**

El programa, aunque menos conocido que PaintShoPro, tiene muy completas prestaciones, incluidos *layers*. Cuando se lo instala, para funcionar requiere registrarlo. Puede hacerse en línea o por correo electrónico. La registración es gratuita y el programa es full: no se vence.

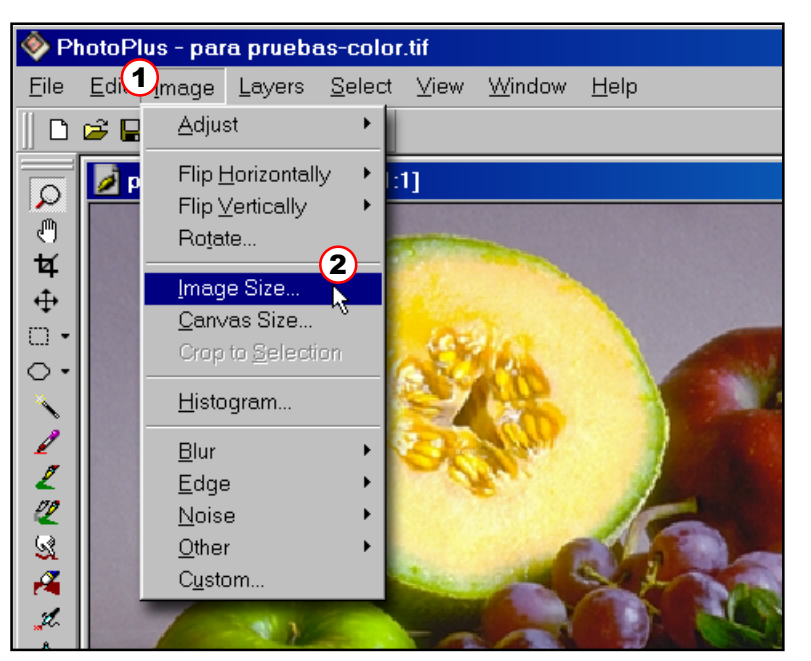

1

Abrimos el gráfico que pretendemos modificar (ya sea el tamaño o la resolución).

- 1) Vamos al menú **Image.**
- 2) Elegimos la opción **Image size.**

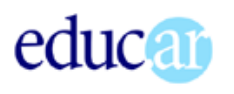

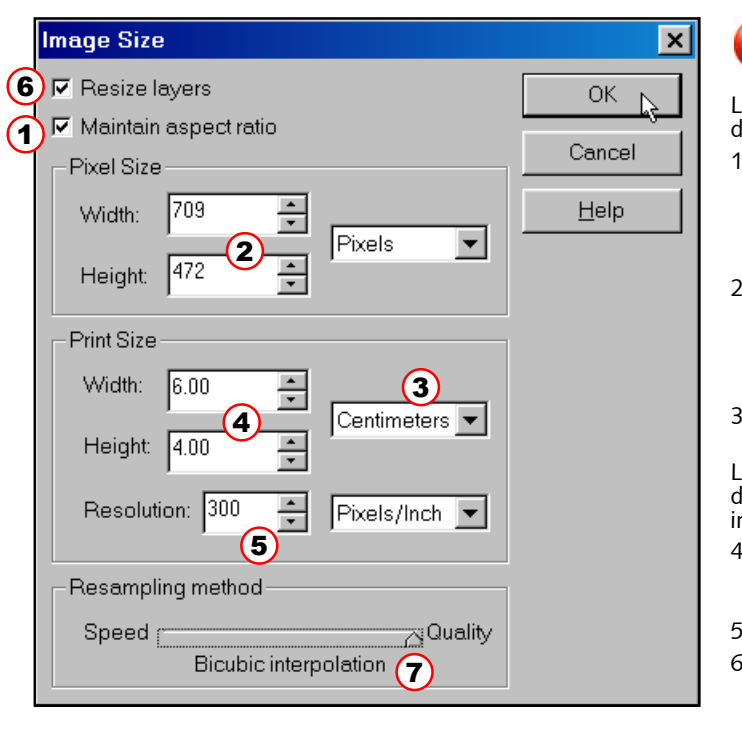

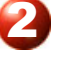

La pantalla es muy parecida a la le <sup>'</sup>PhotoShop.

- 1) Nos aseguramos de que esté tildada la opción **Mantain aspect ratio,** para que el gráfico no se deforme.
- 2) Podemos modificar la medida en píxeles (esto se utiliza cuando trabaja para la pantalla, en multimedia o internet).
- 3) Colocamos la unidad de medida en cm.

Los dos pasos siguientes ...<br>dependen de nuestras ntenciones.

- 4) Modificamos el alto o el ancho. La otra medida se actualiza automáticamente.
- 5) Modificamos la resolución.
- 6) Si destildamos la casilla **resize layers**, la resolución también queda «encadenada» a las dos medidas físicas. Cualquiera de las tres que modifiquemos, actualizará las otras dos automáticamente, manteniendo constante el alto y ancho en píxeles.
- 7) Llevamos el cursor de calidad hasta el extremo derecho.

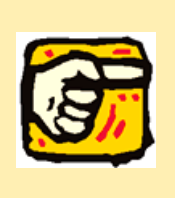

Cuando finalicemos, deberemos utilizar la opción de **exportar** el archivo. El programa guarda sólo en formato propio. La opción de exportar (menú **file/export**) nos ofrece dos formatos: bmp y jpg, lo que es suficiente para nuestros propósitos. Si necesitamos trabajar en otro formato podemos convertirlo luego en PSP u otro programa.

<span id="page-62-0"></span>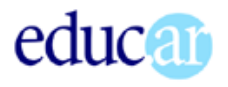

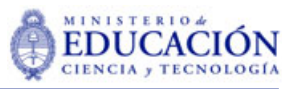

## Bibliografía citada

- **Aparici, Roberto** (1996), "*El documento integrado"*, en *La revolución de los medios audiovisuales. Educación y nuevas tecnologías*, Ediciones de la Torre Madrid.
- **Bullaude, José** (1966), *El nuevo mundo de la imagen*, Estudios Complutenses, Madrid.
- **Colorado Castellary, Arturo** (1997), *Hipercultura visual*, Eudeba, Buenos Aires.
- **Eco, Umberto** (1970), "*Semiología de los mensajes visuales",* en *Análisis de las imágenes,* Editorial Tiempo Contemporáneo, Buenos Aires.
- **Ferrés Prats, Joan** (1996), "*Reticencias en torno a los audiovisuales y la enseñanza"*, en *Comunicación educativa y nuevas tecnologías,* Editorial Praxis, Barcelona.
- **Fornasari de Menegazzo, Lilia** (1994), *Didáctica de la imagen*, Editorial Latina, Zaragoza.
- **Frascara, Jorge** (1996), *Diseño gráfico y comunicación*, Ediciones Infinito, Buenos Aires.
- **Munari, Bruno** (1976), *Diseño y comunicación visual*, Editorial Gustavo Gill, Barcelona.
- **Prieto Castillo, Daniel** (1999), *La comunicación en la educación*. Ediciones Ciccus / La Crujía, Buenos Aires.
- **Prieto Castillo, Daniel** (1999), "*Apuntes sobre la imagen y el sonido",* en *La televisión en la escuela - 1,* Lumen/Hvmanitas, Buenos Aires.